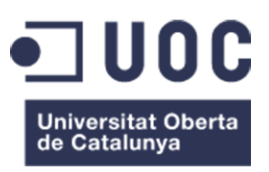

# diseño y desarrollo de una página web cultural: [olvidosdegranada.es](http://olvidosdegranada.es)

# **Memoria de proyecto final de máster**

Máster universitario en aplicaciones multimedia Itinerario profesional.

**Autor**: Luis Miguel Aguilera García del Río **Consultor**: Sílvia Porta Simó **Profesor**: Irene Ponsatí Mitjà **Fecha de entrega**: 31/12/2020

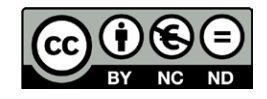

Esta obra está sujeta a una licencia de Reconocimiento-NoComercial-SinObra-Derivada

3.0 España de CreativeCommons

# FICHA DEL TRABAJO FINAL

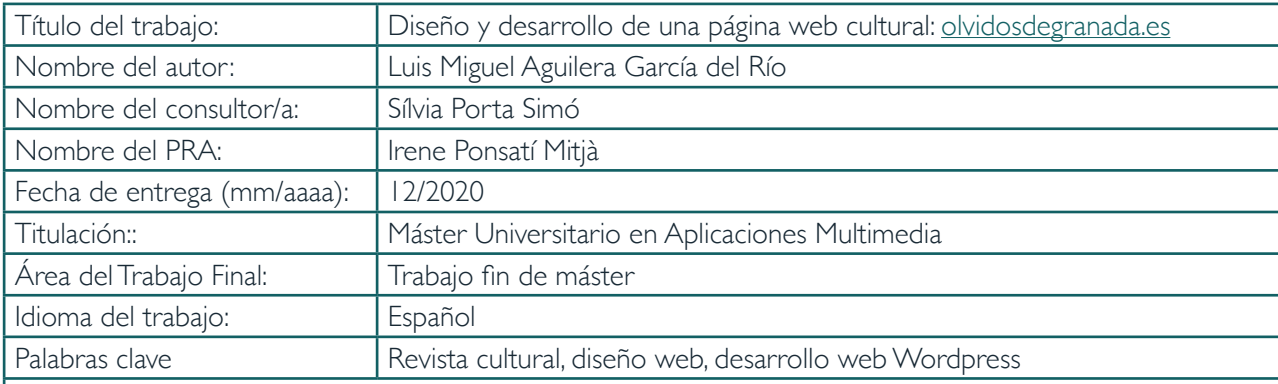

### Resumen del Trabajo

El objetivo principal de este trabajo es realizar una web para la asociación Olvidos de Granada que recupere una anterior perdida a partir de los siguientes fines:

Publicar online los números impresos digitalizados

Recuperar y publicar online la información de la antigua web que se mantiene en una base de datos.

Crear una herramienta para poder continuar con la publicación de nuevos artículos de pensamiento y obras de creación, intentando seguir manteniendo el espíritu de la revista original y reflejar, por tanto, parte de los nuevos acontecimientos culturales que están surgiendo en la actualidad, también una época de gran transformación.

Habilitar la herramienta para la poder recuperar y/o recopilar, también, todo el archivo histórico que sea posible sobre las iniciativas culturales de la Granada de esa época.

Realizar una nueva identidad visual actualizada y adaptada a las nuevas necesidades.

Crear una web con funcionalidades adaptadas a las nuevas tecnologías, dispositivos y usos.

A través de metodologías clásicas de diseño y de DCU se ha creado tanto las funcionalidades como el diseño de la web. Se ha tenido en cuenta la accesibilidad del sitio, el buen rendimiento y la buena configuración para su posicionamiento orgánico en buscadores.

El resultado ha sido positivo para los miembros de la asociación, tiene un rendimiento adecuado y está empezando a idexarse correctamente en los buscadores. Se puede acceder a la web en<https://olvidosdegranada.es/>

#### **Abstract**

The main objective of this work is to create a website for the Olvidos de Granada association that recovers a previous loss for the following purposes:

• Publish digitized printed issues online

• Retrieve and publish online information from the old website that is kept in a database.

 • Create a tool to be able to continue with the publication of new articles of thought and creative works, trying to continue maintaining the spirit of the original magazine and reflecting, therefore, part of the new cultural events that are currently emerging, also a time of great transformation.

 • Enable the tool to be able to recover and / or compile, also, all the historical archive that is possible on the cultural initiatives of Granada at that time.

• Create a new visual identity updated and adapted to new needs.

• Create a website with functionalities adapted to new technologies, devices and uses.

Through classic design methodologies and UCD, both the functionalities and the design of the web have been created. The accessibility of the site, the good performance and the good configuration have been taken into account for its organic positioning in search engines.

The result has been positive for the members of the association, it has an adequate performance and is beginning to be

correctly identified in the search engines. You can access the web at <https://olvidosdegranada.es/>

Dedicado a Mariano Maresca. Muchos de tus recuerdos se han perdido pero con Olvidos mantendremos vivos algunos

Gracias a la Asociación Olvidos de Granada por confiar en mí.

Y a Alfonso Salazar Mendías por su ayuda constante en este proyecto.

# **ABSTRACT**

The main objective of this work is to create a website for the Olvidos de Granada association that recovers a previous loss for the following purposes:

• Publish digitized printed issues online

 • Retrieve and publish online information from the old website that is kept in a database.

 • Create a tool to be able to continue with the publication of new articles of thought and creative works, trying to continue maintaining the spirit of the original magazine and reflecting, therefore, part of the new cultural events that are currently emerging, also a time of great transformation.

 • Enable the tool to be able to recover and / or compile, also, all the historical archive that is possible on the cultural initiatives of Granada at that time.

• Create a new visual identity updated and adapted to new needs.

 • Create a website with functionalities adapted to new technologies, devices and uses.

Through classic design methodologies and UCD, both the functionalities and the design of the web have been created. The accessibility of the site, the good performance and the good configuration have been taken into account for its organic positioning in search engines.

The result has been positive for the members of the association, it has an adequate performance and is beginning to be correctly identified in the search engines. You can access the web at <https://olvidosdegranada.es/>

# **RESUMEN**

El objetivo principal de este trabajo es realizar una web para la asociación Olvidos de Granada que recupere una anterior perdida a partir de los siguientes fines:

• Publicar online los números impresos digitalizados

 • Recuperar y publicar online la información de la antigua web que se mantiene en una base de datos.

 • Crear una herramienta para poder continuar con la publicación de nuevos artículos de pensamiento y obras de creación, intentando seguir manteniendo el espíritu de la revista original y reflejar, por tanto, parte de los nuevos acontecimientos culturales que están surgiendo en la actualidad, también una época de gran transformación.

 • Habilitar la herramienta para la poder recuperar y/o recopilar, también, todo el archivo histórico que sea posible sobre las iniciativas culturales de la Granada de esa época.

 • Realizar una nueva identidad visual actualizada y adaptada a las nuevas necesidades.

 • Crear una web con funcionalidades adaptadas a las nuevas tecnologías, dispositivos y usos.

A través de metodologías clásicas de diseño y de DCU se ha creado tanto las funcionalidades como el diseño de la web. Se ha tenido en cuenta la accesibilidad del sitio, el buen rendimiento y la buena configuración para su posicionamiento orgánico en buscadores.

El resultado ha sido positivo para los miembros de la asociación, tiene un rendimiento adecuado y está empezando a idexarse correctamente en los buscadores. Se puede acceder a la web en <https://olvidosdegranada.es/>

# PAI ABRAS CLAVE

Diseño web, usabilidad y accesibilidad, rendimiento web

# ÍNDICE

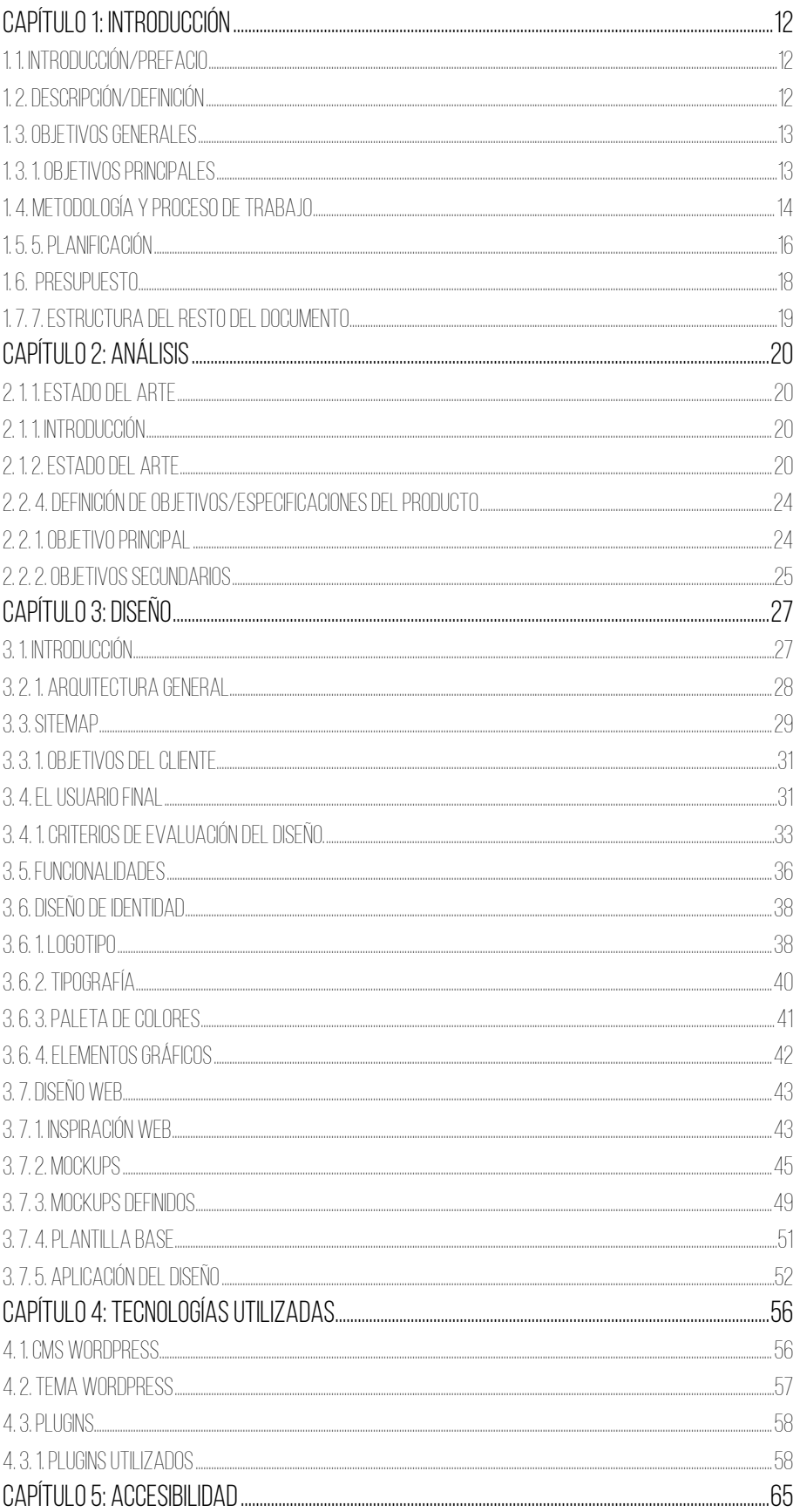

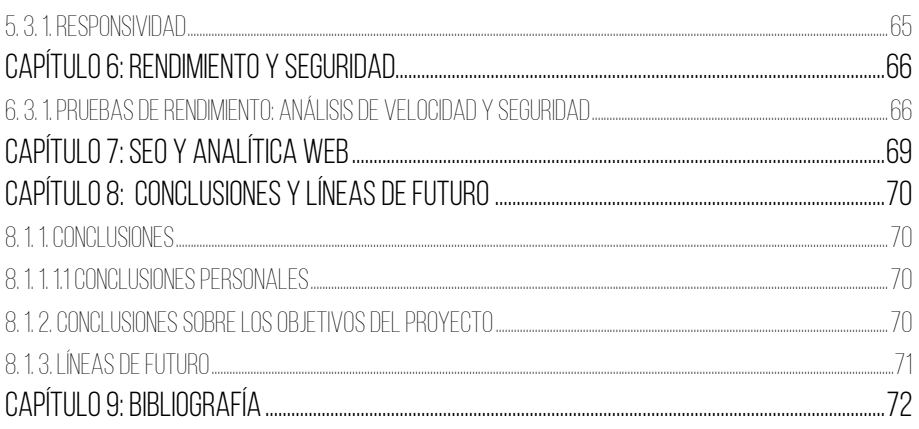

# **Índice de figuras**

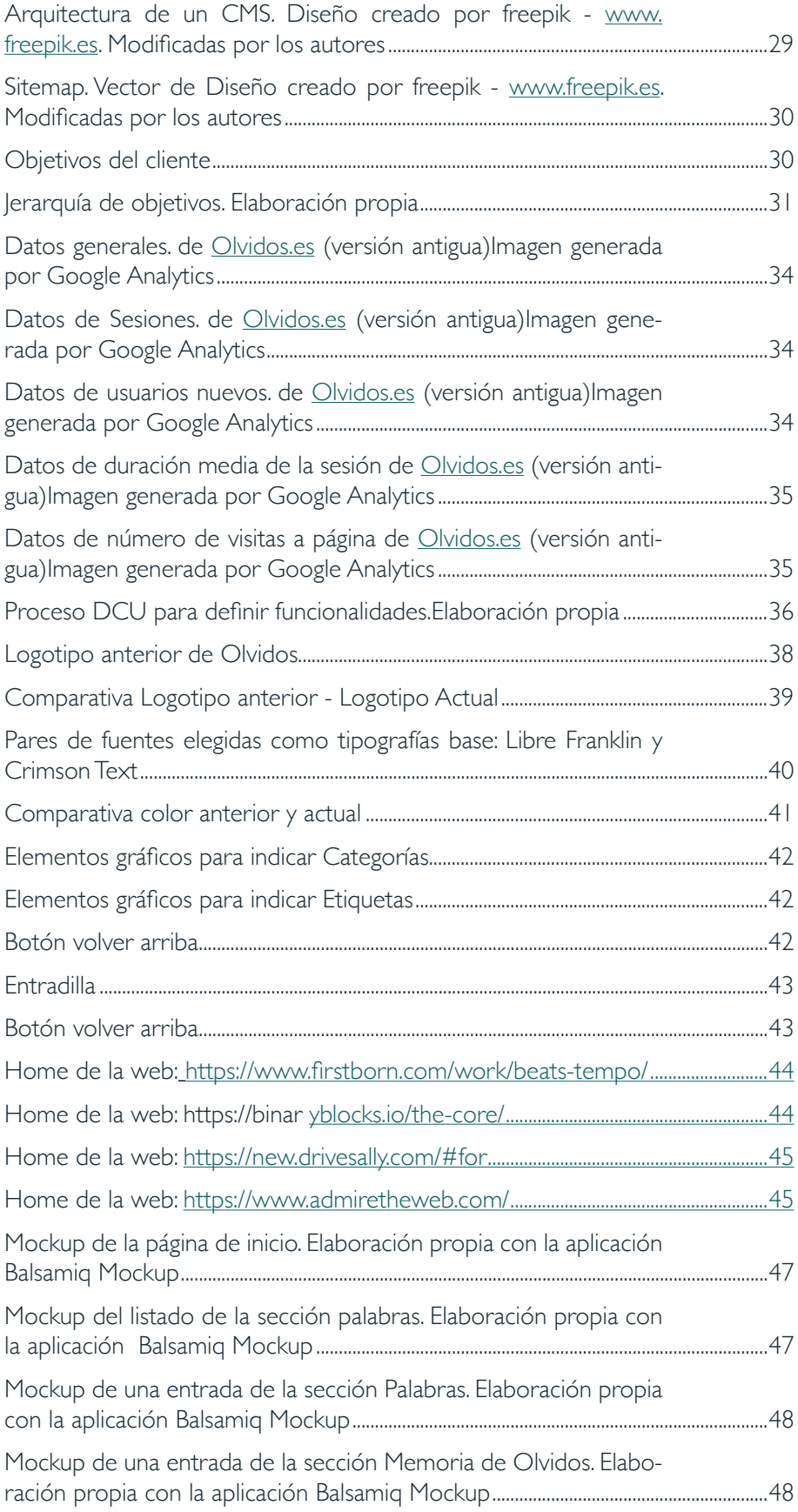

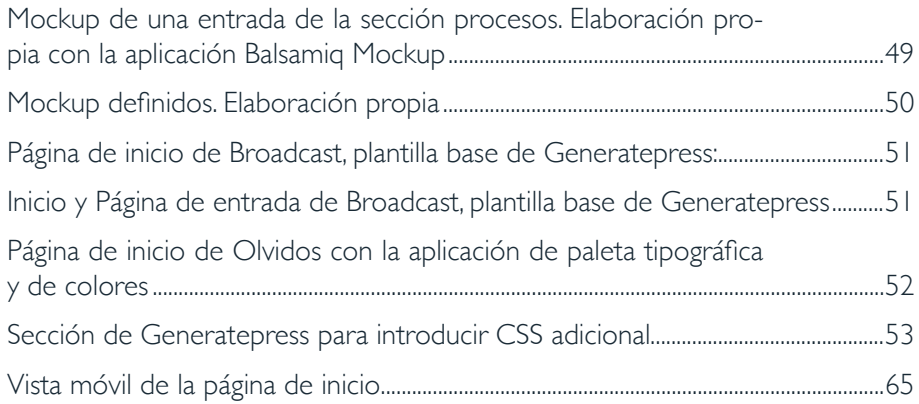

# <span id="page-11-0"></span>Capítulo 1: Introducción

# 1. 1. INTRODUCCIÓN/PREFACIO

Este trabajo nace de nuestra relación con una asociación de Granada, Olvidos de Granada. Esta asociación surge con la intención de recuperar el espíritu de una revista cultural creada en los años ochenta del mismo nombre y fue fundada con el objetivo de llamar la atención sobre los cambios culturales que estaban produciéndose en esos momentos, pocos años después de La transición.

Hace ya una década, aproximadamente, que la asociación se creó. En principio, tuvo dos objetivos principales. El primero, crear una web que fuese continuación de la revista impresa. Por lo tanto se contó con creadores, pensadores, artistas, escritores para desarrollar nuevos artículos y obras de todo tipo. De esta manera, la web estuvo viva durante unos años, hasta que por diversos motivos se fue apagando. El segundo objetivo fue la digitalización de la revista original impresa. Algo que fue realizado en parte.

De esta manera, la intención de este proyecto ha sido la creación de una nueva web que se adapte a las tecnologías actuales, así como mejorarla tanto desde el punto de vista del diseño como en sus funcionalidades.

# 1. 2. DESCRIPCIÓN/DEFINICIÓN

Ya se ha comentado que la realización de este trabajo parte de la intención de recuperar una web ya realizada, recuperando la información que contenía y adaptarla a los nuevos tiempos, desde un punto de vista funcional y de diseño.

Así, las principales necesidades a cubrir son:

- Recuperar los archivos históricos para su acceso público y que estaban perdiéndose.
- Ampliar la oferta cultural a partir de profesionales de distintas disciplinas.
- Consideramos que nuestro proyecto es relevante por los siguientes motivos:
	- \* Desarrollo cultural. En principio, cualquier manifestación cultural de calidad siempre debe ser bienvenida. En este caso, se puede garantizar esta calidad pues se cuenta con colaboradores prestigiosos dentro de campos como la literatura, la filosofía, la ciencia, el arte…
	- \* Desde la periferia. Una mirada local pensada para transcender la ciudad de Granada y que llegue a todo tipo de personas de distintas ciudades y países. Si, actualmente, gracias a los grandes medios de comunicación y corporaciones o debido a la globalización, se está produciendo una homogeneización de la cultura que nos llega es importante crear pequeños centros locales desde los que lanzar otras miradas al mundo.
	- Memoria. Ya hemos hablado de uno de los objetivos de esta web, recuperar documentos, vivencias y reflexiones de determinada época. Queremos destacar la importancia de la recuperación del pasado para comprender mejor cómo hemos llegado a este pre-

<span id="page-12-0"></span>sente al mismo tiempo que realizamos una labor de archivo y organización de documentos que, de otra forma, podrían perderse.

\* El proyecto consiste, por tanto, en el diseño y desarrollo de la página web [www.olvidosdegranada.es](http://www.olvidosdegranada.es) para la asociación Olvidos de Granada, que posea un gestor de contenidos, basándonos en estándares web pensando en la accesibilidad y el SEO y con un rendimiento optimizado.

# 1. 3. OBJETIVOS GENERALES

## 1. 3. 1. Objetivos principales

## **Objetivos de la aplicación/producto/servicio:**

- Publicar *online* los números impresos digitalizados
- Recuperar y publicar *online* la información de la antigua web que se mantiene en una base de datos.
- Crear una herramienta para poder continuar con la publicación de nuevos artículos de pensamiento y obras de creación, intentando seguir manteniendo el espíritu de la revista original y reflejar, por tanto, parte de los nuevos acontecimientos culturales que están surgiendo en la actualidad, también una época de gran transformación.
- Habilitar la herramienta para la poder recuperar y/o recopilar, también, todo el archivo histórico que sea posible sobre las iniciativas culturales de la Granada de esa época.
- Realizar una nueva identidad visual actualizada y adaptada a las nuevas necesidades.
- Crear una web con funcionalidades adaptadas a las nuevas tecnologías, dispositivos y usos.

## **Objetivos para el cliente/usuario:**

- Continuar la recuperación y digitalización de los números impresos para publicarlos en la web.
- Recuperar la información de la antigua web que, por motivos técnicos sobre todo, se ha perdido, aunque se mantiene la base de datos.
- Continuar con la publicación de nuevos artículos de pensamiento y obras de creación, intentando seguir manteniendo el espíritu de la revista original y reflejar, por tanto, parte de los nuevos acontecimientos culturales que están surgiendo en la actualidad, también una época de gran transformación.
- Recuperar y/o recopilar, también, todo el archivo histórico que sea posible sobre las iniciativas culturales de la Granada de esa época, los ochenta, que significó toda un boom cultural del que todavía perduran sus efectos, al mismo tiempo que reflexionar sobre esa etapa y plasmar una mirada actual sobre la misma. Por lo tanto, realizar una labor de memoria histórica.

## **Objetivos personales del autor del TF:**

Este proyecto tiene relaciones especiales con nosotros. Muchos de los miembros de la asociación Olvidos de Granada son amigos o conocidos desde hace una gran cantidad de años. Al mismo tiempo, siempre hemos estado relacionados con algún tipo de actividad cultural desarrollada en Granada. De esta forma, <span id="page-13-0"></span>participar en un proyecto cultural en nuestra ciudad, junto a amigos y colaboradores, nos motiva especialmente.

Otro aspecto personal que nos satisface es el de trabajar en actividades culturales con los cuales tenemos gran interés. De esta manera temas como la literatura, la filosofía, el ensayo, el arte, pertenecen al ámbito de nuestros intereses. Habitualmente, cuando trabajamos desarrollando webs, los proyectos que se nos plantean son páginas web del ámbito económico y empresarial. En este caso, una web cuya principal finalidad es la promoción de la cultura nos permite trabajar con una mirada distinta, enfocada en aspectos como la calidad de los contenidos y su mejor presentación al usuario y no en la monetización o el número de clics como objetivos principales.

Debido a nuestra nueva situación laboral hace tiempo que no realizamos trabajos de un cierto nivel creativo y tecnológico. De esta manera siempre nos resulta gratificante el trabajar en proyectos que, aparte de poder desarrollar conocimientos y habilidades ya asentados, nos descubran nuevas posibilidades, los avances en el ámbito que nos ocupa y que nos permitan ampliar nuestra experiencia.

# 1. 4. METODOLOGÍA Y PROCESO DE TRABAJO

Fundamentalmente nos centraremos en la metodología de Diseño centrado en el usuario (DCU). Básicamente se trata de involucrar al usuario en todos los procesos de diseño.

De cualquier manera aplicamos también la metodología o proceso clásicos de diseño web: Análisis > Diseño > Desarrollo > Test y lanzamiento > Mantenimiento. (Mateo & Mateo, 2019)

## **DCU**

El diseño centrado en el usuario (DCU) es una filosofía de diseño cuya principal premisa es la de colocar al usuario final y sus necesidades en el centro del proceso de creación de cualquier producto o servicio en cada una de sus fases. ( Mateo, 2019)

En resumen se trata de conocer al usuario y saber exactamente qué necesita a través de estudios de campo (Pratt & Nunes, 2014).

Para ello utilizaremos los siguientes procesos, técnicas y metodologías:

- Comunicación fluida y constante con el cliente
- Definición de objetivos, usuarios y criterios de evaluación.
- Definición de funcionalidades
- *Feedback* directo
- Diseño adaptado al dispositivo (Responsividad): ordenadores de escritorios, *tablets* y móviles.
- Bocetos, Mapas, esquemas y prototipos
- Pruebas de usabilidad:
- Análisis heurístico
	- \* Visibilidad del estado del sistema
	- \* Comunicación entre el sistema y el usuario
	- \* Control y libertad de usuario
- \* Estándares y coherencia
- \* Prevenir los mensajes de error
- \* Reconocer es mejor que memorizar
- \* Flexibilidad y eficiencia de uso
- \* Diseño agradable y minimalista
- \* Ayuda para reconocer, diagnosticar y resolver errores
- \* Ayuda e instrucciones de uso

Procesos realizados a partir de (Pratt & Nunes, 2014) y (Nielsen & Loranger, 2007)

La elección de esta metodología, en primer lugar, se debe a que la consideramos la más adecuada. Hemos trabajado anteriormente con distintas variaciones de la misma y nos ha dado muy buenos resultados. Principalmente, porque al mantenernos siempre en contacto con el cliente nos sentimos más seguros en los avances de la herramienta, lo mismo le ocurre a este. Al ser partícipe directo de la creación, es más fácil que se sienta identificado con el producto y que quede más satisfecho.

También hay razones creativas. El diseñador y desarrollador web, suele tener gustos e intereses personales que a veces pueden ser contraproducentes para el proyecto. En realidad pueden catalogarse de vicios, que la experiencia ha ido acumulando. Esto permite que como diseñadores y desarrolladores confrontemos constantemente nuestras opiniones y decisiones con otras personas.

Otras posibles estrategias por las que podríamos haber optado por su interés son:

Lean UX: Aunque tiene algunos puntos en contacto con el DCU por su constante relación con el usuario, Lean UX tiene una mayor flexibilidad al centrarse en problemas concretos de los clientes. Desecha los plazos y entregas y se basa en la entrega de "experimentos" a partir de un Producto Mínimo Viable. En resumen se puede definir como un Proceso circular basado en la repetición. (Xplora, 2019). No hemos optado por esta, aparte de por no estar experimentados en ella, porque su estructura se separa demasiado de los condicionamientos del máster y nos parecía que íbamos a tener que realizar un esfuerzo extra para su adaptación

Design Sprint: Método que también recoge elementos de otras metodologías como Design Thinking, UX Design, Lean Startup y Agile. Es útil sobre todo en etapas tempranas de un proyecto y se basa mucho en el trabajo en equipo, testeando propuestas independientemente de su viabilidad. Se puede catalogar como una especie de *braimstorming* en donde las ideas se realizarían como prototipos. (Mangialomini, 2018)

Este método, quizás demasiado experimental todavía, es interesante por las diferentes posibilidades de diseño que puede generar y así encontrar ideas realmente originales. No se ha realizado, entre otras cosas, porque había que informar al equipo, ampliar las reuniones y exigirles un tiempo que quizás no teníamos. No obstante es un planteamiento a tener en cuenta para próximos proyectos.

Para este proyecto, además, partíamos de una cierta limitación. Aunque creamos un producto nuevo, la página web, esta está basada en la web creada <span id="page-15-0"></span>anteriormente. Aunque teníamos bastante libertad para realizar cambios, en las reuniones con los socios, partir de la anterior como base para el trabajo.

# 1. 5. 5. PLANIFICACIÓN

En el diagrama de Gantt siguiente se muestra la planificación desarrollada a grandes rasgos y siguiendo lo que sería la metodología clásica de diseño y desarrollo web: Análisis > Diseño > Desarrollo > Test y lanzamiento > Mantenimiento. No obstante, aunque el seguimiento de este orden nos permitía tener un mejor control sobre los tiempos, también es verdad que las fases se solapaban y en muchos casos, las actuaciones realizadas correspondían a varias áreas. En muchos casos es difícil distinguir entre aspectos de diseño y de desarrollo, por ejemplo, ya que las decisiones técnicas siempre estarán condicionadas por elementos de usabilidad, estética y comunicación. Así mismo, cuando establecemos decisiones de SEO, no podemos dejar de tener en cuenta que una de las razones del éxito de un sitio está en su buen funcionamiento técnico y que realizar un código limpio y basado en estándares es fundamental.

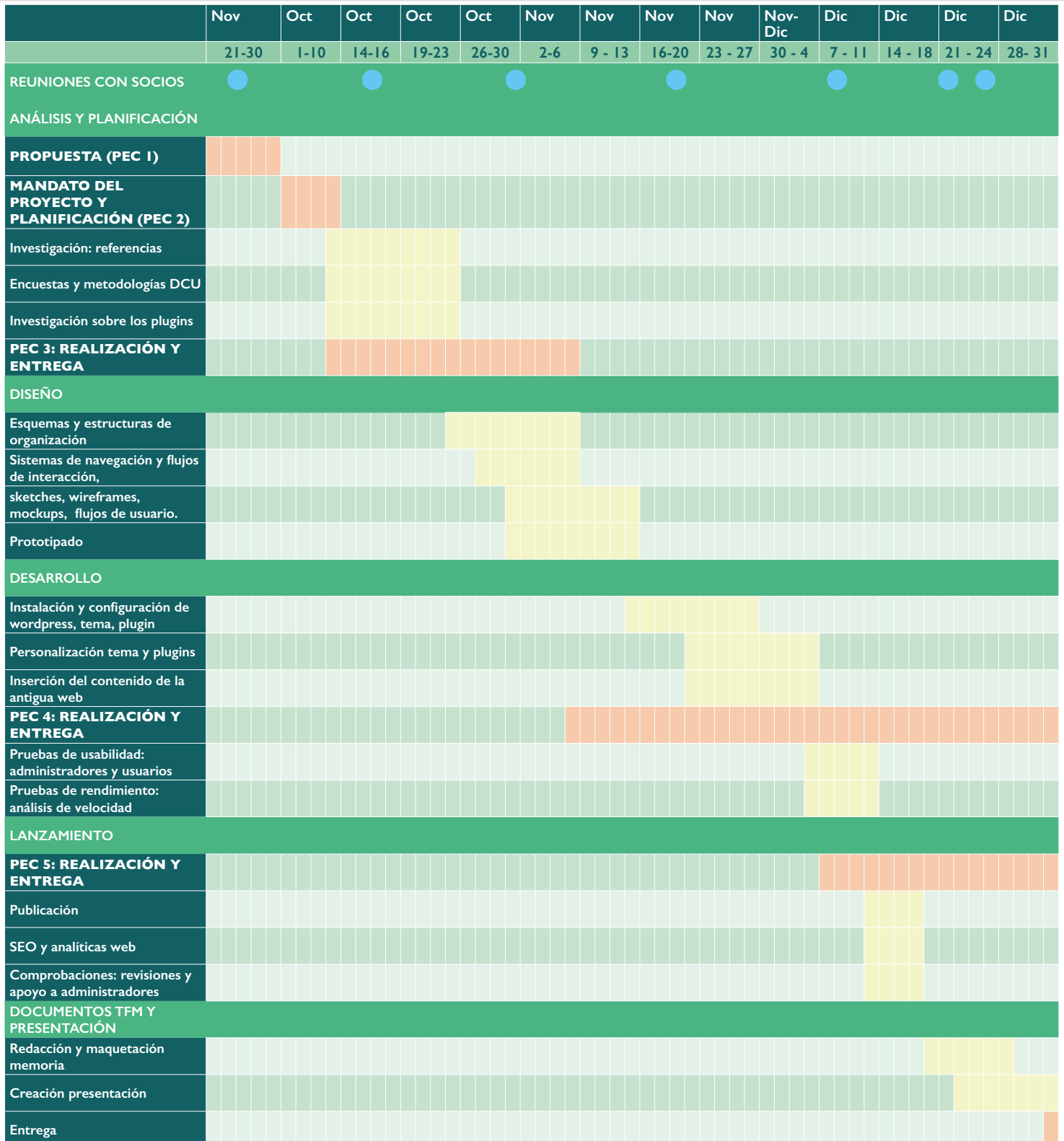

# <span id="page-17-0"></span>1. 6. PRESUPUESTO

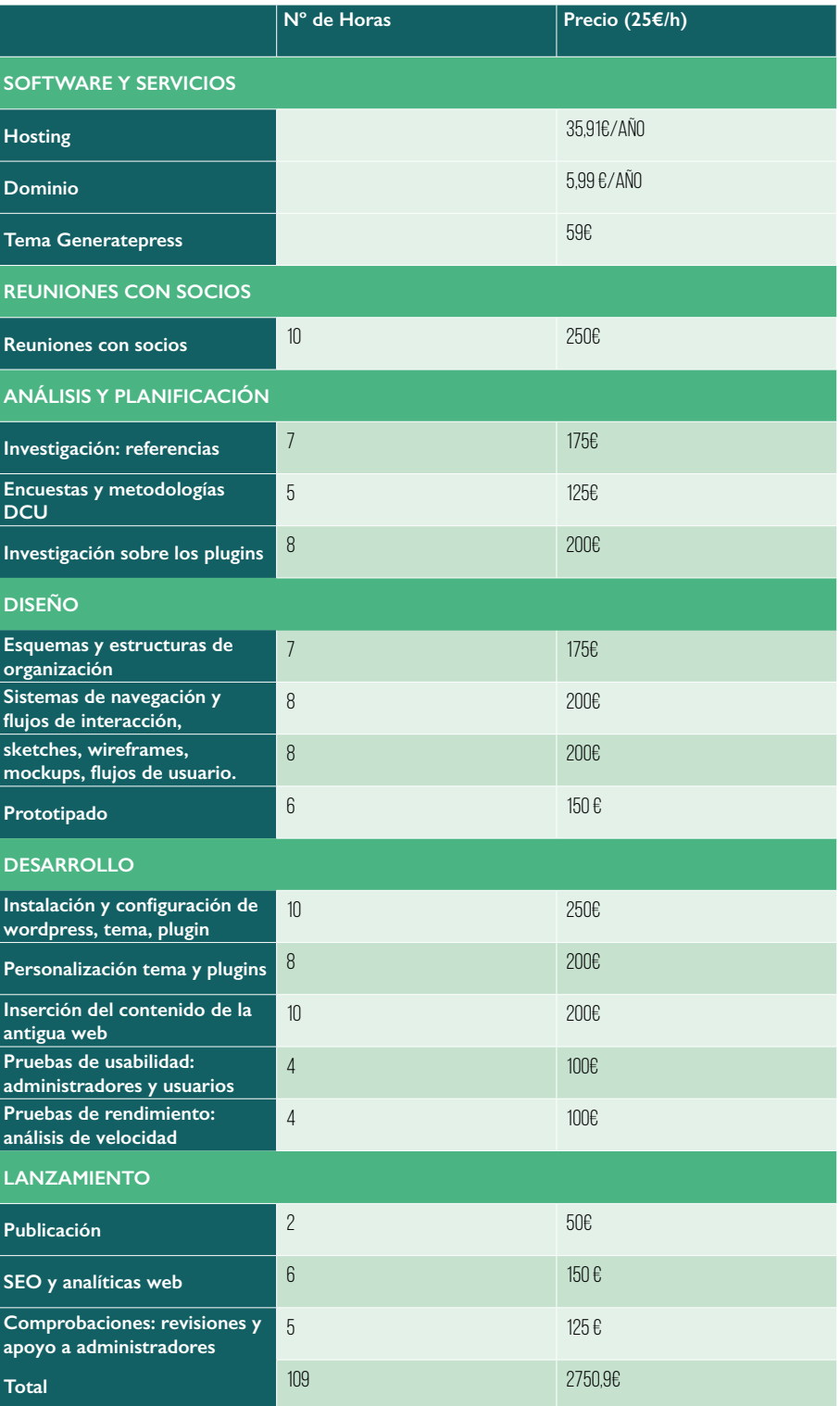

# <span id="page-18-0"></span>1. 7. 7. ESTRUCTURA DEL RESTO DEL DOCUMENTO

Hemos intentado seguir una estructura lineal basada en el mismo proceso de trabajo. Desde los primeros planteamientos hasta los detalles finales. Sin embargo, muchas de las acciones realizadas han estado solapadas con otras y es difícil establecer un orden buscando la claridad de exposición. Cuándo hablamos de decisiones de diseño se solapan con decisiones de accesibilidad y también de rendimiento. No obstante, hemos intentado separar por temas más o menos diferenciados basándonos en la linea clásica de la metodología de diseño, análisis, proyecto, diseño, desarrollo, etc. Todos sabemos ya, que en estos tiempos, esta metodología está siendo sustituidas por otras más flexibles. No obstante, a la hora de intentar comunicarnos en estos aspectos todavía pueden resultar útiles. Así la estructura que utilizamos es la siguiente

- [Análisis](#page-19-0)
	- \* [Estado del arte](#page-19-0)
	- \* [Definición de objetivos](#page-23-0)
- [Diseño](#page-26-0)
	- \* Contenidos
	- \* Usuarios
	- \* [Funcionalidades](#page-34-0)
	- \* [Diseño de identidad](#page-37-0)
	- \* Diseño web
- [Tecnologías](#page-56-0)
- [Accesibilidad](#page-66-0) y [responsividad](#page-66-0)
- [Rendimiento y seguridad](#page-67-0)
- [SEO y analítica web](#page-70-0)
- [Conclusiones y líneas de futuro](#page-71-0)

# <span id="page-19-0"></span>Capítulo 2: Análisis

# 2. 1. 1. ESTADO DEL ARTE

## 2. 1. 1. Introducción

El gestor de la editorial La máquina china relataba así algunos de sus planteamientos iniciales a la hora de fundar la empresa:

*"Convirtámonos no en vendedores de libros, sino en gestores de contenidos, de conocimiento. Es un buen posicionamiento de cara a la Sociedad de la Información ¿no crees? Ya estamos posicionados: no vamos a ser editores, vamos a ser contenedores... ¿y qué podemos hacer desde este nuevo posicionamiento, el posicionamiento de un contenedor?" (leal Jiménez 2011)*

El objetivo general de este proyecto es la realización de una web para una asociación cultural. No está pensada para vender nada pero, no obstante, nos identificamos con esta idea de ser gestores de contenidos y de conocimiento. Los dos focos principales del proyecto son, por un lado, recuperar para el público unas revistas creadas en los ochenta y, por otro, ser un punto de atracción de nuevos contenidos.

El gestor hablaba, también, de ser contenedores. Lo que el utilizaba como metáfora nos ayuda a definir, en primera instancia, nuestro proyecto de una manera mas literal, la asociación Olvidos de Granada nace precisamente para crear un contenedor que en este caso será una página web.

Así, este proyecto se enmarca dentro de un ámbito más amplio que sería el relacionado con lo que se llama marketing cultural.

*El marketing cultural es el proceso que se desarrolla en las organizaciones culturales y en la sociedad para facilitar el intercambio a través de relaciones colaborativas que crean un valor recíproco mediante el uso de recursos complementarios. Este concepto responde a la nueva teoría de la Lógica Dominante del Servicio (Vargo y Lush, 2006; Gummesson, Lush y Vargo, 2010), en la que las nuevas fórmulas de relación y comunicación dotan de un nuevo sentido a*  la filosofía de marketing, incorporando los conceptos de colaboración y valor *recíproco en el intercambio y alterando por completo la manera en entender e implementar el enfoque de marketing en las organizaciones. (leal Jiménez 2011)*

Colaboración y creación de valores recíprocos. Estas son las ideas que queremos estén siempre presentes a la hora de la creación de este proyecto

## 2. 1. 2. Estado del arte

El producto que hemos creado pertenece al ámbito de la cultura, es un producto cultural, que por lo tanto tiene un aspecto particular, el valor cultural, con una serie de características:

- Valor estético
- Valor espiritual
- Valor social:
- Valor histórico:
- Valor simbólico:
- Valor de autenticidad (Throsby, 2010).
- Así mismo, el producto cultural, se puede definir de una manera general a partir de ciertos elementos que lo diferencian de otros productos:
- Son el resultado de un acto creativo: el papel del proveedor/creadores muy activo e inseparable del producto.
- Hace referencia a la generación y comunicación de un significado simbólico.
- Incorpora, al menos potencialmente, alguna forma de propiedad intelectual.
- Es intangible, con frecuencia hace referencia a experiencias (personales o de grupo), y por lo tanto requieren del uso de técnicas especializadas de gestión y comunicación.
- Es efímero, caduca con gran rapidez.
- Es heterogéneo, y por lo tanto su percepción podrá diferir entre segmentos de consumidores.
- Es inseparable: nivel de implicación por parte del receptor.

#### (LEAL y QUERO, 2011)

Leal Jiménez (LEAL y QUERO, 2011) establece que uno de los elementos más importantes en relación con los productos culturales es la comunicación. No se trata solo de crear el producto si no de dar cuenta de sus valores del mismo, pues la calidad de un producto cultural, dada su idiosincrasia, no siempre es reconocido a priori. Por lo tanto es importante cierta labor de pedagogía respecto a lo que se ofrece.

Dentro del ámbito que nos ocupa, es obvio resaltar la importancia de las nuevas tecnologías en el campo cultural. No solo se trata de la creación del producto en sí, si no que se puede aprovechar toda la estructura creada para potenciarlo. Así, productos culturales clásicos como un libro pueden ser potenciados a través de blogs, vídeos, imágenes.. (Blog DSI: Campaña «El ejército negro», 2006)

Sin embargo, aparte de iniciativas promovidas por grandes empresas la mayoría de las pequeñas empresas utilizan elementos mas limitados. En general han apostado más por la utilización de las redes sociales, en detrimento de páginas webs propias. Las razones son, naturalmente la facilidad de la creación de las primeras, su gratuidad y el garantizar las ventajas de la red social a la hora de la comunicación con el cliente. (Team, 2020)

Entre estas pequeñas empresas, podemos encontrar a las asociaciones culturales, que ser organizaciones sin ánimo de lucro. Normalmente, con sus pocos recursos, no pueden permitirse ni siquiera una pequeña página web, por lo que acuden a la gratuidad de Facebook o de [Wordpress.com](http://Wordpress.com) (la versión *online* y gratuita de Wordpress).

Las desventajas de sitios como estos son que tiene poca flexibilidad y que es más difícil incorporar funcionalidades específicas a medida para las necesidades de cada asociación. También, que incorporan publicidad o que tienen limitaciones de espacio o de tipos de archivo (Límites de tamaño de los vídeos subidos a Facebook, s. f.) También, en el caso de *Facebook* y otras redes sociales, que hay cierto grado de censura. (Cortés, 2017).

De esta manera, la decisión de crear una web propia para conseguir los objetivos de la asociación nos parece la opción mas adecuada.

Esta página se ha planteado como un espacio en donde la acción de leer sea uno de sus usos más relevantes. El aumento de las lecturas digitales es un hecho que nos confirman diversos estudios. Si nos centramos en los libros electrónicos podemos ver como una ola de nuevos usuarios están accediendo a estos medios y también como superan incluso en número de lecturas a los lectores en papel tradicional:

Los lectores digitales son muy buenos lectores, con una media de 20 lecturas al año, casi del doble que los índices de lectura de libros en papel que se sitúa en 11 libros al año, según el último estudio de la Federación de Gremios de Editores de España. [\(dosdoce.com,](http://dosdoce.com) 2019)

Es destacable, también, el aumento del rango de edad de los lectores digitales En 2019, las edades se sitúan entre los 18 y los 50 años, frente a los 25/45 años de 2018. [\(dosdoce.com,](http://dosdoce.com) 2019)

El estudio de Dosdoce se centra en el libro electrónico, sin embargo, las fronteras entre este y la página web tradicional se van difuminando. Ya hay una buena cantidad de plataformas que a través de *Apps* ofrecen sus contenidos *online* y utilizan visores de lectura para la comodidad de la misma en diversos dispositivos (24Symbols, Kobo, Leemur, Lektu, Nubico, Storytel, Scribd, Wattpad y [Publica.la\)](http://Publica.la), incluso creando nuevos formatos como han hecho en Leemur, que crean historias adaptadas a la estructura de los *chat* (Leemur: La nueva alternativa de ocio de Grupo Planeta |, 2020).

Ya en el ámbito web propiamente dicho, y dentro del campo del pensamiento y la literatura, encontramos una gran cantidad de espacios en donde los autores vierten sus textos. Normalmente son sitios sin funcionalidades especiales: tipo blogs con todas sus variantes (<https://culturapensamientoysalud.blogspot.com/> [https://surrint.blogspot.com/2020/04/gog-en-accion.html\)](https://surrint.blogspot.com/2020/04/gog-en-accion.html) o webs hechas con un sencillo html estático o webs realizadas en [Wordpress.com](http://Wordpress.com) [\(https://esteban](https://estebanlopezgonzalez.com/)[lopezgonzalez.com/\)](https://estebanlopezgonzalez.com/) o ya sí con gestores de contenidos completos como Wordpress [\(https://blogelciervo.com/](https://blogelciervo.com/)). También podemos encontrar sitios donde se combinan reflexiones personales con creación literaria, como aquí, que relacionan diferentes ciudades con relatos creados a través de un mapa: [https://](https://leanypiensen.com/mapa-de-relatos/) [leanypiensen.com/mapa-de-relatos/](https://leanypiensen.com/mapa-de-relatos/)

Con objetivos más ambiciosos y equipos más amplios, encontramos webs que continúan la filosofía de las revistas culturales tradicionales. Con secciones parecidas y manteniendo el concepto de la información cultural aunque aprovechando las particularidades del nuevo medio como los comentarios en los artículos o la venta de libros o revistas físicas desde la misma web [\(https://](https://www.filco.es/) [www.filco.es/](https://www.filco.es/) <https://elcultural.com/>). Los temas se han ampliado, y secciones que antes se encontraban solo en revistas marginales ahora se plantean abiertamente como introducir secciones de sexo y drogas <https://www.vice.com/es>o introduciendo la sostenibilidad como tema cultural [https://culturainquieta.com/](https://culturainquieta.com/es/sostenibilidad.html) [es/sostenibilidad.html](https://culturainquieta.com/es/sostenibilidad.html)

También encontramos formatos más innovadores, en donde se mezcla el ensayo con otros formatos audiovisuales y aprovechando la interactividad que proporciona el medio (aleatoriedad, formularios) [https://benjaminescalonilla.info/LaDe](https://benjaminescalonilla.info/LaDeliciaDeLosJardines/)[liciaDeLosJardines/](https://benjaminescalonilla.info/LaDeliciaDeLosJardines/) o realizando creaciones colaborativas: [https://elpais.com/](https://elpais.com/diario/2005/12/27/cultura/1135638001_850215.html) [diario/2005/12/27/cultura/1135638001\\_850215.html](https://elpais.com/diario/2005/12/27/cultura/1135638001_850215.html)

Abundan las iniciativas de nuevos procesos de creación en la cultura digital basados en interactividad, remix, mashups, narrativas transmediáticas, arte colaborativo [\(https://www.articaonline.com/2011/09/los-procesos-de-crea](https://www.articaonline.com/2011/09/los-procesos-de-creacion-en-la-cultura-digital-cursoartejoven-tema-1)[cion-en-la-cultura-digital-cursoartejoven-tema-1](https://www.articaonline.com/2011/09/los-procesos-de-creacion-en-la-cultura-digital-cursoartejoven-tema-1))

De esta manera, encontramos que en el mundo de las webs culturales existe, por un lado, una continuidad respecto a los formatos analógicos, pero también intentos de trascenderlos y aprovechar las nuevas tecnologías.

Por otro lado hay que hablar de la actualidad que nos ocupa y de su influencia en los sectores a los que nos referimos. Naturalmente nos referimos al Covid19 y como está modificando la relación con la cultura. Durante el confinamiento ya se pudo ver como se aceleraron procesos que ya existían y ,en pocos meses, se han popularizado exponencialmente. Desde las videoconferencias ([https://dinecom.cl/blog/el-aumento-del-uso-de-videoconferen](https://dinecom.cl/blog/el-aumento-del-uso-de-videoconferencias-un-efecto-de-la-pandemia-que-marca-las-tendencias-del-mercado/)[cias-un-efecto-de-la-pandemia-que-marca-las-tendencias-del-mercado/\)](https://dinecom.cl/blog/el-aumento-del-uso-de-videoconferencias-un-efecto-de-la-pandemia-que-marca-las-tendencias-del-mercado/) a los conciertos *online* [\(https://www.clarin.com/economia/conciertos-online-modali](https://www.clarin.com/economia/conciertos-online-modalidad-va-alla-pandemia_0_3Mkbwl3Xk.html)[dad-va-alla-pandemia\\_0\\_3Mkbwl3Xk.html](https://www.clarin.com/economia/conciertos-online-modalidad-va-alla-pandemia_0_3Mkbwl3Xk.html)), desde la formación *online* [\(https://](https://elpais.com/elpais/2020/04/20/actualidad/1587371311_958869.html) [elpais.com/elpais/2020/04/20/actualidad/1587371311\\_958869.html\)](https://elpais.com/elpais/2020/04/20/actualidad/1587371311_958869.html) hasta las *apps* de citas ([https://www.huffingtonpost.es/entry/ligar-en-tinder-en-plena-pan](https://www.huffingtonpost.es/entry/ligar-en-tinder-en-plena-pandemia-fue-maravilloso-llevaba-dos-meses-sin-tocar-a-alguien_es_5f16dae8c5b615860bb759b2)[demia-fue-maravilloso-llevaba-dos-meses-sin-tocar-a-alguien\\_es\\_5f16dae8c5b-](https://www.huffingtonpost.es/entry/ligar-en-tinder-en-plena-pandemia-fue-maravilloso-llevaba-dos-meses-sin-tocar-a-alguien_es_5f16dae8c5b615860bb759b2)[615860bb759b2](https://www.huffingtonpost.es/entry/ligar-en-tinder-en-plena-pandemia-fue-maravilloso-llevaba-dos-meses-sin-tocar-a-alguien_es_5f16dae8c5b615860bb759b2)) ha habido toda una avalancha de digitalización y conexiones en red. Mas allá de tratar las consecuencias negativas o positivas de todo esto, es un hecho que se han instalado en nuestras vidas y que, por lo menos, desde el tema que nos ocupa, podemos pensar que esta naturalización de determinados modos de acceder y relacionarse con la cultura nos da una oportunidad para plantear alternativas que hace poco tiempo podían resultar, como mínimo, arriesgadas. ([https://www.dosdoce.com/2020/05/13/el-covid19-acelera-la-cultu](https://www.dosdoce.com/2020/05/13/el-covid19-acelera-la-cultura-de-la-suscripcion/)[ra-de-la-suscripcion/\)](https://www.dosdoce.com/2020/05/13/el-covid19-acelera-la-cultura-de-la-suscripcion/)

También, destacar un aspecto que se ha ido potenciando en el ámbito cultural, la llamada gestión de relaciones con la competencia:

*La linea que separa a los competidores de los colaboradores se encuentra en un proceso de difuminación, de tal manera que depende exclusivamente de la visión adoptada por el gestor de marketing al enfrentarse al mercado. Es este sentido cabe puntualizar que en el sector cultural este proceso se presenta con una fortaleza aún mayor debido a la importante intervención de los agentes públicos.*

De esta manera, pensar en la creación de alianzas con otros creadores de productos culturales es una buena opción para encontrar beneficios mutuos. Un ejemplo lo encontramos en la relación entre sectores culturales de distintas ciudades que cooperan para desarrollar proyectos literarios [\(https://granadaciu](https://granadaciudaddeliteratura.com/es/tag/obidos/)[daddeliteratura.com/es/tag/obidos/\)](https://granadaciudaddeliteratura.com/es/tag/obidos/).

Por último llamar la atención sobre un aspecto que en los sistemas digitales se consideró un aspecto secundario, la maquetación pensada para la lectura:

*"En el mundo web, pisoteábamos sin preocuparnos muchos de los principios que habían ido decantando a lo largo de los años (desde Gutenberg hasta nuestros días) en un proceso de descubrimiento continuo para encontrar la mejor manera de presentar un contenido pensado para ser leído. […] La inmensa mayoría de las razones que escondían las normas aplicadas durante años eran completamente recomendables también para la versión digital." (Ferro, 2018)*

El artículo citado resalta como, en el mundo digital y sobre todo web, se han obviado muchas de las técnicas y conocimientos tradicionales del mundo editorial, pensadas, simplemente, para facilitar y mejorar el acto de leer. Aunque el problema no es tecnológico. A través del uso de *HTML* y *CSS* se pueden imple<span id="page-23-0"></span>mentar muchas de estos elementos tradicionales (Ferro, 2018). Realmente es un problema o de desconocimiento o de desinterés.

De esta manera, ya que nuestro proyecto busca fundamentalmente la traslación de una revista impresa, que sí seguía, de una manera u otra, los conocimientos que los tipógrafos y diseñadores de edición habían ido acumulando durante siglos, estableceremos propuestas encaminadas a continuarlas.

# 2. 2. 4. DEFINICIÓN DE OBJETIVOS/ESPECIFICACIONES DEL **PRODUCTO**

*¿Qué significa «tener éxito» en el mercado cultural? El significado de «éxito» lo define el gestor. No hay criterios objetivos para definir este concepto: podría ser alcanzar un nivel de público determinado, o un determinado nivel de impacto en medios de comunicación o un nivel de ingresos o de beneficios, etc. Eso sí, el primer paso en el diseño de un plan de marketing cultural es conocer nuestro objetivo: incrementar la audiencia en un determinado tanto por ciento, fidelizar la audiencia, etc.*

*¿Qué beneficios buscamos? Estos no siempre han de plantearse en términos económicos. En el entorno no lucrativo, en el que con frecuencia operan las entidades culturales, es frecuente que se generen productos que, a priori, no cuentan con demanda. En estos casos, los objetivos se han de plantear en términos sociales: atraer a un grupo social determinado, introducir una afición artística en centros educativos, etc. […] (leal Jiménez 2011)*

## 2. 2. 1. Objetivo principal

La asociación Olvidos de Granada surge con la intención de recuperar el espíritu de una revista cultural creada en los años ochenta del mismo nombre y fue fundada con el objetivo de llamar la atención sobre los cambios culturales que estaban produciéndose en esos momentos, pocos años después de La transición. La herramienta para su realización sería una página web.

Esta recuperación sería también literal, es decir, poder hacer accesibles los números antiguos. Se plantearon varios modos, como, por ejemplo, introducir en la web los artículos antiguos digitalizados a partir de sistemas OCR e integrados en la web como otras entradas más. Sin embargo se plantearon distintas dificultades legales y técnicas. Legales, porque esto implicaba contactar y pedir permisos de publicación a los distintos autores de la revista original. Técnicas, porque la digitalización por OCR implicaba una inversión en tiempo y dinero excesiva.

Lo más viable en este sentido fue el escaneado de las revistas y su publicación web a modo de facsímiles. Esto no implicaba problemas legales y permitió el objetivo de preservar la revista.

Por lo tanto, el objetivo de este proyecto es la realización de esta web, orientada a la realización de las necesidades de la asociación Olvidos de Granada. Desglosamos sus necesidades:

Continuar la recuperación y digitalización de los números impresos para publicarlos en la web.

Recuperar la información de la antigua web que, por motivos técnicos sobre todo, se ha perdido, aunque se mantiene la base de datos.

<span id="page-24-0"></span>Continuar con la publicación de nuevos artículos de pensamiento y obras de creación, intentando seguir manteniendo el espíritu de la revista original y reflejar, por tanto, parte de los nuevos acontecimientos culturales que están surgiendo en la actualidad, también una época de gran transformación.

Recuperar y/o recopilar, también, todo el archivo histórico que sea posible sobre las iniciativas culturales de la Granada de esa época, los ochenta, que significó toda un boom cultural del que todavía perduran sus efectos, al mismo tiempo que reflexionar sobre esa etapa y plasmar una mirada actual sobre la misma. Por lo tanto, realizar una labor de memoria histórica.

- Modernizar la identidad visual de la web.
- Modernizar las funcionalidades de la web.

A partir de esta necesidades, la web se construirá teniendo en cuenta:

- Los requisitos técnicos y funcionalidades.
- Las necesidades y objetivos de los usuarios y administradores que utilizarán la web.

## 2. 2. 2. Objetivos secundarios

- Ampliar las funcionalidades de la web a través de encuentros virtuales, creaciones colaborativas, red social. Estas funcionalidades dependen del estudio que hagamos de nuestros potenciales usuarios y de si, en el fondo, desearían utilizar la web de esta manera.
- Las necesidades y objetivos de los usuarios que utilizarán la web.
- Lectura cómoda. Los usuarios pasan cada vez más tiempo leyendo *online* y debemos apostar por una lectura cómoda y libre de distracciones. Esto es algo que tendremos en cuenta a nivel de diseño.
- Administración sencilla. Los administradores del contenido de la web, como ya se ha dicho serán usuarios estándar, por lo que es fundamental. Ya hemos comentado que tanto Wordpress como el tema elegido son bastante intuitivos por lo que, creemos, que en este sentido, con la implementación de los mismos, podemos cumplir esta exigencia. No obstante, se realizarán encuestas con los administradores para recibir sus impresiones.
- Posibilidad de colaboración. Wordpress permite crear hasta cinco tipos de roles de usuario. De esta manera se podría crear un sistema jerárquico de administradores, editores y pequeños colaboradores. Si los roles que incorpora Wordpress nos resultan limitados, podemos utilizar *plugins* que pueden ampliar los cinco iniciales definiendo mejor sus funciones: User Role Editor
	- \* User Role Editor<https://es.wordpress.org/plugins/user-role-editor/>
	- \* User Roles and Capabilities [https://es.wordpress.org/plugins/](https://es.wordpress.org/plugins/user-roles-and-capabilities/) [user-roles-and-capabilities/.](https://es.wordpress.org/plugins/user-roles-and-capabilities/)
- Conexión con otros usuarios. Wordpress ya contiene los comentarios a los artículos. No obstante, ya hemos comentado la intención de estudiar nuevas posibilidades de comunicación dentro de la web: red social, foro, videoconferencias…

Resumiendo, podemos definir este proyecto como una labor de restauración principalmente. Restaurar una web que a su vez fue una actualización de una revista impresa anterior. Hemos podido ver que los intereses fundamentales se centran en la recuperación de uno y otro y por lo tanto de recuperar un legado. Los objetivos que tratan sobre nuevas dinámicas, funcionalidades tecnológicas avanzadas, adaptación a nuevos formatos, se decidirán más adelante, pues ahora quedan como objetivos secundarios o meras ideas que necesitan de más tiempo y reflexión.

# <span id="page-26-0"></span>CAPÍTULO 3: DISEÑO

# 3. 1. INTRODUCCIÓN

Nuestra web posee unas características particulares desde el punto de vista estético y de identidad. Quiere establecer un punto de unión con una revista impresa ya existente y que se publicó en los años ochenta. De esta manera es importante encontrar conexiones con un producto analógico, naturalmente sin mermar en las ventajas que el mundo digital nos trae.

Uno de los puntos principales a tener en cuenta cuando se creo la revista, en torno a 2011, fue que respondía a una reacción de lo que estaba ya comenzando a implantarse. El mundo web como un espacio para textos de 140 caracteres, en donde los textos largos y reflexivos parecía no tenían lugar. Esa reacción, por lo tanto, fue crear una web en donde primara más lo escrito que lo mirado.

El otro punto a tener en cuenta es el siguiente. La primera revista partió de la voluntad de una persona Mariano Maresca, su fundador. Éste fue, también, el impulsor de la primera web, estando muy implicado. Dejó su sello, tanto en la estructura editorial como en el diseño, y de alguna forma, la web es un proyecto personal, a pesar de la creación de la asociación (nombrándolo como presidente).

Mariano Maresca, sufrió un ictus hace unos años, que le impidió, entre otras cosas poder leer. La asociación siguió funcionando y la web continuó su labor, aunque quizás con menos ímpetu. Cuando se perdió la web por problemas técnicos, todo esto se paralizó.

Ahora, con el intento de restaurar la web se plantean algunas dudas. Cómo continuar un proyecto tan personal de una persona. Si siendo fiel a la misma o apropiándose del mismo para adaptarlo a los nuevos promotores.

También se establecen dudas sobre la continuidad a largo plazo. Por lo tanto, respeto a la asociación Olvidos y la revista digital, estamos en una época de tránsito.

Por lo tanto, ante todas estas incertidumbres, este proyecto intentará conservar el legado de Mariano Maresca. Su idea del proyecto, sus aportaciones de diseño, modificándolas solamente cuando creemos que pueda ser perjudicial para el proyecto.

De esta manera nos movemos en dos polos: conservar, en la medida de lo posible lo ya realizado y poner la mirada a un futuro incierto.

También indicar, en este sentido y como ya se ha dicho, que ya existió una web anterior y que no estamos obligados a continuarla. No obstante, cualquier elemento que aquella web tuviese que pueda servir para nuestros fines actuales será bienvenido. Sí mantendremos, no obstante, el logotipo realizado en su momento, pues ya ha adquirido relevancia como elemento de reconocimiento de la asociación al mismo tiempo que nos parece que posee un concepto adecuado para la misma y por lo tanto no vemos adecuado su modificación sustantiva. Solo hemos realizado cambios en este sentido para adecuarlo a las nuevas necesidades y modificar algunos aspectos que habían quedado obsoletos, pero siempre manteniendo el concepto original. Al mismo tiempo, se crearán varia<span id="page-27-0"></span>ciones del logotipo u otros elementos gráficos identitarios para las nuevas secciones y funcionalidades.

Por último, hay que tener en cuenta que el mantenimiento y actualización de los contenidos será realizada por personas no profesionales del diseño y desarrollo web. Por lo tanto, a la hora de proyectar la web se ha pensado en la facilidad de los mismos e intentar que cualquier acción de este tipo pueda ser realizada por un usuario estándar.

# 3. 2. 1. ARQUITECTURA GENERAL

Este proyecto web necesitaba un tipo de arquitectura que permita, por un lado mostrar determinados contenidos y por otro su gestión continua por parte de los editores. Estamos hablando, por lo tanto, de una web dinámica que permita la gestión de contenidos de una manera ágil, cómoda y optimizada. Por lo tanto, la elección más apropiada es una aplicación web y lo más habitual y recomendable en este sentido es lo que se llama un CMS:

*CMS son las siglas de Content Management System, que se traduce directamente al español como Sistema Gestor de Contenidos. Como su propio nombre indica, es un sistema que nos permite gestionar contenidos, permitiendo a los editores cambiar cualquier texto, imagen, vídeo o similar, de una manera cómoda y sin tener que lidiar con el código. (CMS, s. f.)*

Un CMS dispone de dos partes:

- La parte web pública: Es la página web como tal que ven las personas que acceden a ella.
- La parte web privada: Desde cualquier lugar con conexión a internet y un navegador con un usuario y contraseña podemos acceder a la parte interna "de trabajo" del gestor de contenidos. Pueden existir varios tipos de acceso a esta zona de administración:

Gestores de contenidos: Aunque pueden existir de varios tipos, lo fundamental aquí es que pueden actualizar el contenido de la página web pública, modificarlo y corregirlo o crear contenido nuevo

Administradores: Pueden cambiar configuraciones del sitio web, ampliar funcionalidades, el diseño, gestionar a los usuarios del sistema, etc (4.3. Arquitectura de un CMS, 2013)

Un CMS requiere unos requerimientos previos para funcionar, naturalmente centrados en los que hacen que funcione un servidor web. Software de servidor web, lenguajes y bibliotecas de programación web y un sistema de bases de datos.

Un CMS a nivel de su estructura se distingue en 3 capas:

- La capa de la base de datos. Guarda el contenido de la web, parámetros de configuración, categorías, organización, usuarios y contraseñas. Los sistemas de bases de datos mas habituales de los CMS suelen ser *MySql* o *Postgre*.
- La capa de programación. Esta contenida en los ficheros de la web. Lo que hacen estos ficheros al ejecutarse es solicitar la información que el usuario ha pedido desde el navegador y extraerla para mostrarla al usuario ordenada y estructurada "insertándola" en los lugares que le

<span id="page-28-0"></span>corresponde dentro del diseño de la página web. El lenguaje de programación mas habitual suele ser PHP.

• La capa de diseño: Reside también en algunos ficheros. Define el diseño de la web, es decir todo el aspecto visual sobre la que se insertara el contenido que la programación se encarga de extraer de la base de datos. El lenguaje de programación y maquetación de la web es el Html y Css (complementado en ocasiones con *javascript* y AJAX). (4.3. Arquitectura de un CMS, 2013) (Diiaz, 2015).

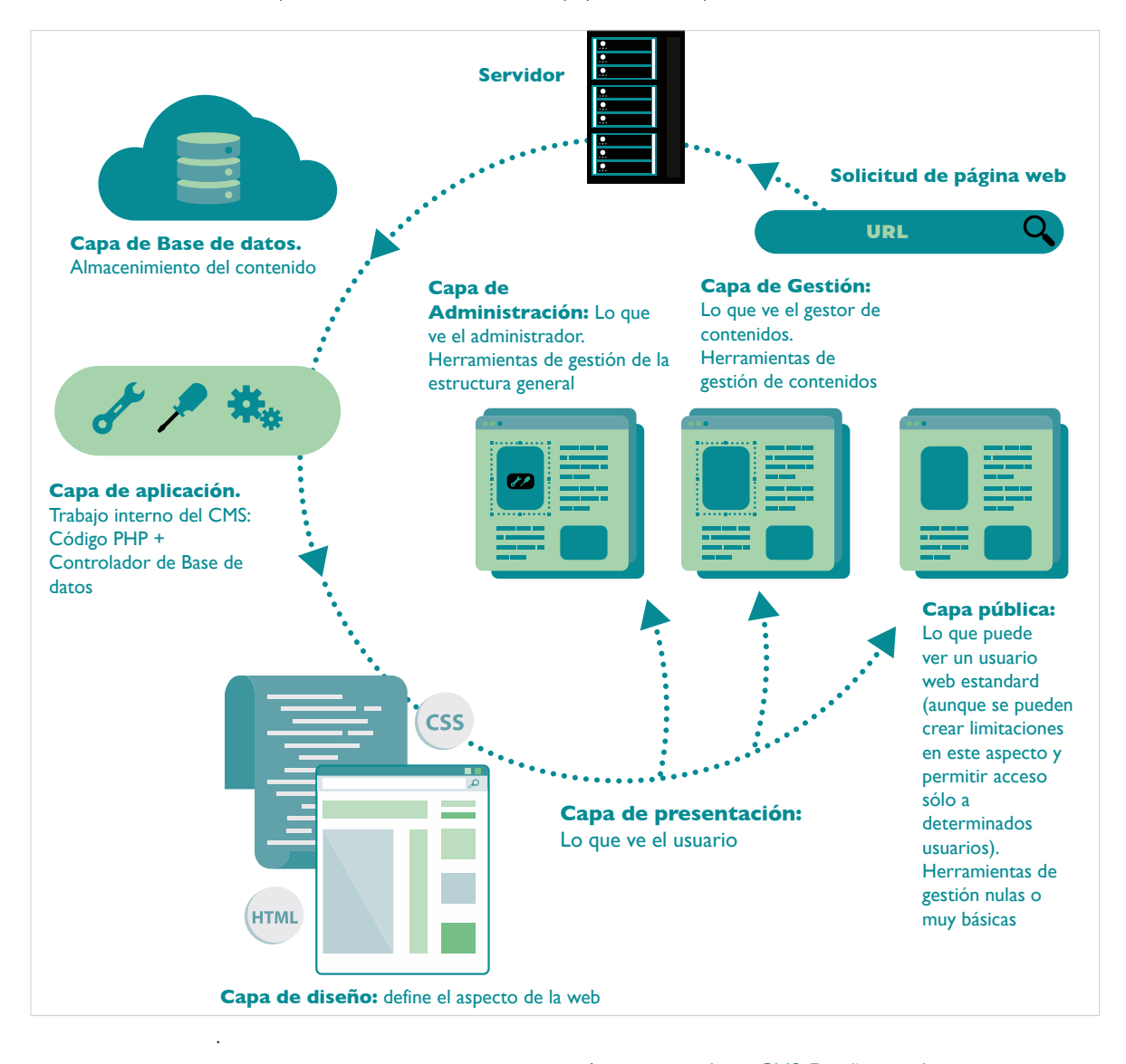

Arquitectura de un CMS. Diseño creado por freepik - [www.freepik.es](http://www.freepik.es). Modificadas por los autores

Contenido a partir de (4.3. Arquitectura de un CMS, 2013) y (Diiaz, 2015)

## 3. 3. SITEMAP

Realizamos una primera ordenación de tipos de contenido mediante un *sitemap*. Esta estructura parte de la realizada en la web anterior más algunas modificaciones comentadas en las primeras reuniones. En principio es una estructura <span id="page-29-0"></span>sencilla, fundamentada en artículos o reportajes de distinto signo más los contenidos habituales de información y contacto de una web:

- Sobre olvidos: Información sobre la revista y el proyecto
- Memoria de olvidos: Artículos sobre cada una de las revistas publicadas
- Archivo de olvidos: Las revistas analógicas escaneadas y convertidas en *pdf*
- Memoria de Granada: Artículos y reportajes con la Granada cultural de los ochenta como tema principal.
- Sección palabras: Dedicadas a artículos de pensamiento, ensayos, etc
- Sección piezas: Dedicadas a reflexiones sobre obras artísticas
- Sección procesos: Dedicada a mostrar procesos de creación
- Contacto: Formulario de contacto

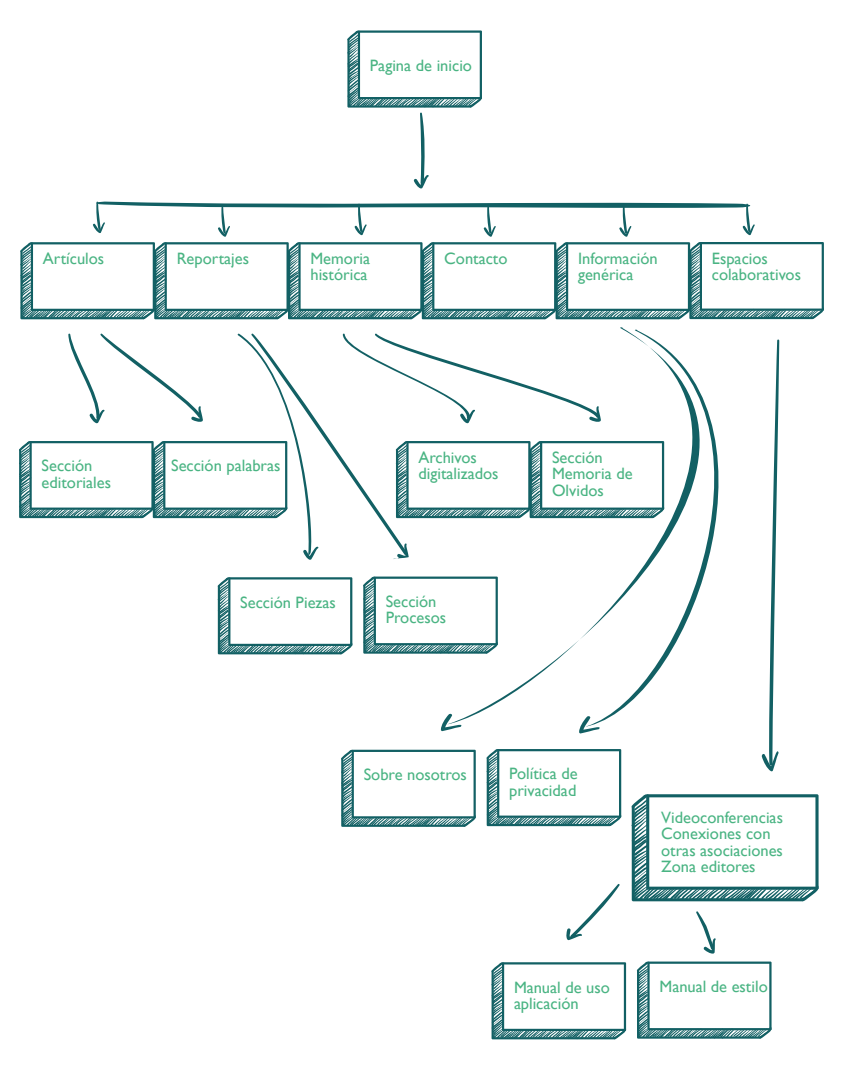

Sitemap. Vector de Diseño creado por freepik - [www.freepik.es](http://www.freepik.es). Modificadas por los autores

## <span id="page-30-0"></span>3. 3. 1. Objetivos del cliente

Aunque ya se plantearon los objetivos de este proyecto, a la hora de su realización planteamos en su momento, junto a los clientes, algunas estrategias de DCU para su mejor definición. Seguimos las indicaciones del libro Diseño interactivo :

"Un método que se suele utilizar con el cliente y que funciona bien es dibujar una pirámide de prioridades. Para ello, primero hay que pedirle que escriba sus objetivos en *post-its*. Así es más fácil reordenarlos, si fuese necesario. A continuación les pedimos que los coloque sobre la pirámide, dividida en tres partes: alta/arriba, media/en el centro y baja/abajo. Le sugerimos que coloque el 20% en la parte de arriba, el 30 en el centro y el 50 abajo. El resultado no siempre responde a este reparto, pero el mero hecho de realizar el ejercicio ayuda al cliente a tomar decisiones y priorizar." (Pratt & Nunes, 2014)

De esta manera creamos el siguiente diagrama:

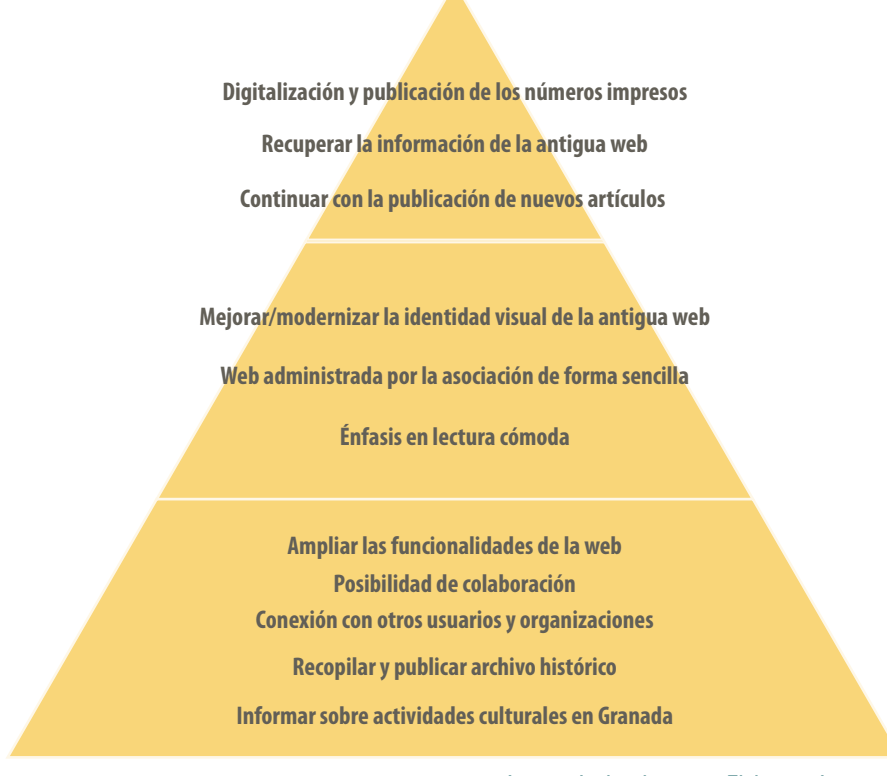

Jerarquía de objetivos. Elaboración propia

# 3. 4. EL USUARIO FINAL

Realizamos una reunión con los socios para establecer el tipo de usuario que consideran va a acceder a la herramienta. En una primera instancia, y dada las necesidades nos encontramos primero con dos grandes tipos de usuarios:

El usuario editor, que realizará el mantenimiento de la web a nivel de contenido: Creará los artículos, añadirá imágenes, etc (fundamentalmente los socios de la asociación)

El usuario estándar que accederá a la parte pública de la web. Fundamentalmente será consumidor de contenidos aunque puede crearlos a través de diversas herramientas colaborativas, como los comentarios u otras que se vaya planteando crear.

Una particularidad se presenta aquí, pues los editores serán al mismo tiempo usuarios estándar, pues serán los primeros lectores de los artículos. Por lo tanto el propio cliente será también usuario de lo que se va a diseñar.

A partir de aquí establecemos juntos una lista de características de los posibles usuarios. Primero la elaboramos de manera informal para después jerarquizarlos:

- Profesionales de la cultura: gestores culturales, editores, productores, comisarios
- Aficionados a la cultura
- Creadores profesionales: Músicos, fotógrafos, ilustradores, pintores, poetas, novelistas, artistas en general
- Creadores amateur
- Pertenecientes a ámbitos académicos: catedráticos, docentes
- Periodistas
- Profesionales de alta cualificación: médicos, psicólogos, estadísticos
- Políticos y Activistas
- Altos funcionarios
- Científicos
- Libreros

Observando estos datos comprendemos que los principales usuarios están relacionados con la alta cultura y, así mismo, pertenecen a cierta clase media acomodada. También en lo relativo a los creadores, al mismo tiempo que poseen una media de edad alta.

Desde una perspectiva de género, en principio, no hay una distinción entre usuarios. Aunque, sí es verdad, que los autores de los contenidos de la antigua web son en su mayoría hombres (un 85%) y los miembros de la asociación son fundamentalmente hombres (25 miembros masculinos y 2 femeninos).

No obstante, se ha realizado en los últimos años de la revista digital, antes de que se perdiera, un intento de paridad. Se puede comprobar cómo en artículos más recientes si ha crecido el número de colaboradoras y de mujeres de las que se trata. Olvidos 13 es un buen ejemplo.

Estos problemas de sesgo de edad y género vienen fundamentalmente por sus propios orígenes. La recuperación de una revista de los años ochenta implicó que los mismos colaboradores de aquella época, ya con bastante más edad, participasen en la nueva digital, y heredando determinadas desigualdades. No hay que olvidar que esta nueva revista es hija de los temas de los ochenta.

Otro aspecto, pero esta vez relacionado con los usuarios-editores, versa sobre el nivel tecnológico. Mientras que nuestro proyecto web no implica unos conocimientos altos para el uso de la misma, sí sería necesario unos ciertos niveles para la inserción de contenidos. De cualquier manera, es algo que tenemos que tener en cuenta a la hora de la elaboración de las distintas herramientas internas de la web, que no exijan un nivel excesivamente alto y que, en principio, cualquiera interesado pueda, por lo menos, llegar a aprender.

Por último, llegamos a la conclusión de que, este proyecto web, aunque sería apropiado ampliar su horquilla de tipos de usuarios, desde su fundación, proponía, dirigirse a gente interesada por la cultura en general, algo que sigue man<span id="page-32-0"></span>teniendo. Confiamos en nuestros contenidos, que consideramos que por su calidad deben ser los que atraerán a sus lectores.

Por lo tanto, estos serán personas interesadas en los temas que proponemos y en un formato de textos reflexivos. Esto, tanto en la creación de los mismos como en su lectura, lo da la edad y determinado bagaje y es difícil encontrar gente joven con estas características. No obstante, existen casos de colaboradores que en los comienzos de la revista eran jóvenes lectores (estudiantes y tesinandos) y que a los años se han ido incorporando con madurez como redactores.

Las necesidades futuras en este sentido, por lo tanto, el tiempo lo dirá, con los lectores y colaboradores que se vayan apuntando a este proyecto.

Por último, destacar desde el punto de vista de los usuarios absolutos que debido a las características de los contenidos y del formato de la web, la primera intención no es tener un numero muy alto de lectores, aunque la aplicación sí intentará una universalización a través de un alto nivel de accesibilidad tecnológica, esto es, tanto desde el punto de vista de los conocimientos como desde los dispositivos necesarios para acceder a ella.

## 3. 4. 1. Criterios de evaluación del diseño.

Estos criterios los hemos definido con los miembros de la asociación. Dadas las peculiaridades ya indicadas, la evaluación del éxito de este proyecto no dependen tanto de una métrica exacta sino de determinadas tendencias.

Como hemos comentado, el objetivo de esta web no es conseguir un número importante de usuarios. Naturalmente, si esto ocurriese, sería algo bienvenido, aunque de cualquier manera buscamos un usuario de "calidad", referida esta a usuarios interesados en los temas que proponemos y que también, de alguna manera, proponga otros o cree dinámicas a través de los comentarios o las redes sociales que amplíen la repercusión del proyecto.

Esto, naturalmente es un poco ambiguo, aunque tenemos una referencia que nos puede servir como baremo y son las estadísticas de la antigua web que, afortunadamente, se han corservado en Google Analytics. La anterior web llegó a tener una buena cantidad de usuarios habituales y, por lo menos, ponernos a su altura sería un primer indicativo de éxito.

A continuación mostramos algunos de los gráficos que Analytics nos ofrece de la web antigua en los 8 años que se mantuvo activa:

### **Datos absolutos**

<span id="page-33-0"></span>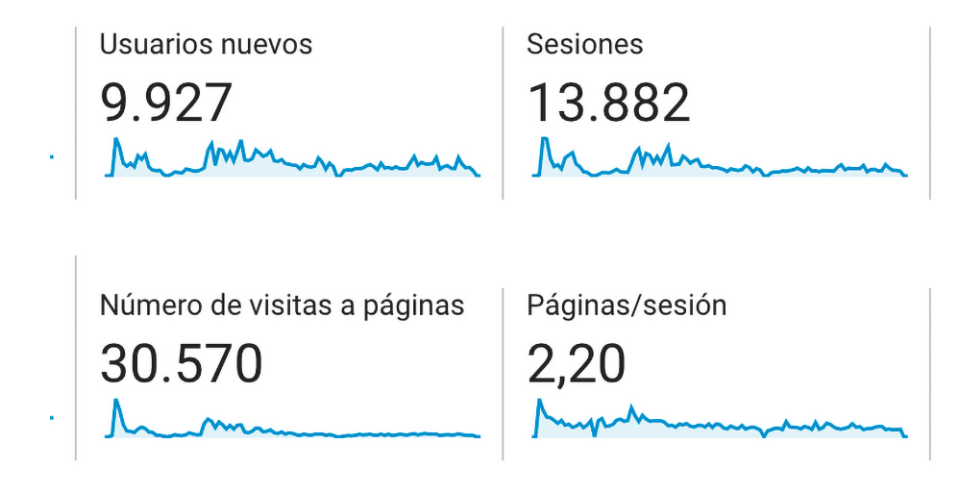

Datos generales. de [Olvidos.es](http://Olvidos.es) (versión antigua)Imagen generada por Google Analytics

### **Sesiones**

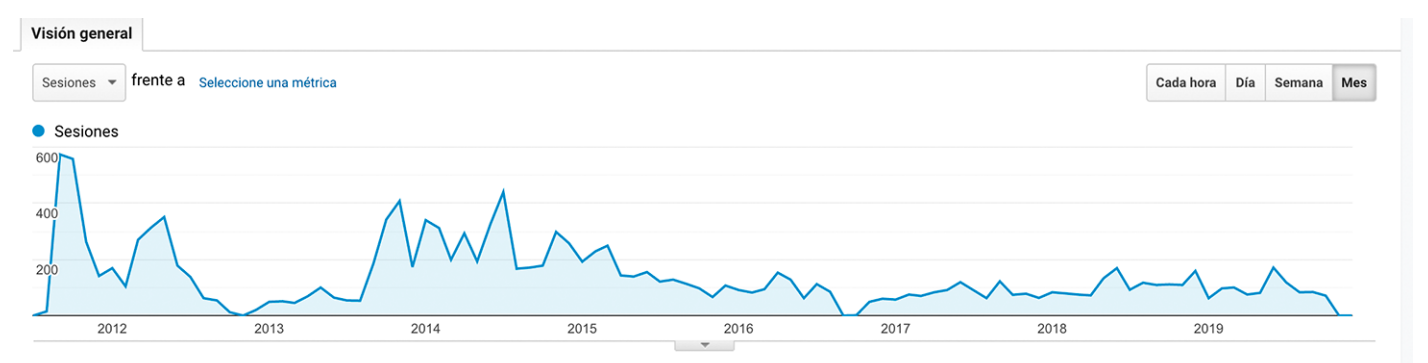

Datos de Sesiones. de [Olvidos.es](http://Olvidos.es) (versión antigua)Imagen generada por Google Analytics

### **Usuarios nuevos**

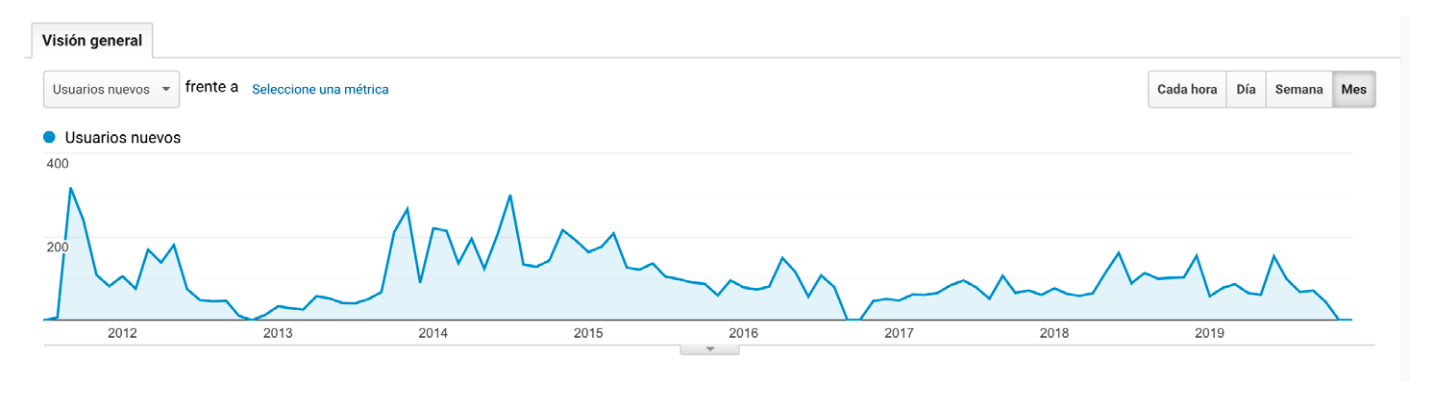

Datos de usuarios nuevos. de [Olvidos.es](http://Olvidos.es) (versión antigua)Imagen generada por Google **Analytics** 

#### **Duración media de la sesión**

<span id="page-34-0"></span>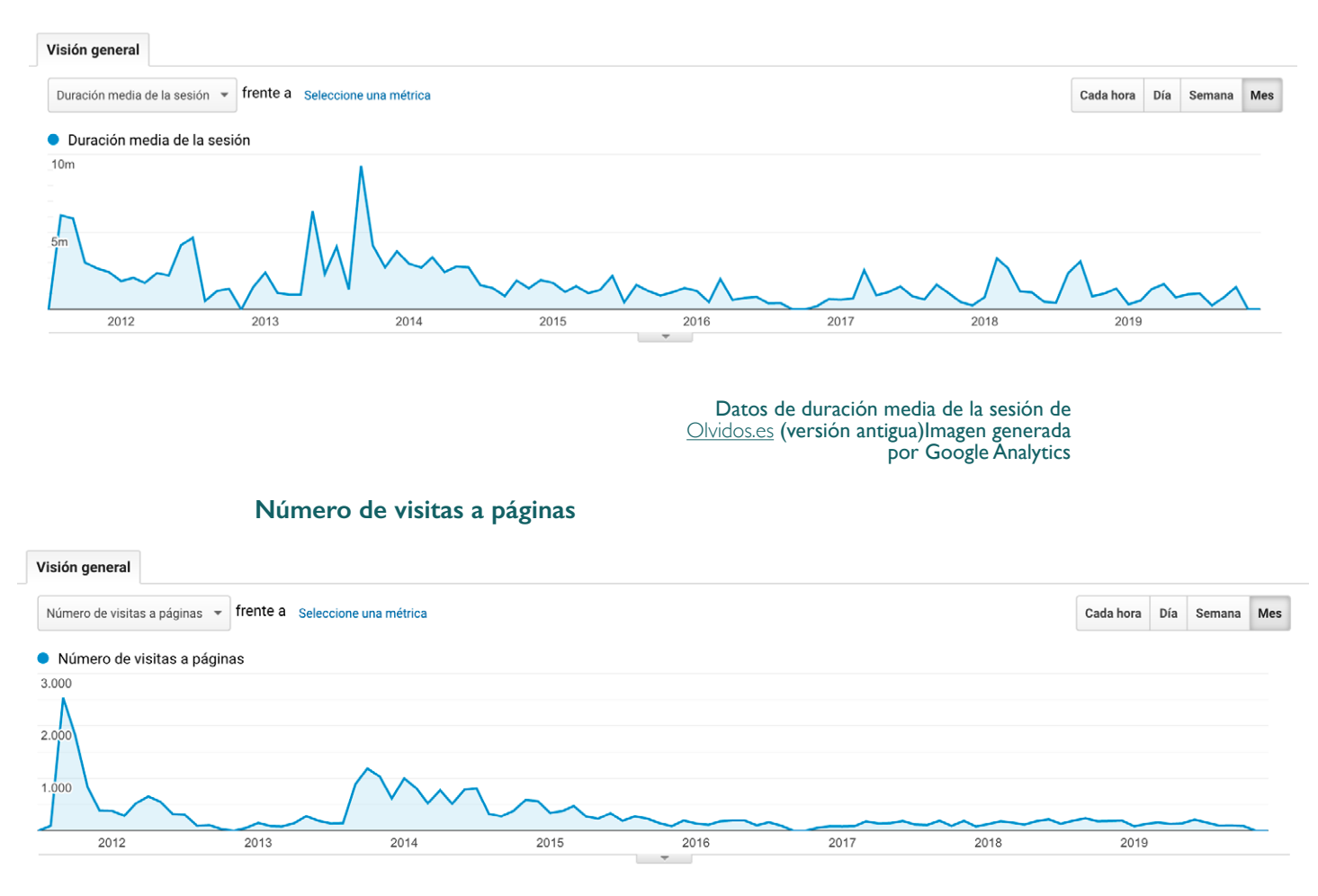

Datos de número de visitas a página de [Olvidos.es](http://Olvidos.es) (versión antigua)Imagen generada por Google Analytics

Como se puede ver, se consiguió una audiencia bastante aceptable para un tipo de web como la nuestra. Podemos ver cómo fue decayendo los últimos años, debido a la enfermedad del fundador, que con su ímpetu y su trabajo conseguía hacer avanzar la web.

También podemos acceder a algunos datos de Facebook. La página de Olvidos conserva actualmente 257 seguidores. Lamentablemente no conserva los datos estadísticos (o no los muestra) de antes de 2018. No obstante, esos 257 seguidores resultan una buena base cuando se empiecen a publicar nuevos artículos en la web que promocionaremos aquí.

Otro criterio es más fácilmente medible, ya que uno de los objetivos de la web es la digitalización y publicación de los números atrasados que actualmente son trece. Se espera que durante el año que comienza se terminen de digitalizar los cuatro que faltan, por lo que este objetivo estaría cumplido y comprobado fácilmente.

## <span id="page-35-0"></span>3. 5. FUNCIONALIDADES

Continuando con la metodología DCU de Pratt & Nunes nos centramos ahora en las funcionalidades que se van a necesitar en la aplicación.

En este caso, junto a los clientes, establecemos una lista amplia, sin pensar en que sean más necesaria o menos, de posibles funcionalidades para la web. Se trata de imaginar todas las posibles y una vez hecho pasarlos por los filtros de los Objetivos y lo usuarios para comprobar si esas funcionalidades se adaptan a ellos.

En esta infografía podemos ver el proceso:

**Gestión de contenidos | Comentarios de los usuarios Galerías de imágenes | Contenido generado por el usuario | Navegación sencilla | Administración intuitiva | Videoconferencias: En directo y grabadas | Foro | Roles de editores Herramienta búsqueda | Acceso a redes sociales | Slider o similar para la sección procesos | Optimización de imágenes | Visor de pdf | Mapa de espacios míticos (bares, centros culturales…) | Avisos RSS |** 

**Estadísticas | Compartir con redes sociales**

#### **Objetivos**

**Digitalización y publicación de los números impresos Continuar con la publicación de nuevos artículos Ampliar las funcionalidades de la web Web administrada por la asociación de forma sencilla Posibilidad de colaboración Conexión con otros usuarios y organizaciones Mejorar/modernizar la identidad visual de la antigua web Recopilar y publicar archivo histórico Énfasis en lectura cómoda Recuperar la información de la antigua web Informar sobre actividades culturales en Granada**

#### **FILTRO DE OBJETIVOS Y USUARIOS**

**Gestión de contenidos | Comentarios de los usuarios | Galerías de imágenes | Contenido generado por el usuario | Navegación sencilla | Administración intuitiva | Videoconferencias: En directo y grabadas | Foro | Roles de editores Herramienta búsqueda | Acceso a redes sociales | Slider o similar para la sección procesos | Optimización de imágenes Visor de pdf | Mapa de espacios míticos (bares, centros culturales…) | Avisos RSS | Estadísticas Compartir con redes sociales**

#### **Usuarios**

**Usuarios interesados en la cultura, aficionados a la lectura, con una acceso standard a internet, con dispositivos comunes.** 

Proceso DCU para definir funcionalidades. Elaboración propia
Ya sea por falta de imaginación o porque hemos sido muy realistas, todas las funcionalidades propuestas se adaptan bien a los objetivos y usuarios. No obstante, este tipo de ejercicios es conveniente realizarlos varias veces y en espacios de tiempo más o menos separados. En este caso, las limitaciones de tiempo y la dificultad de reunir a un número mas o menos significativo de socios no nos permitieron realizarlo más veces.

De cualquier manera los resultados son satisfactorios pues encontramos una relación orgánica entre el usuario, los objetivos y las funcionalidades que tendrá la web.

### 3. 6. DISEÑO DE IDENTIDAD

Antes de introducirnos en el diseño de la web propiamente dicho, tenemos que crear unas bases gráficas y de comunicación visual que son las que definiremos en el diseño de identidad.

La antigua web se realizó sobre una versión antigua de php. Por diversos motivos relacionados con problemas con la empresa de *hosting* se paralizó el proyecto, se hizo una copia de la misma y de la base de datos y se abandonó ese alojamiento.

Por razones económicas no se realizó la migración a otro *hosting* y se estuvo un tiempo con el proyecto en suspenso. Cuando se intentó reiniciarlo, se habían creado ya varias nuevas versiones de php y se pudo comprobar que la web ya no funcionaba sobre ellas. Se intentó contratar algún alojamiento con versiones antiguas pero se nos pusieron muchas trabas, sobre todo económicas. Las empresas nos comentaban que crear un espacio independiente con una versión desactualizada implicaba determinada inversión y que podía perjudicar la seguridad del resto de sus espacios.

De esta manera, la web antigua, no se pudo recuperar instalada. Solo contábamos con los archivos, eso sí: las imágenes, tanto las referentes al diseño como a las de los contenidos, los pdf que estaban incluidos, la base de datos con todos los contenidos de texto, etc.

Por lo tanto, la recuperación y rediseño de la web la comenzamos a partir de los recuerdos que teníamos de ella, o sea, de memoria.

La web de Olvidos recupera el concepto una revista física aunque adaptada a la web. De esta manera, la identidad visual de la web intentará connotar diversos aspectos del medio impreso.

Realizamos una apuesta por una web fundamentada sobre todo en el texto. Limpia de imágenes exceptuando las estrictamente necesarias, sobre todo las relativas a determinados artículos y reportajes. De esta manera los elementos

gráficos son fundamentalmente basados en elementos tipográficos.

#### 3. 6. 1. Logotipo

El logotipo de la asociación y por extensión de la revista *online* era el siguiente:

# **[olvidos.es**

#### Logotipo anterior de Olvidos

Consideramos que el mismo no ha perdido actualidad y que sigue comunicando los valores por los que en su momento se creó. Una apuesta por la sencillez, que se puede ver por la fuente elegida (Helvética), simple, geométrica y sin las llamadas serifas, lo que le da un aspecto de modernidad y el elemento gráfico del corchete, que nos retrotrae a los signos del alfabeto, o sea, a la escritura, base del concepto de la revista. El corchete se utiliza de la misma forma que los paréntesis:

*"Son signos de puntuación con características muy similares a las de los paréntesis. Por lo tanto, estos se utilizan para hacer incisos dentro de un texto. Por medio de estos incisos, el autor puede realizar acotaciones, aclarar y/o añadir más información." (Signos de puntuación, 2019)*

De esta forma, el corchete nos connota una especie de parón del texto para ampliar o definir algún aspecto relevante. Valga decir que es una buena metáfora de las intenciones de la revista, habilitar un espacio en donde se acote nueva información a acontecimientos culturales actuales.

No realizamos, por tanto, grandes modificaciones del logotipo. Sin embargo, por diversas razones, consideramos necesario elegir otra fuente para el mismo. Queremos utilizar la tipografía del logo como tipografía para los títulos de la web. La fuente Helvética, no la podemos elegir como fuente del texto interior de la web al no ser habitual que esté instalada en la mayoría de los ordenadores. Tampoco la podemos usar como fuente externa, a modo de CDN, al ser una fuente con copyright.

Por lo tanto, a la hora de elegir la fuente, necesitamos usar fuentes de libre acceso y que puedan ser insta- ladas en la web fácilmente, sin necesitar que el usuario la tenga instalada en su equipo. Hay varias opciones (Katekismo, 2016) aunque la mas práctica es Google Fonts (Convierte, 2018).

De esta manera nos quitaríamos el problema, tanto de la inclusión en la web como de cualquier problema de derechos de autor, por lo que consideramos buscar una fuente de libre acceso que se parezca lo más posible a la fuente del logotipo.

De entre las fuentes que ofrece Google Fonts encontramos Libre Franklin ([https://fonts.google.com/specimen/Libre+Franklinquery=libre&preview.tex](https://fonts.google.com/specimen/Libre+Franklinquery=libre&preview.text=olvidos&preview.text_type=custom)[t=olvidos&preview.text\\_type=custom](https://fonts.google.com/specimen/Libre+Franklinquery=libre&preview.text=olvidos&preview.text_type=custom)), muy similar a Helvética. Por lo tanto la utilizaremos en el cuerpo de la web, para los títulos y subtítulos, al mismo tiempo que realizaremos un nuevo logo con la misma. Esta fuente, ya hemos dicho que es muy parecida, aunque, nos parece, un poco más suave, menos dura que la inicial. Podemos ver como las esquinas están ligeramente redondeadas:

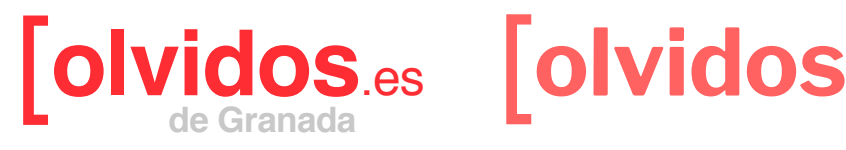

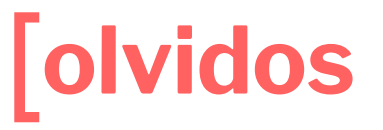

Comparativa Logotipo anterior - Logotipo **Actual** 

Podemos ver también que se ha eliminado las palabras "de Granada" y ".es". Los socios indicaron que, precisamente, querían que Olvidos no fuese una propuesta demasiado localista.

#### 3. 6. 2. Tipografía

Aunque no es una práctica que no se recomiende a la hora de utilizar tipografías, la utilización de una sola fuente y sus variaciones, preferimos buscar un par de familias tipográficas para utilizar en la web. Ya hemos dicho que utilizaremos Libre Franklin para títulos y subtítulos y buscamos ahora otra que pueda acompañarla de forma que sirva para que se potencien mutuamente.

Existen numerosas web que ayudan a encontrar pares o tríos de fuentes tipográficas que puedan combinar bien. Hemos utilizado estas:

<https://fontsinuse.com>

<https://fontpair.co/>

<http://www.typeconnection.com>

<https://typ.io>

Y consideramos Crimson Text ([https://fonts.google.com/specimen/Crimson+-](https://fonts.google.com/specimen/Crimson+Text) [Text](https://fonts.google.com/specimen/Crimson+Text)) una candidata adecuada:

# **Lorem ipsum dolor sit amet, consectetuer.**

Adipiscing elit, sed diam nonummy nibh euismod tincidunt ut laoreet dolore magna aliquam erat volutpat. Ut wisi enim ad minim veniam, quis nostrud exerci tation ullamcorper suscipit lobortis nisl ut aliquip ex ea commodo consequat. Duis autem vel eum iriure dolor in hendrerit in vulputate velit esse molestie consequat, vel illum dolore eu feugiat nulla facilisis at vero eros et accumsan et iusto odio dignissim qui blandit praesent luptatum zzril delenit augue duis dolore te feugait nulla facilisi.

> Pares de fuentes elegidas como tipografías base: Libre Franklin y Crimson Text

Podemos ver como se crea un contraste adecuado entre el titular y el párrafo. Naturalmente lo hemos potenciado con la negrita y el tamaño, pero utilizar una fuente, ahora sí, con serifas confrontada a una fuente de las llamadas de palo seco, suele ser un recurso recomendado, para dar variedad y ritmo al texto. (Issuu, 2016).

El párrafo simulado nos recuerda, también, a las cabeceras de algunos periódicos impresos de los años setenta y ochenta, lo que redunda en algunas de las ideas que queremos connotar.

A la hora de configurar la alineación de texto, hemos considerado, para que recuerde más a la palabra impresa, utilizar el justificado. Para que la linea justificada se adapte bien y no cree separaciones excesivas entre palabras incluimos la división de palabras en los párrafos, a través de la declaración CSS *hyphens*: auto;

En relación a los títulos, debido a la preeminencia de la palabra que queremos conseguir, los mostraremos con mucho espacio alrededor y sin otros elementos acompañándolos, como imágenes u otros elementos gráficos.

#### 3. 6. 3. Paleta de colores

Ya hemos hablado del color del logotipo. Un rojo saturado. Decidimos modificar un poco su color. El rojo original nos parece un poco agresivo y crea un contraste muy fuerte con el fondo blanco. Decidimos desaturarlo un poco, pensando en connotar el medio impreso, ya que los colores impresos nunca son tan brillantes y saturados como en pantalla:

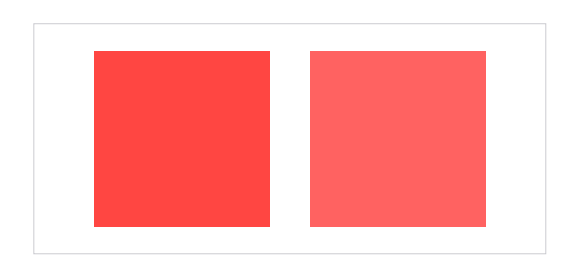

#### Comparativa color anterior y actual

A partir de este color creamos una gama con dos colores más para utilizarlas en distintos elementos (*hover* de los enlaces, active, indicación de sección) y dar variedad al conjunto.

El color que usaremos para los textos será un azul oscuro, hemos decidido no utilizar un negro puro por las mismas razones que habíamos comentado respecto al rojo. Crear un contraste menor con el fondo e imitar el medio impreso, esta vez aclarando un poco el negro e imitando, con la elección del azul, una tinta un poco desgastada. Al mismo tiempo, este azul con el rojo, crea un contraste cálido-frío con el rojo corporativo que nos resulta atractivo.

Mirando la web, los textos podrían confundirse con el negro:

Extracto del artículo publicado por Juan Carlos Rodríguez en Olvidos<br>de Granada nº 13, pág 41-44, Granada, 1986

Dos autores ejemplifican en España máximamente el triunfo del objetivismo: Rafael Sánchez Ferlosio y Juan García Hortelano. Sánchez Ferlosio había escrito dos volúmenes y unos pocos cuentos sueltos. El primero de sus volúmenes narrativos es Alfanhuí (Destino), extraño relato que no llega a novela, más largo que un cuento normal, a medias entre el cuento para niños y una prosa poética de tipo fantástico. Entre los cuentos

Aunque realmente tienen este color:

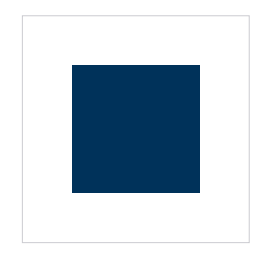

#### 3. 6. 4. Elementos gráficos

Ya hemos dicho que queríamos una web limpia, casi desnuda. Por lo tanto, los elementos gráficos serán más bien "negativos", en el sentido de que destacan por mostrar "ausencias". El ejemplo clásico es el espacio en blanco, las zonas desiertas. De esta manera buscamos no poner elementos que no sean estrictamente necesarios.

Ya hemos indicado que los elementos gráficos hemos querido usar fundamentalmente serán basados en la tipografía. Así, utilizamos el corchete del logotipo, para destacar las categorías:

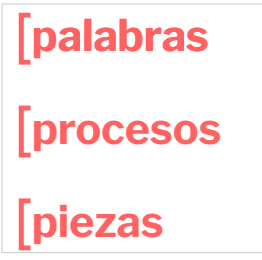

Elementos gráficos para indicar Categorías

También las etiquetas serán indicadas mediante un elemento tipográfico, esta vez los paréntesis, siguiendo la estela de los corchetes para las categorías:

### **( literatura ) ( periodismo ) ( cine )**

#### Elementos gráficos para indicar Etiquetas

Otros elementos gráficos creados a partir de formas tipográficas han sido:

• Botón volver arriba. Lo creamos a partir del signo de puntuación acento circunflejo (^):

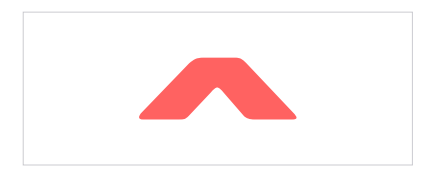

Botón volver arriba

- El icono de cerrar con la "X" clásica:
- También repetimos la utilización del corchete, esta vez para señalar las entradillas de algunos artículos:

Extracto del artículo publicado por Juan Carlos Rodríguez en Olvidos<br>de Granada nº 13, pág 41-44, Granada, 1986

#### **Entradilla**

El resto de los elementos, como botones, iconos sociales, etc, tendrán una estructura similar, fondo rojo y letras o icono blancos:

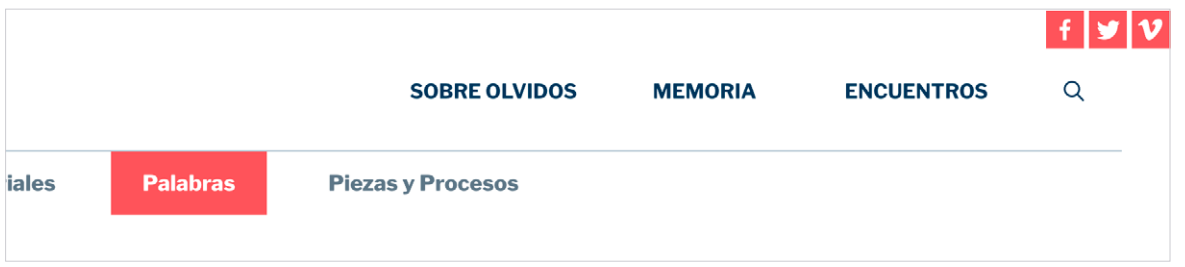

Botón volver arriba

### 3. 7. DISEÑO WEB

#### 3. 7. 1. Inspiración web

A la hora de iniciar los primeros diseños realizamos algunas búsquedas de web que pudiesen aportarnos ideas. Aquí mostramos algunas que nos inspiraron:

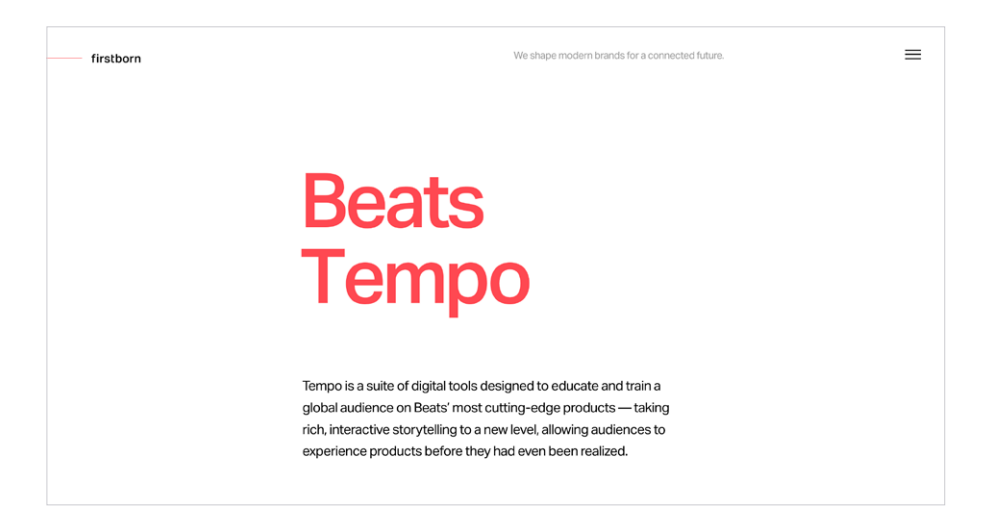

Home de la web: [https://www.firstborn.com/](https://www.firstborn.com/work/beats-tempo/) [work/beats-tempo/](https://www.firstborn.com/work/beats-tempo/)

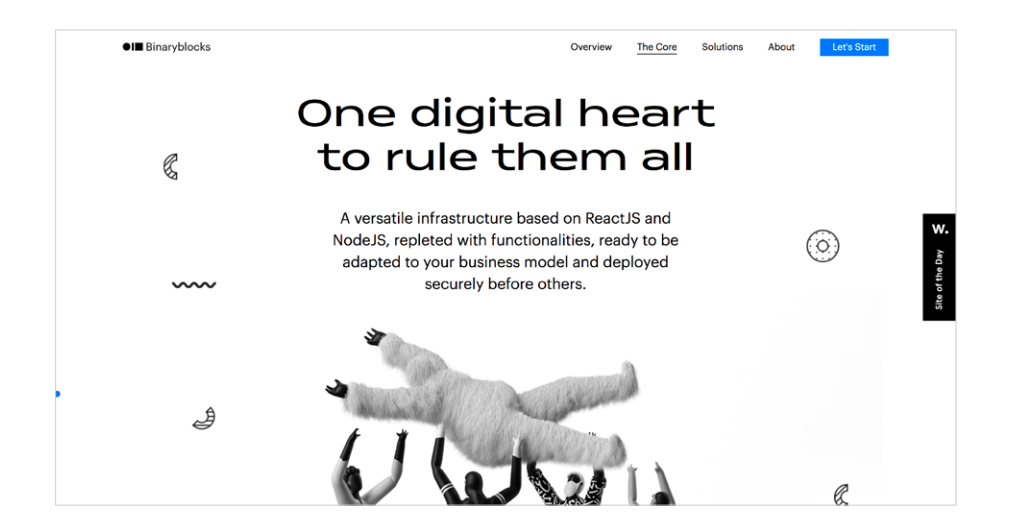

Home de la web: https://binar [yblocks.io/the](http://yblocks.io/the-core/)[core/](http://yblocks.io/the-core/)

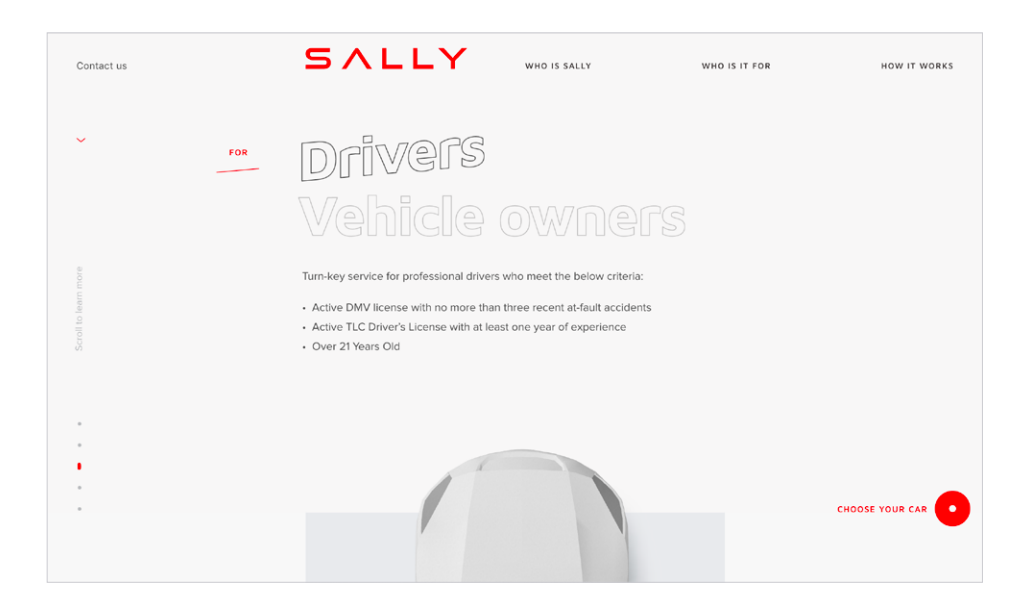

Home de la web: [https://new.drivesally.](https://new.drivesally.com/#for) [com/#for](https://new.drivesally.com/#for)

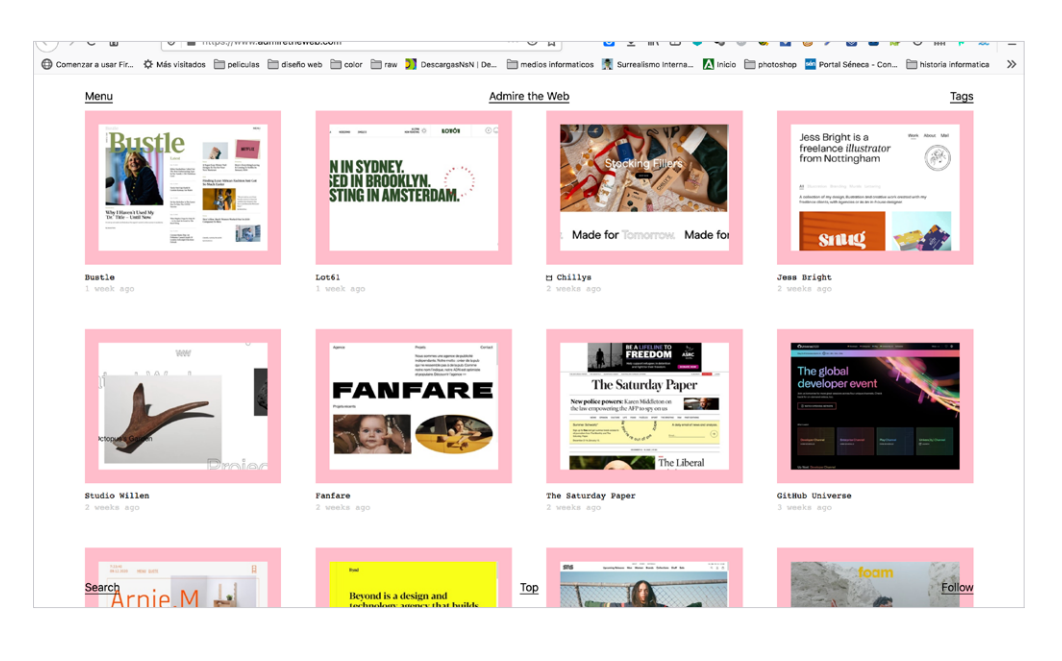

Home de la web: [https://www.admiretheweb.](https://www.admiretheweb.com/) [com/](https://www.admiretheweb.com/)

#### 3. 7. 2. Mockups

Los primeros bocetos se plantearon a partir de una estructura más o menos clásica, con el menú arriba y el nombre del sitio a la izquierda y arriba. Mantenemos así la estructura de la antigua web, incluso más sencilla, pues en aquella se disponía de un menú lateral que en este caso hemos eliminado de casi toda la web para destacar más los espacios en blanco.

Las razón por la que hemos elegido esta estructura es, principalmente porque hemos querido utilizar lo que se llama el patrón F:

*El patrón F de lectura, llamado así por el recorrido visual que realiza el usuario por la web, refleja el patrón de conducta que sigue la mayoría de internautas:* 

*En un primer momento, el usuario escanea el comienzo de la página en sentido horizontal, incluyendo en este examen rápido el primer párrafo. Es así como se origina la línea superior de esta "F" imaginaria.*

 *A continuación, la mirada hace un recorrido vertical por la parte izquierda del texto, durante el cual el usuario lee las primeras palabras de un párrafo y salta a la línea siguiente (está escaneando el texto). Los elementos en la parte derecha de la pantalla se ignoran por completo inconscientemente.*

 *Tras esta primera lectura "por encima", el usuario busca información relevante para él. Si identifica palabras clave, la mirada vuelve a girar a la derecha en sentido horizontal (generando la segunda línea horizontal de la F).*

 *En lo siguiente, la mirada permanece en el lado izquierdo de la pantalla y continúa hacia el final de la página en sentido vertical de arriba abajo. (1&1 IONOS España S.L.U., 2020) y (F-Shaped Pattern of Reading on the Web: Misunderstood, But Still Relevant (Even on Mobile), 2017)*

A partir del *sitemap* mostrado más arriba establecemos varios niveles de información para mostrarlos en diferentes zonas según su importancia:

- Artículos y reportajes genéricos: Palabras, Piezas y procesos y Editoriales
- Elementos de memoria: Memoria de Olvidos, Memoria de Granada y Archivos (pdf de las revistas)
- Secciones de contacto: Formulario de contacto.
- Información genérica sobre la web: Sobre olvidos y Política de privacidad

Podemos ver en los siguientes mockups que se han dispuesto los items de cada uno de los niveles de información de forma separada. También, se ha creado una especie del mapa del sitio en un panel fuera del lienzo que por defecto está oculto.

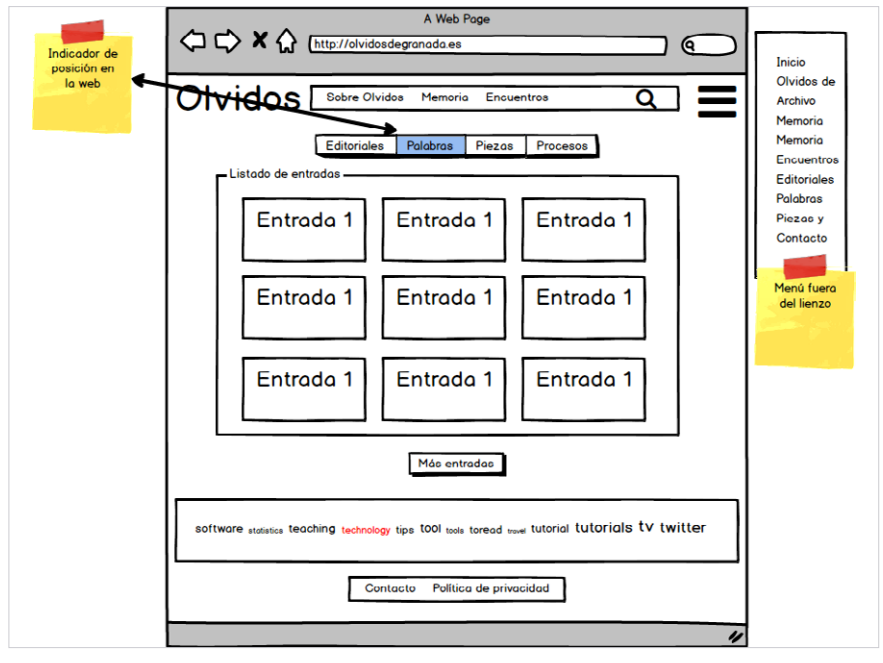

Mockup de la página de inicio. Elaboración propia con la aplicación Balsamiq Mockup

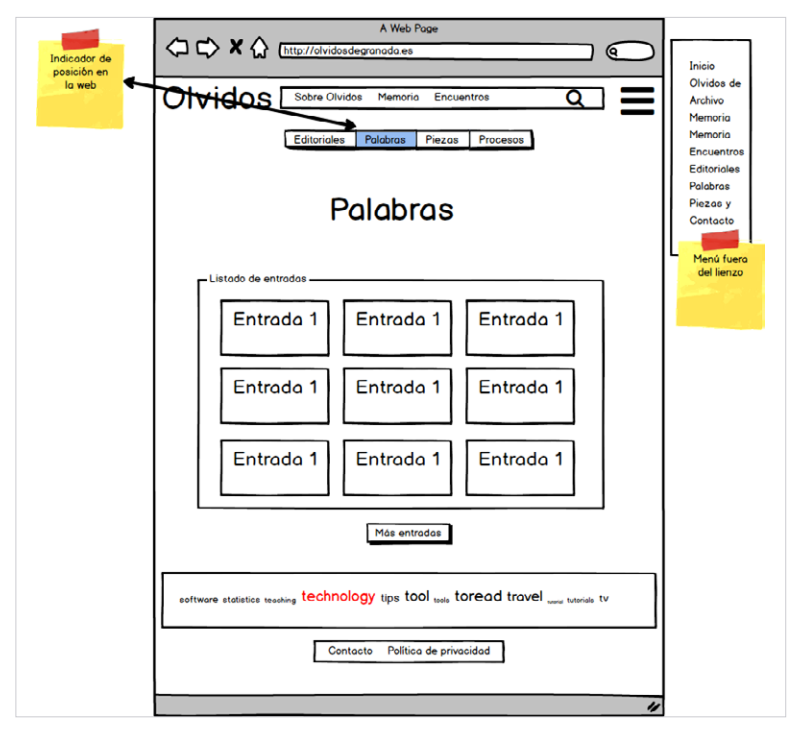

Mockup del listado de la sección palabras. Elaboración propia con la aplicación Balsamiq **Mockup** 

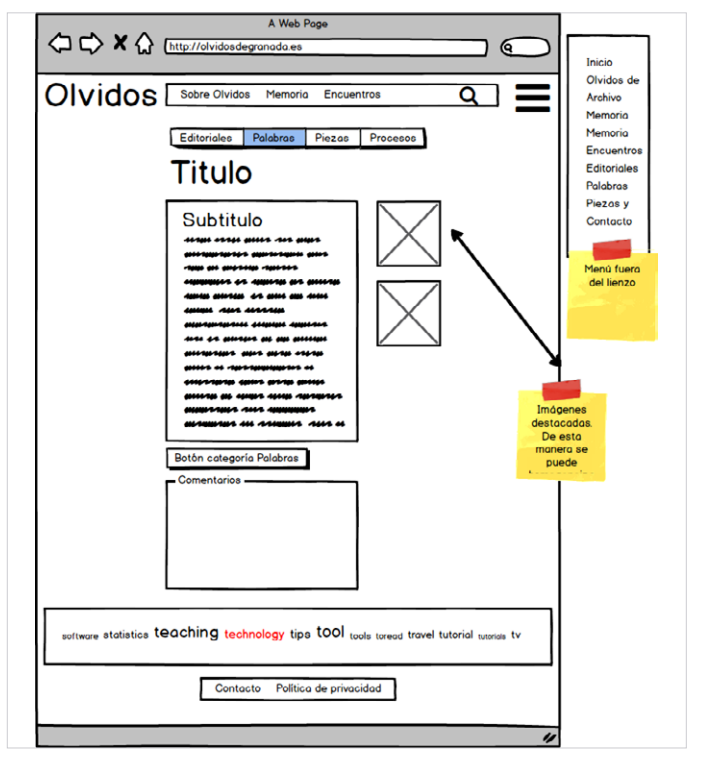

Mockup de una entrada de la sección Palabras. Elaboración propia con la aplicación Balsamiq **Mockup** 

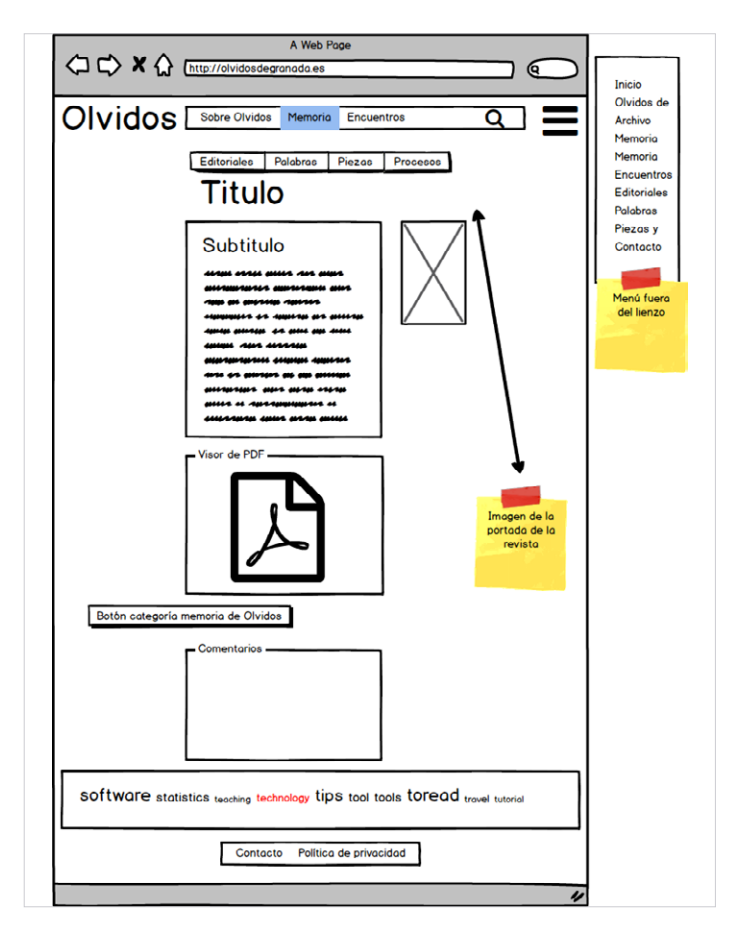

Mockup de una entrada de la sección

Memoria de Olvidos. Elaboración propia con la aplicación Balsamiq Mockup

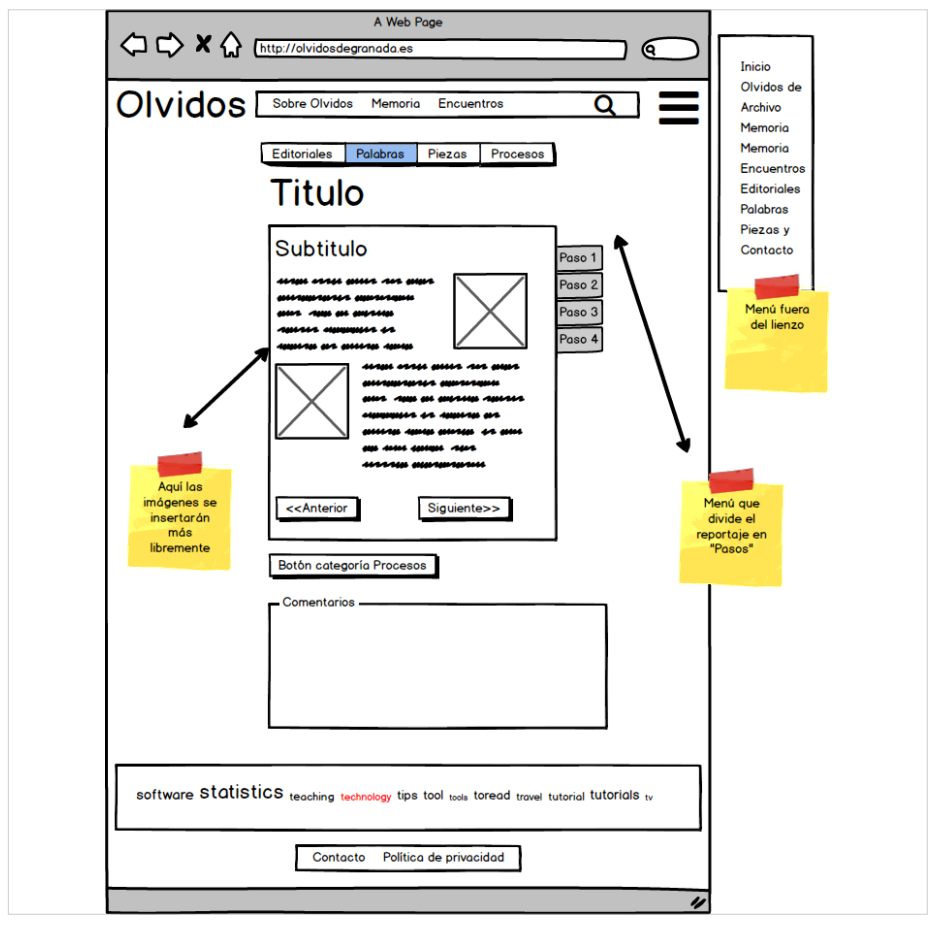

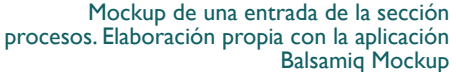

#### 3. 7. 3. Mockups definidos

No está muy clara la nomenclatura respecto a los distintos elementos que se usan para proyectar una web desde sus inicios: mockups, *wireframes*, prototipos de baja fidelidad. Unas veces se llama mockups a un boceto básico mientras otras a un diseño bien definido [https://mosaic.uoc.edu/2015/09/15/](https://mosaic.uoc.edu/2015/09/15/proceso-de-desarrollo-de-un-proyecto-digital/) [proceso-de-desarrollo-de-un-proyecto-digital/](https://mosaic.uoc.edu/2015/09/15/proceso-de-desarrollo-de-un-proyecto-digital/). Igual ocurre con los *wireframes*, que mientras que unas veces es un boceto muy básico, otras veces debe mostrar todos los elementos de una página. De cualquier manera, en nuestro caso, lo que normalmente se llama prototipo, creemos que no es necesario realizarlo. En su lugar planteamos lo que llamamos aquí Mockups más definidos, una ela-

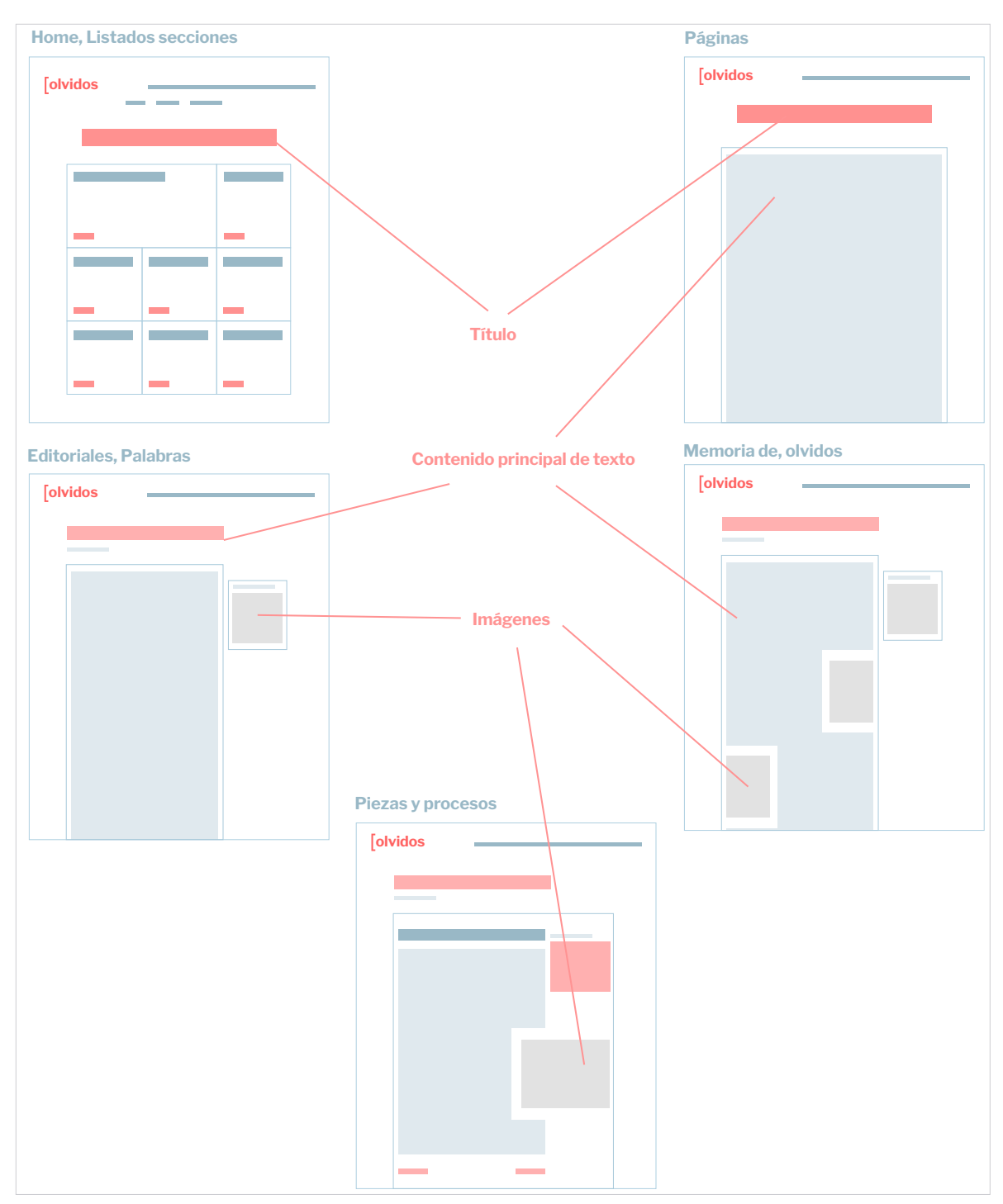

boración de los bocetos anteriores (mockups) para definir mejor el peso visual de una web.

#### Mockup definidos. Elaboración propia

El prototipado, lo entendemos como una representación ya bastante fiel al producto final y que tiene algunos elementos de interacción para así poder testear tanto elementos estéticos como de usabilidad. Como decíamos,, en nuestro caso no nos parece necesario, pues para proyectos sencillos estructuralmente es suficiente con crear el primer prototipo ya en la plataforma. Wordpress nos permite realizar modificaciones estructurales rápidamente, por lo que nos parece más eficaz trabajar con el usuario en la propia web.

#### 3. 7. 4. Plantilla base

Dentro del tema Wordpress del que partimos podiamos elegir una especie de subtema para tomar como plantilla base. Hemos elegido el llamado Broadcast. Nos parece que se adecua a nuestra idea inicial, a nivel de estructura y también en determinado concepto de diseño, pues tiene un aire de familia con el logotipo de Olvidos: colores planos, sin degradados, y un potenciamiento de las estructuras cuadriculadas, además de su sencillez y limpieza.

Nos llamó la atención la forma en que muestra el listado de entradas al principio, con una entrada principal de presentación, a modo de destacada y el resto inscritas en una estructura de columnas. Nos recuerda al índice de algunas revistas analógicas, similitud que nos interesaba destacar en nuestro proyecto.

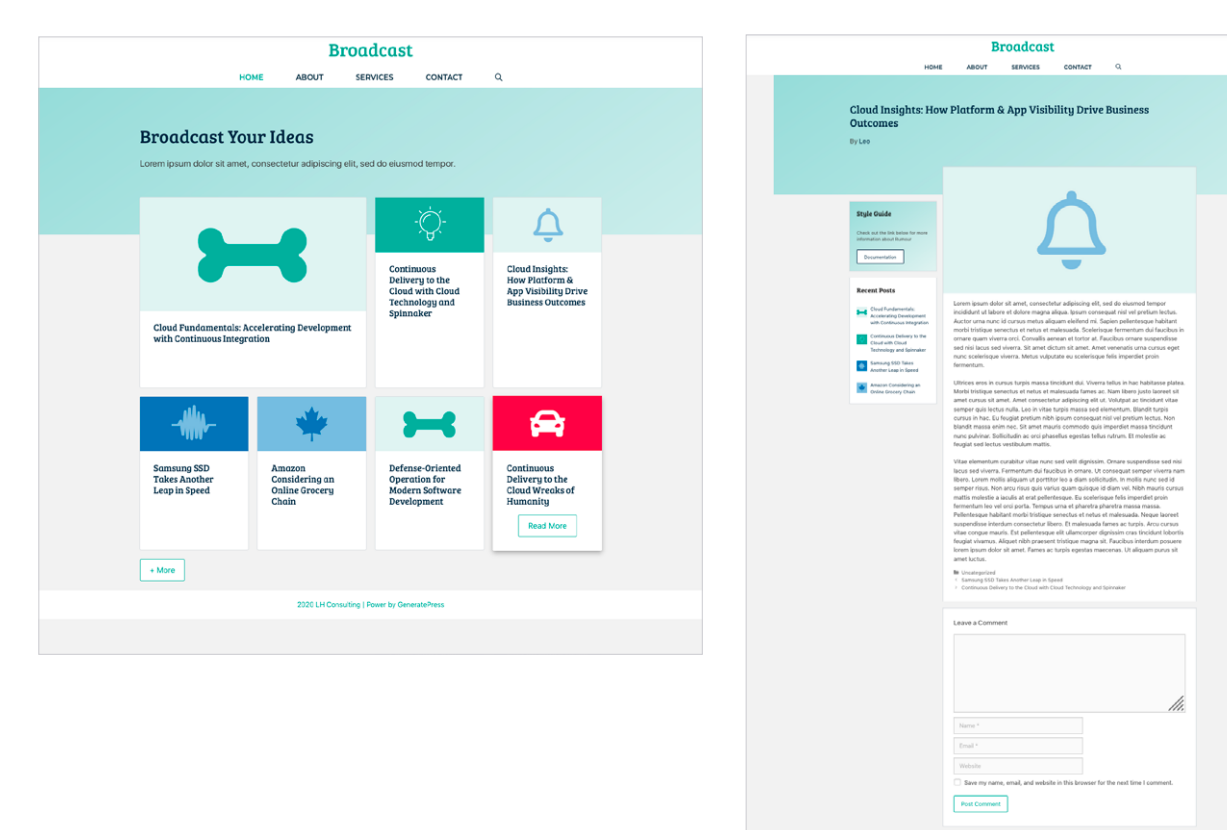

Aquí mostramos dos pantallas del mismo:

Inicio y Página de entrada de Broadcast, plantilla base de Generatepress

#### 3. 7. 5. Aplicación del diseño

Una vez instalados el tema Generatepress, el subtema Broadcast y los plugin seleccionados comenzamos a aplicar las decisiones de diseño elegidas.

En primer lugar, a través de las herramientas de Personalizar de Generatepress realizamos los ajustes generales, relativas a todo el sitio.

Ajustamos la estructura: solamente en lo relativo a la posición del menú y habilitar el menú de fuera del lienzo ya que utilizamos la estructura general del tema base.

También creamos un nuevo menú para los artículos y reportajes e indicamos la paleta de colores y la tipográfica.

Indicamos que no aparezcan las imágenes en los listados de entradas. Ya hemos comentado que queremos darle preeminencia al texto.

Una vez ajustados los elementos generales, podemos ver que la página de inicio se acerca al diseño proyectado.

A nivel general nos falta la aplicación de los elementos gráficos. Básicamente introducir los corchetes en los nombres de categorías, los paréntesis en las etiquetas, el signo en

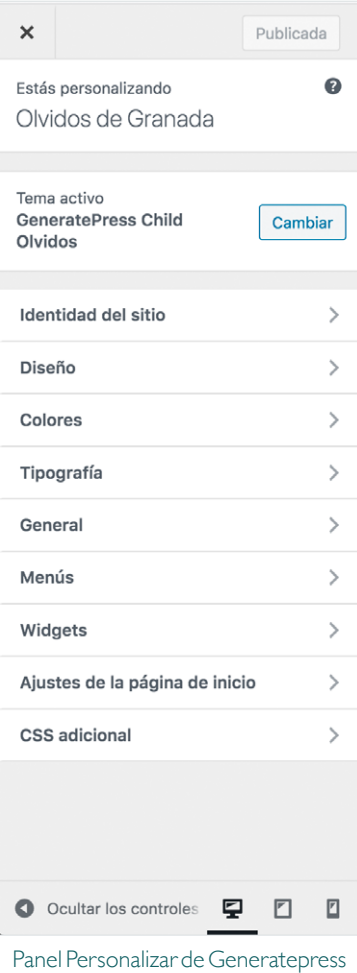

el botón de volver arriba... Esto no lo podemos hacer desde el panel que nos

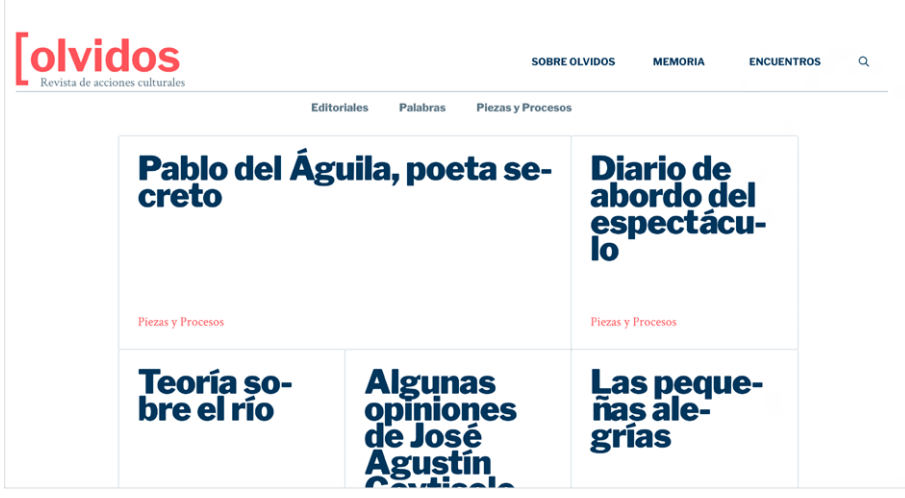

Página de inicio de Olvidos con la aplicación de paleta tipográfica y de colores

ofrece Generatepress. Hay que realizarlo creando nuevos CSS. Este tema tiene una sección para poder incluir CSS personalizado.

Para incluir los corchetes utilizamos la pseudoclase *before*. Así podemos incluir un elemento tipográfico o un icono delante del elemento, en este caso los enlaces de categorías:

```
.cat-links a::before {
  content: "[";
   font-family: "Libre 
Franklin", sans-serif;
   font-weight: 600;
   color: #ff6261;
   font-size: 1.6em;
   margin-right: 0.1em;
}
```
Actuamos de forma similar con todos los elementos que indiquen categoría. Podemos ver en la imagen el resultado. con la aplicación también de un *hover* a la entrada del listado.

Hemos puesto mucho interés en los elementos tipográficos de la web para conseguir una estética y legibilidad adecuada. Así, los textos poseen los parámetros tipográficos reco-

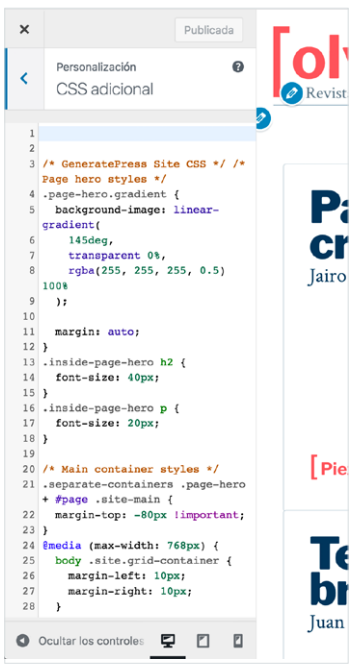

Sección de Generatepress para introducir CSS adicional

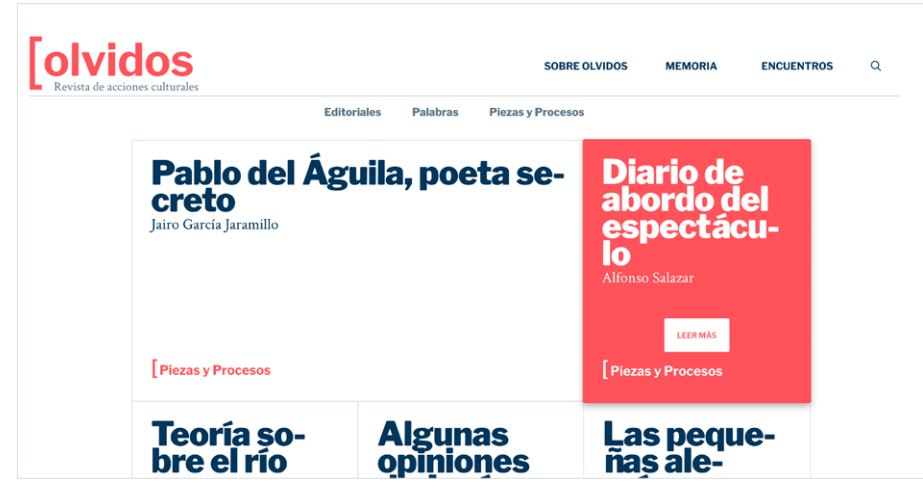

Página de inicio con elementos gráficos para categorías. Efecto hover sobre enlace a entrada.

mendados por diversos especialistas en tipografía y maquetación. Justificación, interlineados, tamaño de líneas, etc. De manera general hemos seguido dos manuales tipográficos. (Jardí, 2007) (Martín Montesinos & Mas Hurtuna, 2012) Diseños particulares de entradas de las secciones

Entre otras cosas hemos decidido utilizar la separación de palabras, algo poco habitual en la web. Como hemos dicho, queríamos mantener la estética del texto impreso. La alineación más habitual en el mismo es la justificación y para ello es más que recomendable utilizar la separación de palabras. Para ello hemos utilizado una clase CSS: Hyphens ("hyphens", 2020).

**Tolvidos** SORRE OLVIDOS **MEMORIA ENCUENTROS**  $\circ$ Piezas y Procesos **Volver a escarcha** Alfonso Salazar Escarcha. Ernesto Pérez Zúñiga. Galaxia Guttenberg 2018. 10 de diciembre de 2018 La novela de aprendizaje, a la que se aplica el germanismo de Ernesto Pérez Zúñig Bildungsroman -es decir en la que un personaje evoluciona, se forma, se educa en el paso de la niñez a la juventud- es una práctica que cultivaron autores como Jean Paul, Mann o Hesse en la tradición alemana y de la que

Mostramos el resultado del diseño continuando los mockups creados.

Ejemplo de entrada perteneciente a Palabras

Podemos ver que hemos creado una indicación de navegación para señalar al usuario en donde se encuentra. Esto se ha realizado a través de un sencillo CSS, ya que el tema introduce la clase *Current* en los menús precisamente para este propósito.

También aquí, vemos otro elemento gráfico incorporado, también utilizando los corchetes, Se trata de la entradilla. Para esto hemos creado una clase para el bloque de wordpress Cita de párrafo.

Por último, a través de los campos personalizados hemos creado uno del tipo autor para que aparezca bajo el título. Esto se ha realizado a través de los *Hooks* de generatepress. Básicamente a través de ellos se pueden insertar lineas de código en la zona de la página elegida. En este caso el código utilizado es:

```
<p class="autor">
  	 {{custom_field.autor}}
\langle/p>
```
Las entradas de Piezas y procesos ya hemos dicho que tienen la peculiaridad de dividirse en distintas subsecciones. Esto se ha conseguido a través de un plugin de wordpress que comentaremos más adelante. A través de un *shortcode* introducido en la entrada, marcando cada paginación, se generan las distintas páginas, el menú y un sistema de navegación. Podemos ver que hemos aplicado el estilo visual de la web, también, a este elemento.

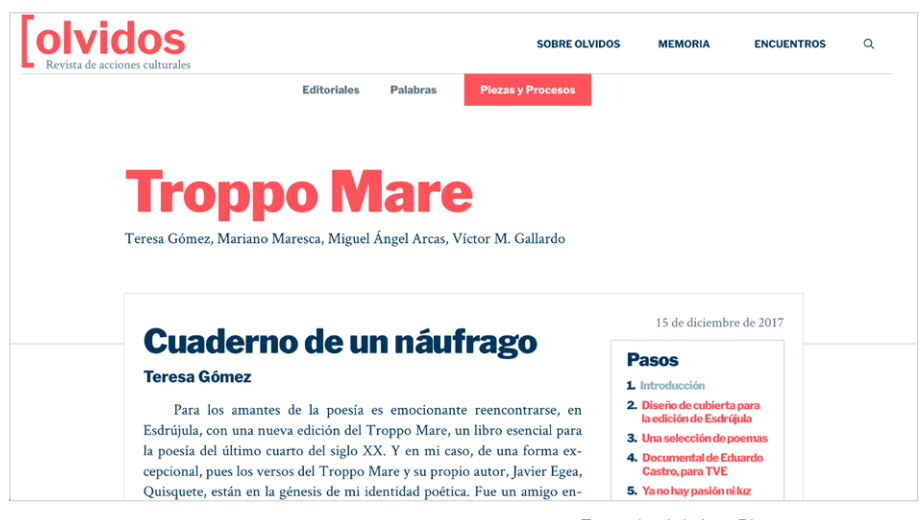

Entrada del tipo Piezas y procesos

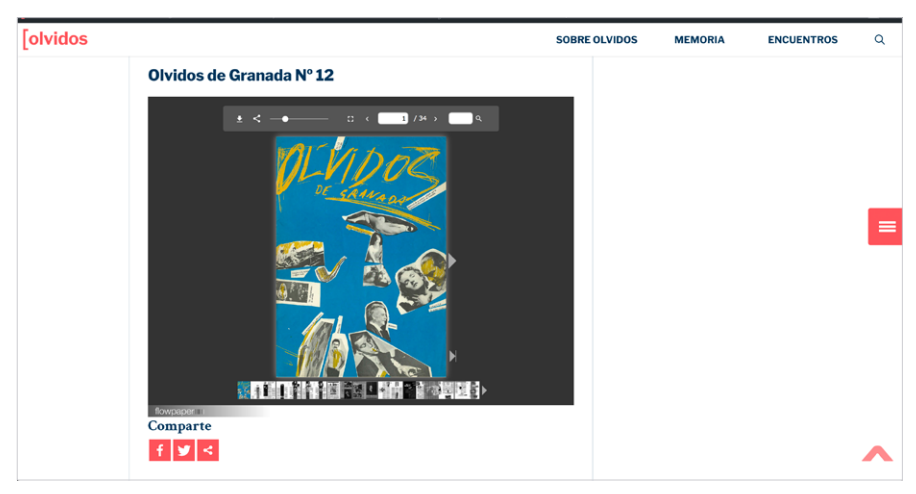

Visor de PDF para las entradas de Memoria de Olvidos

Las entradas pertenecientes a Memoria de Olvidos, tienen una estructura similar a Palabras. Sin embargo, en este caso vienen acompañadas de un visor de PDF para mostrar la revista.

# CAPÍTULO 4: TECNOLOGÍAS UTILIZADAS

### 4. 1. CMS WORDPRESS

Hemos usado como estructura el CMS Wordpress. Creemos que es una base sólida para crear casi cualquier tipo de web y a nivel de funcionalidades nos ofrece la mayor parte de las que necesitamos. Indicamos aquí algunas de sus ventajas:

- Es gratuita y de código abierto (Tutorialwp, 2020). La gratuidad es una ventaja en si misma. Junto al hecho de que el desarrollo que se realice será propiedad de la asociación.
- Es el CMS más utilizado del mundo (Builtwith)
- Curva de aprendizaje muy rápida. Aunque tenemos experiencia con esta plataforma su facilidad de uso nos puede ayudar en el hecho de implementar algunos elementos menos convencionales que estamos planeando. Al mismo tiempo, no somos programadores profesionales por lo que un sistema que nos permite crear configuraciones avanzadas sin necesidad de escribir código (Infranetworking, 2018) nos resulta lo más adecuado.
- Gran variedad de temas y plugin ya desarrollados que nos permitirán implementar funcionalidades avanzadas sin necesidad de crearlos desde cero. Aquí es importante recalcar que esta variedad puede ser contraproducente pues una instalación de demasiados plugin o la elección de temas mal desarrollados pueden perjudicar y ralentizar el funcionamiento de nuestra aplicación (Tutorialwp, 2020). Por lo tanto la elección de los temas y plugin adecuados, en este sentido, será un aspecto crucial.
- Responsividad. La gran mayoría de temas y plugin se han construido pensando en su adaptación a todo tipo de dispositivos. Hoy en día la mayor parte de los usuarios acceden a la web a través de sus dispositivos móviles (Makeawebsitehub, 2020) por lo que es fundamental que cualquier desarrollo web pueda mostrarse adecuadamente en ellos. De hecho, Google ya prioriza la lectura móvil de la web a la de escritorio (Digitalgrowth)
- Estructura de programación adecuada para un buen posicionamiento orgánico (SEO) (Maldon). Aunque el proyecto no contiene, en principio, la intención de monetizarse sí es importante poder llegar al mayor número de usuarios que compartan los intereses por los contenidos de la web
- Seguridad. Wordpress "a día de hoy es un sistema compacto en constante revisión sobre el que a diario trabaja una enorme comunidad de desarrolladores que utilizan su ingenio para corregir posibles errores y fallos de seguridad." (Hostinger, 2020).
- Mantenimiento óptimo. Wordpress tiene una actualización periódica así como sus temas y plugin. (Infranetworking, 2018).
- Escalabilidad. Wordpress está construido modularmente de forma que es posible ampliar las funcionalidades que con el paso del tiempo vayan siendo necesarias (Maldon).
- Facilidad de uso para los editores. Una vez terminada la web, es importante recordar que solo es el principio. A partir de aquí, los diversos contenidos proyectados tendrán que ser introducidos regularmente por el equipo de redacción seleccionado. Wordpress posee un panel

de administración intuitivo que permitirá un aprendizaje rápido a aquellos para un mantenimiento constante de contenido. Al mismo tiempo Wordpress permite la creación de varios tipos de roles, lo que nos permitirá crear distintos tipos de editores con distintos accesos. (Lucushost, 2018)

• A pesar de lo indicado conocemos también las desventajas y existen especialistas que discrepan con algunas de las ventajas dichas, como puede ser la seguridad o el constante sistema de actualizaciones que puede llevar a que la web requiera una constante revisión de las funcionalidades implementadas (Infranetworking, 2018).

### 4. 2. TEMA WORDPRESS

Wordpress separa a través de los Temas la funcionalidad respecto al diseño, algo que, desde el punto de vista de las buenas prácticas, recomiendan organismos como el World Wide Web Consortium (W3C). (MAESTROS DEL WEB, 2004). Por lo tanto, un Tema Wordpress, forma parte de la propia estructura que el CMS brinda y que es recomendable aprovechar. De esta manera, podemos crear un Tema desde cero, teniendo en cuenta que aquí hay que trabajar desde el punto de vista del aspecto de la web.

No obstante, popularmente se llaman Temas a los ya creados y que podemos adquirir de distintas maneras. Quizás un nombre más adecuado sería llamarlos plantillas (MACEIRA, 2018), pues son precisamente eso, Temas ya elaborados que sirven para poder trabajar sobre una estructura ya creada.

Los problemas pueden surgir por el tipo de Tema a utilizar que sobre la utilización o no de los mismos (TTANDEM, 3). Ya que si elegimos un tema que nos ahorre trabajo, sea lo suficientemente flexible y no nos de problemas de seguridad y optimización y que se actualice regularmente, en principio puede ser más que beneficioso. (NEWCOMER, 2020)

Existen una gran variedad de Temas con estas características. Plantillas ya testeadas por miles de usuarios y especialistas y que, en principio, pueden ser recomendables (PEÑA, 2020), Divi, Astra theme, Ocean Wp, Generatepress, etc.

Una vez que la investigación sobre el Tema a utilizar se ha realizado y visto que muchos de estos Temas son adecuados para nosotros, interviene un cierto grado de subjetividad a la hora de su elección. En nuestro caso nos hemos decantado por Generatepress. Solo hemos leído críticas positivas del mismo y sus posibilidades tanto funcionales como de diseño son adecuadas a nuestros intereses. Indicamos algunas:

- Tema rápido y optimizado, (SÁNCHEZ). Esto, importante para el SEO, sobre todo es importante para la propia experiencia del usuario.
- Personalizable y flexible, (RAIOLANETWORKS. 2019) que nos permitirá adecuar la web a nuestros objetivos.
- Código limpio e implementa datos estructurados que favorece la comunicación con los buscadores, por lo tanto es adecuado para un buen SEO (SÁNCHEZ).
- Responsive al 100%.
- Actualizaciones periódicas.
- Seguridad alta, (HAZLOCONWP. 2020).
- Excelente soporte de accesibilidad. Tiene soporte de los estándares de WCAG (Web Content Accessibility Guidelines) 2.0; la puntuación

de éste es de 87 según Web.dev de Google, (HAZLOCONWP. 2020) manera, desarrollar un espacio online abierto a personas en cualquier condición es toda una obligación.

### 4. 3. PLUGINS

Un plugin de WordPress es un fragmento de código o extensión que se conecta a un sitio WordPress que modifica y mejora las funciones principales de WordPress. (HOSTINGER. 2020)

Por lo tanto estamos en el terreno de ampliar las funcionalidades de Wordpress. Usar *plugins* ya existentes es una buena solución para mejorar las capacidades de WordPress de una forma sencilla pues es más fácil descargar e instalarlos que personalizar largos códigos.

Con los plugin nos encontramos con problemas similares que con los Temas. La gran variedad que existe y dependiendo de su construcción pueden provocar que una web se ralentice o tenga problemas de seguridad, compatibilidad, permisos (TTAMDEMM, 2). Incluso si son plugins bien realizados, si se instalan muchos, pueden provocar esa ralentización pues "al instalarlos vas a ir aumentando el código que el servidor tiene que procesar y, por lo tanto, el tiempo y recursos que consumirá al hacerlo." (TTANDEM, 2)

De esta manera, es conveniente instalar solo los necesarios y asegurarse de que sean adecuados en su construcción, sean compatibles con la versión de Wordpress utilizada, se actualicen con frecuencia con un buen soporte por detrás. Resumiendo que sean plugin de confianza (TTANDEM, 2).

Muchos Temas vienen con plugins ya implementados. Ya hemos hablado de las múltiples ventajas del Tema escogido, Generatepress. En relación a los plugins tiene la ventaja de que con los que cuenta en su instalación pueden ser desactivados y por lo tanto, si no se van a utilizar, no van a afectar de ninguna forma negativa al rendimiento de la web (SÁNCHEZ).

#### 4. 3. 1. Plugins utilizados

#### **Plugins de diseño y desarrollo**

Plugin que nos han permitido implementar diversas funcionalidades tanto de diseño como de desarrollo.

#### Plugins del tema Generatepress

La versión *premium* de este Tema es, de por sí, un plugin que habilita determinadas funcionalidades, sobre todo relacionados con el diseño y la estructura de las páginas. Esto es una de las ventajas de nuestro Tema, pues es lo que nos da flexibilidad a la hora de trabajar. En principio habilitamos casi todas, pero no el plugin WooCommerce que incluye, pues está destinado al ecommerce.

#### 404page - your smart custom 404 error page ([https://es.wordpress.org/](https://es.wordpress.org/plugins/404page/) [plugins/404page/](https://es.wordpress.org/plugins/404page/))

Plugin que nos permite gestionar más fácilmente la página de error 404. En este caso para rediseñar la que venía por defecto e implementar el buscador dentro: <https://olvidosdegranada.es/index.php/la-pagina-no-ha-sido-encontrada/>

#### Code Snippets

Aunque el tema elegido trae un propio elemento para insertar fragmentos de código, hemos instalado este también, pues para la inserción de códigos php generales nos ha funcionado perfectamente en otras ocasiones. (Boluda)

#### White Label CMS

Este plugin nos permite personalizar el diseño de la zona de administración. Así podemos modificarlo con los colores de la identidad visual, así como introducir el logotipo. Se han realizado algunos cambios de color pero intentando no confundir al usuario entre el back-end y el front-end. En el panel de administración, aunque introducimos variantes del rojo de la identidad visual mantenemos los fondos oscuros de los menús y así indicamos claramente que estamos en otra zona de la web.

También nos ha permitido distintos paneles de aviso para ayudar al editor a guiarse por la plataforma

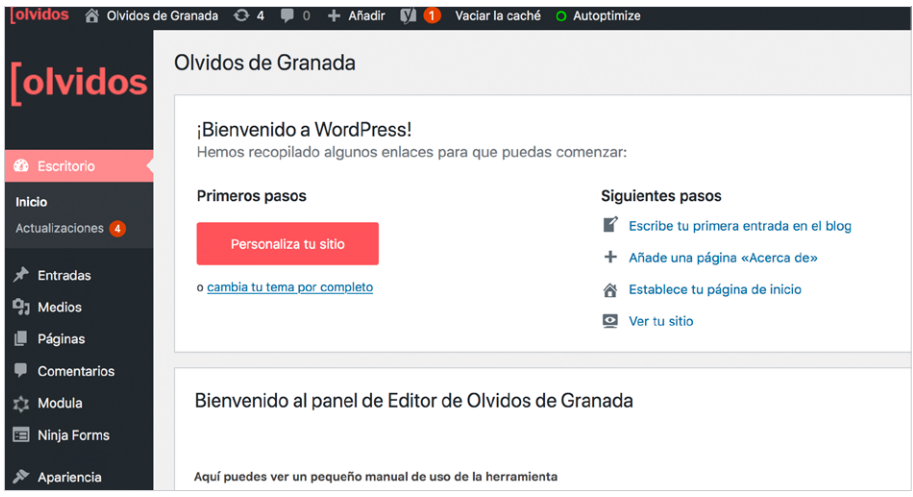

Panel de administración adaptado a la identidad visual de Olvidos

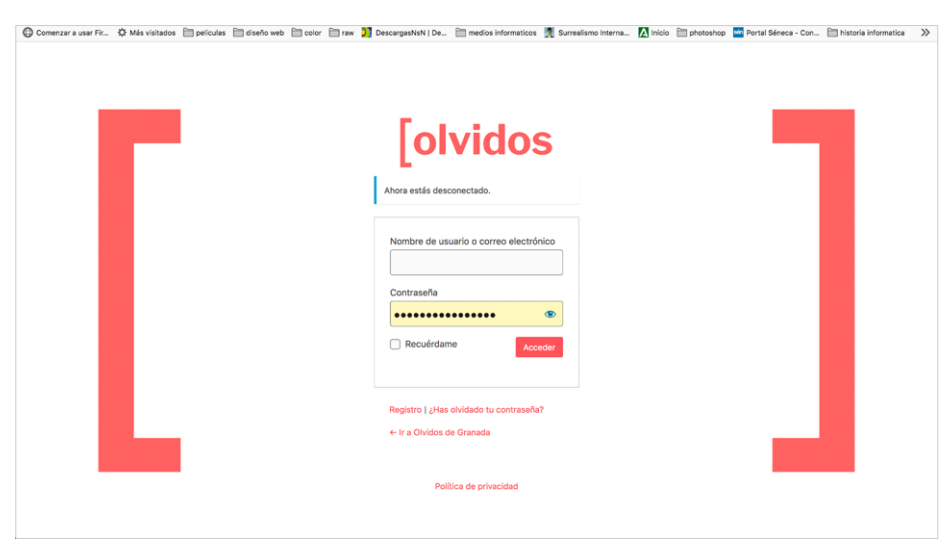

Acceso al panel de administración de Wordpress adaptado a la identidad visual de Olvidos

#### Wordpress Hide Posts

Permite que ocultemos *post* de los listados. De esta manera, podemos evitar que aparezcan entradas en, por ejemplo, la home. Queremos crear algunas entradas que solo aparezcan en determinados sitios (en concreto Pasos, que solo queremos que se muestren en los *slides*). De esta manera podemos utilizar las funcionalidades de las entradas para crear otro tipo de elementos que no son, en sí, entradas.

#### **Plugins para introducir contenido**

Estos plugins están seleccionados pensando sobre todo en su facilidad de uso o que faciliten la introducción de contenidos por parte de los editores

#### Flowpaper

Ya se comentó anteriormente la necesidad de un visor de pdf. Aunque, sobre todo, su destino era el poder mostrar las revistas originales escaneadas, también existen bastantes artículos en la web antigua que vienen acompañados de archivos pdf (facsímiles, catálogos...). Nos hemos decantado por Flowpaper (Kinsta, 2019) (WordpressDirecto, 2019). Podemos ver aquí un ejemplo de su funcionamiento:<https://olvidosdegranada.es/index.php/2013/05/03/prueba-pdf/>

#### Advanced Custom Fields (<https://www.advancedcustomfields.com/>)

Facilita la creación y gestión de campos personalizados. A partir del *feedback* con los editores veíamos que se creaban algunas dudas y se cometían errores respecto a la introducción de los campos personalizados. De esta manera, hemos decidido instalar un plugin que ayudase a realizar esta tarea de una manera más intuitiva y con menos opciones al error. De esta manera, instalamos Advanced Custom Fields. Lo beneficioso de este plugin, en cuanto nos afecta en relación con la usabilidad de la herramienta, es que nos permite crear campos que se visualizan directamente a la hora de crear una entrada. También, nos permite introducir instrucciones sobre el mismo para indicar las particularidades del campo y que los usuarios no tengan dudas. Otra cosa, nos permite indicar si el campo es obligatorio, por lo que no habrá olvidos cuando sea necesario introducir un dato en ese campo.

#### FileBird Lite (<https://wordpress.org/plugins/filebird/>)

La biblioteca de medios de Wordpess actualmente es muy confusa. Acostumbrados al sistema de carpetas de los sistemas operativos o de los espacios en la nube, encontrarnos con todos los archivos acumulados en un mismo espacio o solo por fechas nos puede resultar engorroso. Más si eres un usuario estándar. Por esta razón decidimos instalar una herramienta que permitiese organizar esta biblioteca. Nos decantamos por Filebird por su interfaz intuitiva y fácil manejo. Por ahora implementamos la versión gratuita. Permite crear solo diez carpetas aunque, por ahora, creemos, no necesitaremos más. De cualquier manera, una pequeña organización siempre será mejor que ninguna.

#### Footnotes

En muchos de los artículos existen notas a pie de página por lo que era necesario automatizar su introducción de alguna manera. El plugin Footnote es bastante eficaz (Ramírez, 2020) y muy sencillo de usar. Aquí un ejemplo de su funcionamiento en la web: [https://olvidosdegranada.es/index.php/2018/12/23/](https://olvidosdegranada.es/index.php/2018/12/23/los-caminos-del-pensamiento-unico/2/) [los-caminos-del-pensamiento-unico/2/](https://olvidosdegranada.es/index.php/2018/12/23/los-caminos-del-pensamiento-unico/2/)

#### GDPR Cookie Compliance (CCPA, PIPEDA ready)

Como el propio plugin indica "Nuestro plugin es útil para preparar tu sitio para las siguientes regulaciones de protección de datos y privacidad: RGPD, PIPEDA, CCPA, AAP, LGPD y otras." Nos facilitará la creación de los avisos de las distintas inserciones de *cookies*.

#### List Categories

Permite introducir fácilmente listados de categorías y etiquetas. Lo hemos usado en el pie de la web, cuando haya más etiquetas nos permitirá mostrarlas de una manera más organizada.

#### Modula

Modula, funciona perfectamente y tiene varias opciones de personalización que nos interesan: diseños diferentes para cada galería, *css* personalizado, etc. Aquí un ejemplo: [https://olvidosdegranada.es/index.php/2014/03/29/pensamiento-y](https://olvidosdegranada.es/index.php/2014/03/29/pensamiento-y-accion-en-el-paris-de-los-anos-50/3/)[accion-en-el-paris-de-los-anos-50/3/](https://olvidosdegranada.es/index.php/2014/03/29/pensamiento-y-accion-en-el-paris-de-los-anos-50/3/)

#### **Multipage**

Durante un tiempo no teníamos claro cómo mostrar el tipo de contenidos de Piezas y procesos, que tenían divisiones en diferentes etapas. Con este plugin, que divide un único *post* en varias páginas, pudimos solventar el problema manteniendo el diseño de la web. Un ejemplo de su funcionamiento: [https://olvidos](https://olvidosdegranada.es/index.php/2018/12/23/los-caminos-del-pensamiento-unico/)[degranada.es/index.php/2018/12/23/los-caminos-del-pensamiento-unico/](https://olvidosdegranada.es/index.php/2018/12/23/los-caminos-del-pensamiento-unico/)

#### Ninja Forms

Creador de formularios.

#### Sassy Social Share

Permite gestionar la relación con las redes sociales, como crear enlaces directos o compartir entradas. Tiene una gran cantidad de opciones de personalización.

#### **Plugins de optimización**

#### Akismet Anti-Spam

Para evitar la acumulación de comentarios que puedan perjudicar el rendimiento así como la seguridad. (Gobea, 2020)

#### Async JavaScript

Gestiona la ejecución de *javascript*

#### Autoptimize

Optimiza los archivos CSS y *javascript*

#### Smush

La inserción del contenido por parte de los miembros de la asociación, neófitos en el diseño y desarrollo web, puede provocar que se incluyan imágenes de tamaño y peso excesivos. De esta manera hemos incluido un plugin que optimiza adecuadamente las imágenes. Smush, bastante recomendado, (Camuñas, 2020) y su sistema de compresión crea una buena relación calidad/peso. ("No lo dudes, si utilizas WordPress, instala Smush Image Compression and Optimization", 2020)

Como ya se había comenzado la subida de imágenes, cuando realizamos la instalación de Smush, iniciamos su funcionalidad de optimización sobre aquellas. Después configuramos la herramienta para que optimice las imágenes que se suban a partir de ahora. La versión gratuita de la misma tiene las funcionalidades que necesitamos. Por lo que, por ahora, no necesitaremos la opción de pago.

#### WP Super Cache

Cada página visitada en un sitio, requiere una petición al servidor, ser procesado por ese servidor (incluyendo las consultas de la base de datos), y luego un resultado final es enviado desde el servidor hasta el navegador del usuario. El resultado es el sitio web, completo con todos los archivos y elementos. Un plugin de caché instruye al servidor para que almacene algunos archivos en el disco o la RAM, dependiendo de la configuración. Así que puede recordar y duplicar el mismo contenido que ha estado sirviendo desde hace tiempo. Como resultado, las páginas se cargarán mucho más rápido, directamente desde el caché. Básicamente, el caché reduce la cantidad de trabajo requerido para generar una página visible (Jackson, 2020).

Así, para ello, hemos elegido WP Super Cache por su simplicidad de uso, que no significa que no sea eficaz (B., 2020)

#### Yoast SEO

Es un kit de herramientas para adaptar el sitio a los motores de búsqueda. A partir de este plugin, se ha realizado:

- La creación del archivo *robot.txt*
- La creación del *sitemap.xml*, este se añade a *Search Console* de Google para que indexe todas las páginas (Hendriks, 2020a)
- La conexión con Search Console de Google
- La definición de los campos Titulo SEO y Descripción Meta para las distintas páginas
- Conectar las redes sociales
- Definición de cómo aparecerán los resultados de búsqueda en los navegadores
- Creación de metadescripciones que afectarán al posicionamiento SEO (Revuelto, 2020) y (Muñoz, 2020)

#### Introducción de contenido por editores

Quizás el momento más complejo que nos hemos encontrado en este proyecto ha sido cuando, una vez estaba implementada la herramienta con sus principales características comenzó la inserción de contenido por parte de los editores.

A pesar de la complejidad, esta experiencia nos ha permitido recibir al momento todo el *feedback* por parte de los editores así como sus dudas y los errores que iban encontrándose.

Así también, esta parte del proyecto ha sido la que mas difícil de gestionar desde el punto de vista del tiempo pues nos ha ocupado más recursos de los que creíamos.

En primera instancia nos encontramos con varios problemas a la hora de trasladar el contenido desde la antigua web. Habíamos recuperado su base de datos en formato CSV, sin embargo el problema nos surgió cuando descubrimos que se había guardado en un formato con una codificación diferente a la latina, por lo que los textos contenían bastantes errores.

Esto nos perjudicaba a la hora de introducir los textos de los artículos, pues había que realizar algún tipo de conversión. Tras buscar qué tipo de codificación es la que posee el texto, descubrimos que es UTF-8, o sea la adecuada, pero sin los caracteres latinos. De esta manera, la conversión que tenemos que realizar es desde UTF-8 a Latin ( ISO-8859-1 )

Hemos encontrado varias herramientas *online* que lo realizan, como [https://](https://site112.com/converter-la-) site | 12.com/converter-la- tin-utf. No obstante, el resultado no es del todo satisfactorio, pues introducen algunos caracteres no legibles. De cualquier manera, hay menos errores que en el original, por lo que la mantuvimos

Se recuperaron también las imágenes de la antigua web. No obstante, estas se publicaron con un tamaño más pequeño de lo necesario en webs más modernas (tanto porque la resolución de las pantallas han aumentado como por la flexibilidad del tamaño de las imágenes que exigen la responsividad). En un primer momento introdujimos las imágenes antiguas aunque con la intención de sustituirlas por imágenes de tamaño mayor en un futuro. El problema radica en que estas hay que buscarlas en los ordenadores y correos de los miembros de la asociación, por lo que puede llevar su tiempo. Por eso, hemos decidido ir colocando las antiguas para, por lo menos, poder mostrar las imágenes adecuadas de cada artículo.

Para la tarea de introducir la información creamos una serie de roles para que los socios actúen como editores y no como administradores, que por ahora nos reservamos. En definitiva podrán crear entradas, borrarlas, etc, pero no podrán gestionar plugin o modificar el diseño de la web entre otras cosas. (Vázquez, 2018) No ha sido necesario, por ahora, instalar algún plugin de ampliación de roles de usuario. Con los que nos ofrece Wordpress parece suficiente.

Indicamos aquí que en los artículos se han introducido las fechas en las que se crearon en su momento, para así ser más fieles a la web original.

Los principales problemas con los editores han sido que, al no ser usuarios avanzados hemos tenido que elegir muy cuidadosamente los plugin y explicar detenidamente la inclusión de contenido.

Ya comentamos anteriormente que nos encontramos con problemas a la hora de recuperar el contenido, ya que se codificaba de forma errónea. Explicamos el proceso para conseguir una codificación adecuada, sin embargo algunos socios han tenido problemas con ello por lo que, en algunos casos se ha optado por intentar recuperar algunos artículos en sus formatos originales. Se ha conseguido en una buena parte por lo que este problema se ha podido solventar.

Respecto a la elección de nuevos plugin o modificación de los que ya había se ha tenido en cuenta, por tanto, aparte de la ligereza, la facilidad de uso.

De cualquier manera, ante determinadas dificultades hemos decidido crear un manual de uso para los editores de la web. Lo hemos colocado en la misma web y le daremos acceso restringido para que solo pueden acceder a ella los editores: [https://olvidosdegranada.es/index.php/manual-de-uso-para-edito](https://olvidosdegranada.es/index.php/manual-de-uso-para-editores-olvidos-es/)[res-olvidos-es/.](https://olvidosdegranada.es/index.php/manual-de-uso-para-editores-olvidos-es/) Este manual se encuentra en proceso todavía, a la espera de testear todavía el funcionamiento y uso de algunos plugin.

Se ha iniciado también la creación de un manual de uso ([https://olvidosde](https://olvidosdegranada.es/index.php/2020/12/15/manual-de-estilo/)[granada.es/index.php/2020/12/15/manual-de-estilo/](https://olvidosdegranada.es/index.php/2020/12/15/manual-de-estilo/)) (esto es una labor de los redactores y editores), no obstante, este también mostraría también determinados elementos de diseño y técnicos. Así, en el manual de uso, hemos indicado algunas cuestiones de como introducir contenido web correctamente para que, además de conseguir homogeneidad, la web sea bien aceptada y comprendida por los buscadores. Dada la íntima relación entre el estilo y determinados aspectos técnicos (uso de determinadas etiquetas, aplicación de imágenes, etc) quizás sea más útil, a la larga, unificar las dos páginas en una.

A pesar de la creación de los manuales hemos querido que la introducción de los contenidos sea lo más transparente posible, es decir, que los aspectos más técnicos se encuentren por debajo. Pues nos han surgido muchos problemas a la hora de la introducción de determinados contenidos que no se adaptan bien a algunas tipologías elegidas como diseño. Un ejemplo es la paginación creada para la sección Piezas y procesos. Algunos elementos no se integran bien con el menú. Aunque son problemas que con un poco de conocimiento de HTML se solucionarían queríamos eliminar este tipo de *handicaps*. De esta manera, a través de CSS, creamos un estilo particular que solo se aplicase a los elementos de ese tipo que estuviesen en un primer lugar dentro del reportaje. De esta manera utilizamos el selector de hermanos adyacentes (+) para particularizar esos elementos:

Para referirnos a galerías que se encuentren en primer lugar, de forma adyacente, tras el menú:

```
 article.category-piezas-procesos .inside-article .en-
try-content .mpp-toc-con-
      tainer + style + div {
        max-width: 69%;
      }
```
(la galería crea una etiqueta *style*, por lo que hay que indicarlo en la clase)

Para referirnos a imágenes u otros contenedores que se encuentren en primer lugar, de forma adyacente, tras el menú:

```
 article.category-piezas-procesos .inside-article .en-
try-content .mpp-toc-con-
      tainer + div{
        max-width: 69%;
      }
```
Aquí actuaría sobre el primer elemento *div* adyacente tras el menú

Un ejemplo aquí: [https://olvidosdegranada.es/index.php/2013/09/15/manuel-fal](https://olvidosdegranada.es/index.php/2013/09/15/manuel-falces-fotografia-y-carcajada/8/)[ces-fotografia-y-carcajada/8/](https://olvidosdegranada.es/index.php/2013/09/15/manuel-falces-fotografia-y-carcajada/8/)

De esta manera, los segundos elementos tipo DIV (el primero es el menú) se adaptarían al espacio sin solapar el menú.

De esta manera, la subida en esta fase de una gran cantidad de información, la perteneciente a la antigua web, nos ha proporcionado una gran ayuda para poder dar solución a muchos de los problemas de diseño que se puedan encontrar. En muchos casos el diseñador y desarrollador proyectan la web sin el contenido definitivo o sin ningún tipo del mismo. Teniendo que utilizar el Lorem Ipsum o imágenes de prueba. En este caso, la "migración" desde la antigua web, nos ha permitido testear cada una de las decisiones tomadas, con contenido real.

# Capítulo 5: Accesibilidad

Ya hemos comentado que la tipología de nuestros usuarios, en principio es cualquier persona interesada por la cultura. De cualquier manera nos resulta imprescindible cerciorarnos de que cualquier usuario pueda acceder a nuestros contenidos, ya sea desde el punto de vista de limitaciones físicas como tecnológicas.

En lo relativo a la accesibilidad desde un punto de vista de limitaciones físicas de nuestros usuarios, realizamos la comprobación de la WCAG en su nivel AAA.

A través de la página <https://www.tawdis.net/> podemos realizar un análisis de la web y nos indicará los problemas de accesibilidad que encuentre. Aquí el análisis de la home: [https://www.tawdis.net/detallemail?m=a50750cca8b11e12e776b-](https://www.tawdis.net/detallemail?m=a50750cca8b11e12e776b08baddb68abaff93e9c)[08baddb68abaff93e9c](https://www.tawdis.net/detallemail?m=a50750cca8b11e12e776b08baddb68abaff93e9c)

Como vemos todavía tenemos que realizar algunas modificaciones, aunque de rango menor. En principio utilizamos tamaños de fuentes grandes y un buen contraste de colores. También, nuestra apuesta por la desnudez y el texto juegan a nuestro favor en este caso. ("Accesibilidad web para personas mayores", 2020)

En general estamos intentado seguir las recomendaciones de los estándares del W3C ("Spanish WAI-Quick- Tips", 2020) como, por ejemplo, la introducción de contenido adecuado en el atributo *Alt* de las imágenes (para dar información sobre las mismas a usuarios con conexiones lentas o navegadores que no las muestren. Respecto a esto, se ha introducido la información necesaria en el manual de uso para que los editores sigan estas buenas prácticas) o, también, la utilización correcta de las etiquetas. (Sabaté, Pera & Martínez, 2020)

#### 5. 3. 1. Responsividad

Dentro de la accesibilidad un tema importante es el diseño *responsive* o adaptado a todo tipo de dispositivos. En nuestro caso, ya llamamos la atención sobre este aspecto a la hora de elegir nuestro tema y los distintos plugin. La idea era no tener que realizar demasiadas actuaciones *a posteriori* en relación a este tema.

Una vez terminado todo el aspecto de diseño comprobamos, por lo tanto, si debido a estas (sobre todo las modificaciones adicionales personalizadas por nosotros) ha habido desajustes en lo que respecta la visualización en dispositivos móviles.

Podemos comprobar que el diseño se ajusta a dispositivos pequeños.

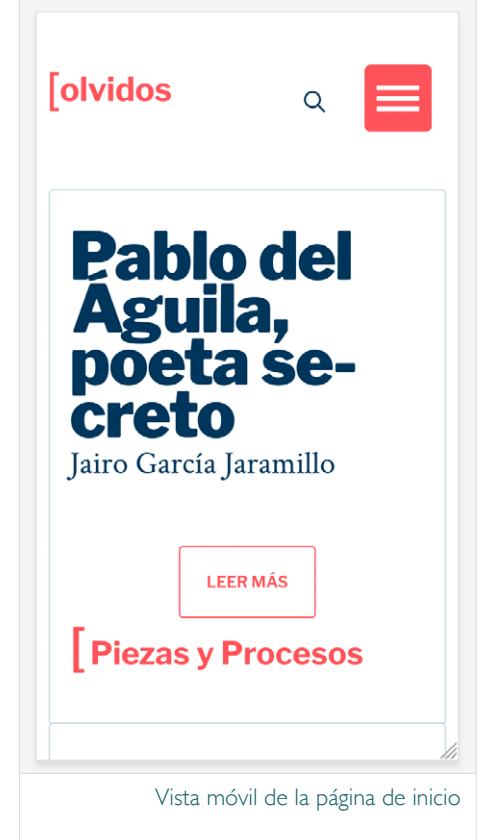

# Capítulo 6: Rendimiento y seguridad

Ya hemos comentado algunas de las actuaciones que hemos realizado, instalación de determinados plugin, relacionadas con el rendimiento y la optimización. Definimos aquí todas las acciones realizadas respecto sobre este tema.

#### 6. 3. 1. Pruebas de rendimiento: análisis de velocidad y seguridad

Antes de las pruebas de rendimiento y seguridad se han realizado diversas acciones que son adecuadas para su mejora:

- Actualizaciones de Wordpress y *plugins*: Se han publicado nuevas versiones tanto de Wordpress como de algunos plugin que hemos actualizado. Esto siempre es recomendable en aras de la seguridad de la web
- Desinstalación y eliminación de *plugins* y temas no usados. También pensando en la seguridad y el rendimiento, se han eliminado los plugin y temas instalados que, al final, se han decidido no usar. Así mismo se ha hecho un repaso de páginas creadas y no usadas, como determinados elementos (*Hooks* creados y finalmente no usados, *post*, etc)
- Activación de *plugin* antispam (Akismet). Para evitar la acumulación de comentarios que puedan perjudicar el rendimiento así como la seguridad. (Gobea, 2020)
- Así mismo, relacionado con el control del *spam*, se han realizado algunas actuaciones, como desactivar los comentarios anónimos, habilitar la moderación de comentarios… (McCollin, 2020)
- Otras acciones de seguridad. Se han realizado determinadas modificaciones para mejorar la seguridad del sitio, estas realizadas desde el propio alojamiento. Son las recomendadas por nuestro proveedor y que hemos activado desde el panel del *hosting*:
- Restringir acceso a archivos y directorios
- Configurar claves de seguridad
- Bloquear exploración de directorios
- Prohibir la ejecución de *scripts* PHP en el directorio wp-includes
- Prohibir la ejecución de *scripts* PHP en el directorio wp-content/ uploads
- Bloquear accesos no autorizados a wp-config.php
- Desactivar concatenación de *scripts* para el panel del administrador de **WordPress**
- Desactivar *pingbacks*
- Activar protección *hotlink*
- Desactivar la ejecución de PHP en directorios de la caché
- Cambiar el prefijo predeterminado de la tabla de la base de datos
- Activar protección de *bots*
- Bloquear el acceso a archivos confidenciales
- Bloquear el acceso a archivos potencialmente confidenciales
- Bloquear el acceso a .htaccess y .htpasswd
- Bloquear análisis author
- Modificar el nombre de usuario predeterminado del administrador

También recomendaba Desactivar edición de archivos en el panel de información de WordPress. Sin embargo, al desactivarlo nos provocaba un error en la web, debido a que hemos utilizado un plugin que realiza esta función. Intentaremos en un futuro, ahora mismo creemos no disponer de tiempo, cambiar este plugin por otro o realizar las funciones que realiza desde los mismos archivos PHP, para así poder aumentar la seguridad.

A partir de aquí realizamos algunas auditorias de seguridad.

#### **Informe de transparencia de Google**

En el informe de transparencia de Google nos indican Estado del sitio según Navegación segura:

[https://transparencyreport.google.com/safe-browsing/search?url=olvidosdegra](https://transparencyreport.google.com/safe-browsing/search?url=olvidosdegranada.es)[nada.es](https://transparencyreport.google.com/safe-browsing/search?url=olvidosdegranada.es)

#### **Wpdoctor**

En Wpdoctor nos da una puntuación de 76 sobre 100. En principio es bastante aceptable. Nos indican algunos cambios a realizar (Expose PHP, wp-admin no protegido, wp-login protegido, User-agents bloqueados (WAF)) [https://www.](https://www.wpdoctor.es/analisis/?url=olvidosdegranada.es) [wpdoctor.es/analisis/?url=olvidosdegranada.es](https://www.wpdoctor.es/analisis/?url=olvidosdegranada.es). Por ahora, no podemos realizar estas modificaciones por falta de tiempo, aunque se realizarán en un futuro.

#### **Cache**

Para mejorar el rendimiento, es recomendable la creación de almacenamiento en caché para mejorar la velocidad del sitio. Se ha elegido el plugin WP Super Cache. Se ha elegido este plugin por su simplicidad de uso, que no significa que no sea eficaz (B., 2020)

#### **Auditorias de rendimiento**

Se han realizado dos auditorias de rendimiento, las de PageSpeed Insights y la de Gtmetrix.

En un principio, las fuentes para iconos de generatepress daban un aviso en googlespeed para que se cargaran antes con un preload. Sin embargo, al realizarlo, PageSpeed Insights volvía a dar el mismo aviso. A partir del consejo de los propios desarrolladores cambiamos la fuente por el formato SVG y por lo tanto dejaba de cargarse el archivo de fuentes. [https://generatepress.com/](https://generatepress.com/forums/topic/usage-of-font-display-for-generatepress-woff2/) [forums/topic/usage-of-font-display-for-generatepress-woff2/](https://generatepress.com/forums/topic/usage-of-font-display-for-generatepress-woff2/)

Las auditorias nos indicaban también problemas con recursos que bloquean el renderizado. Para su eliminación utilizamos dos plugin, Autoptimize y Async.

Fundamentalmente se trata de que la web pueda seguir creándose en el navegador mientras se descargan y ejecutan el *javascript* y el css. Respecto al *javascript* se puede realizar de dos formas:

- Async permite al analizador de HTML (por ejemplo, el navegador de un visitante) descargar el *JavaScript* mientras sigue analizando el resto del HTML. Es decir, no deja completamente de analizar mientras el archivo se descarga. Sin embargo, hará una pausa en el analizador de HTML para ejecutar el *script* una vez que se descargue.
- Defer deja que el analizador HTML descargue el JavaScript mientras analiza el resto del HTML y espera a ejecutar el script hasta que el análisis HTML termine. (Penland, 2020)

De esta manera, con el plugin Async instalado indicamos el método a utilizar (utilizamos Refer, pues async nos daba algunos errores)

Respecto al CSS, lo optimizamos con el plugin Autoptimize. (Li, 2020)

Sin embargo, nos seguían saliendo errores de bloqueo. De esta manera, se nos planteaba la solución de detectar el CSS crítico, el mínimo necesario para mostrar el diseño de la página e implementarlo en linea, para así retrasar el resto. Usamos esta herramienta para detectar el CSS crítico: [https://jonassebastianohl](https://jonassebastianohlsson.com/criticalpathcssgenerator/)[sson.com/criticalpathcssgenerator/](https://jonassebastianohlsson.com/criticalpathcssgenerator/)

El uso de CSS crítico puede resultar en un aumento significativo de la velocidad de algunos sitios. La idea aquí es que los estilos en línea que se requieren para los elementos que están «por encima del pliegue». En la práctica, el CSS en línea usualmente se dirige a elementos como elementos estructurales, familias y tamaños de fuentes globales, y estilo de navegación.

Al alinear estos elementos clave, el archivo completo más grande de CSS puede ser cargado posteriormente sin afectar el aspecto de la página. A través de Autoptimize podemos indicarle este CSS crítico y que lo inserte en linea (Li, 2020)

De esta manera, el aviso desaparece:

<https://gtmetrix.com/reports/olvidosdegranada.es/FW4dHpWm/>

[https://developers.google.com/speed/pagespeed/insights/?hl=es&url=ht](https://developers.google.com/speed/pagespeed/insights/?hl=es&url=https%3A%2F%2Folvidosdegranada.es%2F)[tps%3A%2F%2Folvidosdegranada.es%2F](https://developers.google.com/speed/pagespeed/insights/?hl=es&url=https%3A%2F%2Folvidosdegranada.es%2F)

En las dos herramientas nos dan buenas puntuaciones. Nos indican algunas advertencias no consideradas críticas que consideramos solventar en un futuro.

El rendimiento de la página en dispositivos móviles es un poco inferior. Hemos intentado solventar esto, aunque sin grandes avances. Consideramos que la manera más adecuada para mejorar esto sería convertir la web a Progressive Web App, que permitiría un rendimiento mayor al optimizar mejor la web. No obstante, aunque es relativamente sencillo realizarlo, consideramos tomar esta decisión más adelante, cuando tengamos una visión más amplia de cómo está funcionando la revista.

# Capítulo 7: SEO y analítica web

Ya se ha comentado que hemos instalado el plugin Yoast SEO un kit de herramientas para adaptar el sitio a los motores de búsqueda. A partir de este plugin, se ha realizado:

- La creación del archivo robot.txt
- La creación del sitemap.xml (este se añade a Search Console de Google para que indexe todas las páginas (Hendriks, 2020)
- La conexión con Search Console de Google
- La definición de los campos Titulo SEO y Descripción Meta para las distintas páginas
- Conectar las redes sociales
- Definición de cómo aparecerán los resultados de búsqueda en los navegadores
- Creación de metadescripciones que afectarán al posicionamiento SEO

#### (Revuelto, 2020) y (Muñoz, 2020)

Por último, implementamos el código de Google Analytics para poder tener acceso a las analíticas web de la página. Como la web es reciente todavía no tenemos datos significativos que nos den información para posibles cambios. No obstante, confiando en que tenemos un buen contenido y, al mismo tiempo que hemos seguido buenas prácticas web y hemos conseguido una buena velocidad de la página así como un buen rendimiento vamos a conseguir un buen posicionamiento orgánico. Nuestro objetivo aquí no es conseguir un número excesivo de visitas, sino un número suficiente de usuarios que les interesen nuestros contenidos.

Este proyecto es a largo plazo, queremos asentar la web y que poco a poco se convierta en una página de referencia cultural, no solo en Granada, sino a nivel internacional. Esto lo queremos conseguir a través de la calidad de los contenidos por lo que no vamos a implementar medidas especiales de marketing, más allá de la promoción a través de las redes. En un principio, confiamos que la página aumente su tráfico a través de medidas orgánicas, ya sea a partir del boca a boca, como a partir de referencias que otras páginas o las redes sociales vayan creando.

## CAPÍTULO 8: CONCLUSIONES Y LÍNEAS de futuro

### 8. 1. 1. CONCLUSIONES

#### 8. 1. 1. 1.1 Conclusiones personales

La experiencia de realizar esta web ha sido en general positiva. Por un lado, porque nos ha permitido disponer de tiempo para contactar con viejos amigos y conocidos y trabajar juntos. Por otro, el resultado final, con todos sus defectos, nos es satisfactorio, aunque esperamos mejorar algunas cosas.

A otro nivel, aunque la experiencia ha sido buena, concentrar en relativamente poco tiempo toda la labor de creación de una web, desde su ideación hasta los aspectos más técnicos, pasando por la introducción de una gran cantidad de contenido, nos ha resultado agotador. Sin embargo, la gran cantidad de trabajo necesario y las limitaciones y problemas encontrados, creemos, que no ha perjudicado el resultado final. De cualquier manera esto es un principio. Con un poco más de perspectiva podremos mirar el trabajo hecho y sacar más conclusiones.

En estos momentos, nuestro primera conclusión respecto a lo aprendido es esa, que este tipo de proyectos requieren más tiempo. No de trabajo, en especial, sino para la reflexión. Pararse regularmente para mirar lo realizado.

Desde un punto de vista más objetivo me quedo con los conocimientos aprendidos, tanto técnicos como creativos. naturalmente cuando nos enfrentamos a proyectos nuevos siempre está la sensación de la gran cantidad de conocimientos que todavía le faltan a uno, y sobre todo en estos ámbitos que se renuevan constantemente. Nos quedamos con la satisfacción de haber vislumbrado un puñado.

#### 8. 1. 2. Conclusiones sobre los objetivos del proyecto

Los objetivos del proyecto se han conseguido en un tanto por ciento importante. Se ha realizado la web, se ha introducido casi la totalidad de contenidos y hemos dejado preparada la herramienta para que, fácilmente, se puedan incluir más. Es verdad que, por razones económicas y de tiempo, no se han podido digitalizar todas las revistas impresas, aunque esto es algo que se sale de nuestras competencias aquí.

Es verdad que con el poco tiempo que la web lleva en funcionamiento es difícil establecer el cumplimiento de todos los objetivos. Aspectos relacionados con el rendimiento y con el SEO, son necesarios analizar durante cierto tiempo para encontrar errores. También en lo relativo a la accesibilidad. La introducción de todo el contenido con la premura con la que se ha hecho, ha provocado también que el código HTML, en un buen número de casos no sea el más adecuado. Esto es algo que hay que ir revisando poco a poco.

Respecto a la metodología utilizada, quizás hubiese sido necesario más tiempo para una buena implementación. De cualquier manera la mezcla de DCU y de metodología clásica de diseño nos ha conseguido mantenernos en tierra. Pues cuando no se avanzaba de una manera se avanzaba de otra.

Por lo tanto, consideramos que los objetivos se han cumplido, siempre teniendo en cuenta que esto, se espera, sea una web viva y que se vaya adaptando a las nuevas necesidades.

Esperamos haber puesto las primeras piedras para que esto sea posible.

#### 8. 1. 3. Líneas de futuro

Hay algunos elementos que se nos han quedado en el tintero. Las primeras intenciones de hacer una web más colaborativa se desecharon en primera instancia. Quizás la propuesta era muy ambigua o genérica. Pensaremos en el futura sobre esta cuestión pues nos parece fundamental para que la web sea un espacio más abierto..

Por otro lado, ya hemos comentado, que lo principal es repasar todo lo realizado, para descubrir los posibles errores. Esto, ya de por sí, es una buena cantidad de tiempo y trabajo.

Ya se ha comentado anteriormente que en estos momentos la asociación vive un momento de cambio. La figura principal de la asociación, su fundador, el promotor de la primera web y el promotor de la primera revista impresa cayó en una dura enfermedad. Esto fue ya hace algunos años y el resto de los socios han continuado la labor iniciada. Sin embargo, la personalidad del fundador a marcado todas las etapas de Olvidos y ahora, hay que definir qué líneas se van a seguir.

Existen dos posibilidades. Que la revista continúe, con la nueva filosofía que los socios quieran implantar, ya sea en una línea continuista o rompedora.

La segunda es que se decida abandonar el proyecto y que la web quede como un elemento únicamente de memoria y de archivo, con la información que actualmente tiene.

Esperemos que, la realización de esta web genere nuevas dinámicas en la asociación y que sirva para que de una manera u otra, siga viva.

Queda, por tanto, por ver el futuro general de esta página y si la labor de continuar con nuevos contenidos y convertir la web en una referencia viva se podrá conseguir. Si no es así, como mínimo quedará como un archivo histórico de dos épocas. La granada de los ochenta y el mundo globalizado de la segunda década del siglo XXI.

Queda por ver si podremos dejar memoria de los ambiguos tiempos que nos esperan

# Capítulo 9: Bibliografía

"Gog", en acción. (2020, 29 diciembre). Surrealismo internacional. [https://surrint.](https://surrint.blogspot.com/2020/04/gog-en-accion.html) [blogspot.com/2020/04/gog-en-accion.html](https://surrint.blogspot.com/2020/04/gog-en-accion.html)

(2020). Retrieved 9 December 2020, from [https://docs.generatepress.com/article/](https://docs.generatepress.com/article/hooks-overview/) [hooks-overview/](https://docs.generatepress.com/article/hooks-overview/)

(BLOG DSI (2006). Campaña "El ejército negro". Recuperado de [https://blogdsi.](https://blogdsi.typepad.com/blog_dsi/2006/09/campaa_el_ejrci.html) [typepad.com/blog\\_dsi/2006/09/campaa\\_el\\_ejrci.html](https://blogdsi.typepad.com/blog_dsi/2006/09/campaa_el_ejrci.html)

1&1 IONOS España S.L.U. (2020, 9 diciembre). Lectura digital: cómo leen los usuarios en la web. IONOS Digitalguide. [https://www.ionos.es/digitalguide/paginas-web/diseno](https://www.ionos.es/digitalguide/paginas-web/diseno-web/lectura-digital-como-leen-los-usuarios-en-la-web/)[web/lectura-digital-como-leen-los-usuarios-en-la-web/](https://www.ionos.es/digitalguide/paginas-web/diseno-web/lectura-digital-como-leen-los-usuarios-en-la-web/)

4.3. Arquitectura de un CMS. (2013, 29 noviembre). BASE DE DATOS - SISTEMA DE GESTION DE CONTENIDOS. [https://bd7a.wordpress.com/2013/11/29/4-3](https://bd7a.wordpress.com/2013/11/29/4-3-arquitectura-de-un-cms/) [arquitectura-de-un-cms/](https://bd7a.wordpress.com/2013/11/29/4-3-arquitectura-de-un-cms/)

Accesibilidad web para personas mayores. (2020). Retrieved 9 December 2020, from [https://babel.es/es/Media/Blog/Septiembre-2020/Mejorando-la-accesibilidad-para-las](https://babel.es/es/Media/Blog/Septiembre-2020/Mejorando-la-accesibilidad-para-las-personas-mayor)[personas-mayor](https://babel.es/es/Media/Blog/Septiembre-2020/Mejorando-la-accesibilidad-para-las-personas-mayor)

AGUILERA, L. (2020). PAC 1. Propuesta. Recuperado de [https://drive.google.com/](https://drive.google.com/file/d/1lFuGjEkEiOk1i6hXZFnwGqcDxbsu11xS/view?usp=sharing) [file/d/1lFuGjEkEiOk1i6hXZFnwGqcDxbsu11xS/view?usp=sharing](https://drive.google.com/file/d/1lFuGjEkEiOk1i6hXZFnwGqcDxbsu11xS/view?usp=sharing)

ARTICAONLINE. Los procesos de creación en la cultura digital. Recuperado de [https://www.articaonline.com/2011/09/los-procesos-de-creacion-en-la-cultura-digital](https://www.articaonline.com/2011/09/los-procesos-de-creacion-en-la-cultura-digital-cursoartejoven-tema-1)[cursoartejoven-tema-1](https://www.articaonline.com/2011/09/los-procesos-de-creacion-en-la-cultura-digital-cursoartejoven-tema-1)

B., G. (2020, 14 octubre). WP Super Cache vs W3 Total Cache: ¿Cuál elegir? Tutoriales Hostinger. <https://www.hostinger.es/tutoriales/wp-super-cache-vs-w3-total-cache>

Babel. (15 septiembre de 2020). Mejorando la accesibilidad web para las personas mayores. Recuperado de [https://babel.es/es/Media/Blog/Septiembre-2020/Mejoran](https://babel.es/es/Media/Blog/Septiembre-2020/Mejoran-)do-la-accesibilidad-para-las-personas-mayor

Blog DSI: Campaña «El ejército negro». (2006). Blog DSI. [https://blogdsi.typepad.com/](https://blogdsi.typepad.com/blog_dsi/2006/09/campaa_el_ejrci.html) [blog\\_dsi/2006/09/campaa\\_el\\_ejrci.html](https://blogdsi.typepad.com/blog_dsi/2006/09/campaa_el_ejrci.html)

Boluda. Añadir código a WordPress. Recuperado de [https://boluda.com/tutorial/anadir](https://boluda.com/tutorial/anadir-codigo-a-wordpress/)[codigo-a-wordpress/](https://boluda.com/tutorial/anadir-codigo-a-wordpress/)

BOSCO, R. 27 de diciembre de 2005. Antoni Abad alerta, en un proyecto artístico, sobre las barreras arquitectónicas. Recuperado de [https://elpais.com/](https://elpais.com/diario/2005/12/27/cultura/1135638001_850215.html) [diario/2005/12/27/cultura/1135638001\\_850215.html](https://elpais.com/diario/2005/12/27/cultura/1135638001_850215.html)

Builtwith. WordPress Usage Statistics. Recuperado de <https://trends.builtwith.com/cms/> **WordPress** 

Camuñas, M. (2020). 15 herramientas para optimizar imágenes en WordPress. Retrieved 9 December 2020, from [https://www.maxcf.es/optimizar-imagenes-en](https://www.maxcf.es/optimizar-imagenes-en-wordpress/)[wordpress/](https://www.maxcf.es/optimizar-imagenes-en-wordpress/)

CMS. (s. f.). Desarrollo web.<https://desarrolloweb.com/home/cms>

Convierte (2018) ¿Cómo y por qué debes utilizar las Google Fonts en tu página web? Recuperado de [https://conviertemas.com/google-fonts-y-la-imporancia-de-la](https://conviertemas.com/google-fonts-y-la-imporancia-de-la-tipografias-web/)[tipografias-web/](https://conviertemas.com/google-fonts-y-la-imporancia-de-la-tipografias-web/)

Cortés, J. (2017, 1 agosto). Los oscuros mecanismos de censura de Facebook. EL PAÍS RETINA. [https://retina.elpais.com/retina/2017/07/28/tendencias/1501249847\\_513138.](https://retina.elpais.com/retina/2017/07/28/tendencias/1501249847_513138.html) [html](https://retina.elpais.com/retina/2017/07/28/tendencias/1501249847_513138.html)
CORTES, J. 1 de agosto de 2017. Redes sociales. Los oscuros mecanismos de censura de Facebook. Recuperado de [https://retina.elpais.com/retina/2017/07/28/](https://retina.elpais.com/retina/2017/07/28/tendencias/1501249847_513138.html) [tendencias/1501249847\\_513138.html](https://retina.elpais.com/retina/2017/07/28/tendencias/1501249847_513138.html)

CRACKING PRO CLUB. 19 de abril de 2020. Como insertar Jitsi Meet en Wordpress - How encode Jitsi Meet Sin/With out Plugins. Recuperado de [https://www.youtube.](https://www.youtube.com/watch?v=fPJmbd6sCwk) [com/watch?v=fPJmbd6sCwk](https://www.youtube.com/watch?v=fPJmbd6sCwk)

Digitalgrowth. ¿Qué es Google mobile First Index? Recuperado de <https://www.digital>[growth.io/google-mobile-first-index/](http://growth.io/google-mobile-first-index/)

Diiaz, E. (2015, 12 febrero). 4.3 arquitectura de un cms. Slideshare. [https://www.](https://www.slideshare.net/EduardoDiiaz/43-arquitectura-de-un-cms-44581758) [slideshare.net/EduardoDiiaz/43-arquitectura-de-un-cms-44581758](https://www.slideshare.net/EduardoDiiaz/43-arquitectura-de-un-cms-44581758)

DINECOM. 11 de septiembre de 2020. El aumento del uso de videoconferencias, un efecto de la pandemia que marca las tendencias del mercado. Recuperado de [https://](https://dinecom.cl/blog/el-aumento-del-uso-de-videoconferencias-un-efecto-de-la-pandemia-que-marca-las-tendencias-del-mercado/) [dinecom.cl/blog/el-aumento-del-uso-de-videoconferencias-un-efecto-de-la-pandemia](https://dinecom.cl/blog/el-aumento-del-uso-de-videoconferencias-un-efecto-de-la-pandemia-que-marca-las-tendencias-del-mercado/)[que-marca-las-tendencias-del-mercado/](https://dinecom.cl/blog/el-aumento-del-uso-de-videoconferencias-un-efecto-de-la-pandemia-que-marca-las-tendencias-del-mercado/)

DOSDOCE. 13 de mayo de 2020. El COVID19 acelera la cultura de la suscripción. Recuperado de [https://www.dosdoce.com/2020/05/13/el-covid19-acelera-la-cultura](https://www.dosdoce.com/2020/05/13/el-covid19-acelera-la-cultura-de-la-suscripcion/)[de-la-suscripcion/](https://www.dosdoce.com/2020/05/13/el-covid19-acelera-la-cultura-de-la-suscripcion/)

DOSDOCE. Evolución del perfil del lector digital en español. 4 de noviembre 2019. Recuperado de [https://www.dosdoce.com/2019/11/04/evolucion-del-perfil-del-lector](https://www.dosdoce.com/2019/11/04/evolucion-del-perfil-del-lector-digital-en-espanol/)[digital-en-espanol/](https://www.dosdoce.com/2019/11/04/evolucion-del-perfil-del-lector-digital-en-espanol/)

[dosdoce.com](http://dosdoce.com). (2019, 29 octubre). Evolución del perfil del lector digital en español. [https://www.dosdoce.com/2019/11/04/evolucion-del-perfil-del-lector-digital-en](https://www.dosdoce.com/2019/11/04/evolucion-del-perfil-del-lector-digital-en-espanol/)[espanol/](https://www.dosdoce.com/2019/11/04/evolucion-del-perfil-del-lector-digital-en-espanol/)

F-Shaped Pattern of Reading on the Web: Misunderstood, But Still Relevant (Even on Mobile). (2017, 12 septiembre). Nielsen Norman Group. [https://www.nngroup.com/](https://www.nngroup.com/articles/f-shaped-pattern-reading-web-content/) [articles/f-shaped-pattern-reading-web-content/](https://www.nngroup.com/articles/f-shaped-pattern-reading-web-content/)

FABRIK. Leemur. Una nueva alternativa de ocio. Recuperado de [https://www.](https://www.planetafabrikventures.com/proyectos/leemur/) [planetafabrikventures.com/proyectos/leemur/](https://www.planetafabrikventures.com/proyectos/leemur/)

Ferro, I. (2018, 16 abril). El arte de maquetar para ser leído - BinPar. Medium. [https://](https://blog.binpar.com/el-arte-de-maquetar-para-ser-le%C3%ADdo-933be57cb293) [blog.binpar.com/el-arte-de-maquetar-para-ser-le%C3%ADdo-933be57cb293](https://blog.binpar.com/el-arte-de-maquetar-para-ser-le%C3%ADdo-933be57cb293)

Gobea, J. (2020, 23 junio). ¿Sigue siendo Akismet el mejor plugin anti-spam para WordPress? Hormigas en la Nube. <https://hormigasenlanube.com/akismet/>

GRANADA CIUDAD DE LITERATURA. UNESCO. Tercera residencia en Óbidos para escritores de Granada. Recuperado de [https://granadaciudaddeliteratura.com/es/](https://granadaciudaddeliteratura.com/es/tercera-residencia-en-obidos-para-escritores-de-granada/) [tercera-residencia-en-obidos-para-escritores-de-granada/](https://granadaciudaddeliteratura.com/es/tercera-residencia-en-obidos-para-escritores-de-granada/)

GUMMESSON, E., LUSCH, R. F. y VARGO, S. L. (2010): «Transitioning from service management to service-dominant logic: observations and recommendations». International Journal of Quality and Service Sciences, vol. 2, n.o 1, pp. 8-22.

Guzmán, J. (2020). Añadir una nueva ubicación de menú a un theme WordPress - DecodeCMS. Retrieved 9 December 2020, from [https://decodecms.com/anadir-una](https://decodecms.com/anadir-una-nueva-ubicacion-de-menu-a-un-theme-wordpress/)[nueva-ubicacion-de-menu-a-un-theme-wordpress/](https://decodecms.com/anadir-una-nueva-ubicacion-de-menu-a-un-theme-wordpress/)

HAZLOCONWP. 3 de junio de 2020. Porqué GeneratePress es el mejor tema de WordPress. Recuperado de [https://www.hazloconwp.com.mx/tips/generatepress](https://www.hazloconwp.com.mx/tips/generatepress-mejor-tema-wordpress/)[mejor-tema-wordpress/](https://www.hazloconwp.com.mx/tips/generatepress-mejor-tema-wordpress/)

Hendriks, M. (2020, 10 enero). What is an XML sitemap and why should you have one? Yoast. <https://yoast.com/what-is-an-xml-sitemap-and-why-should-you-have-one/>

Hostinger. (21 de agosto de 2020). Cuáles son las principales ventajas de WordPress. Recuperado de<https://www.hostinger.es/tutoriales/ventajas-wordpress/>

HOSTINGER. 7 de mayo de 2020 ¿Qué es un plugin de WordPress? Guía completa para principiantes. Recuperado de [https://www.hostinger.es/tutoriales/que-es-plugin](https://www.hostinger.es/tutoriales/que-es-plugin-wordpress/)[wordpress/](https://www.hostinger.es/tutoriales/que-es-plugin-wordpress/)

hyphens. (2020). Retrieved 9 December 2020, from [https://developer.mozilla.org/es/](https://developer.mozilla.org/es/docs/Web/CSS/hyphens) [docs/Web/CSS/hyphens](https://developer.mozilla.org/es/docs/Web/CSS/hyphens)

Infranetworking. (14 de noviembre de 2018).WordPress:Ventajas y Desventajas. Recuperado de [https://blog.infranetworking.com/wordpress-ventajas-y-desventa](https://blog.infranetworking.com/wordpress-ventajas-y-desventa-)jas/#Nunca\_se\_detiene

JACKSON, B. Los 7 Mejores Plugins de Caché para WordPress en 2019. 17 de febrero de 2020. Recuperado de<https://kinsta.com/es/blog/plugins-cache-wordpress/>

Jardí, E. (2007). Veintidós consejos sobre tipografía (que algunos diseñadores jamás revelarán) y Veintidós cosas que nunca debes hacer con las letras (que algunos tipógrafos nunca te dirán). Barcelona: Actar.

Jardi, E. (2016). Veintidós consejos. Recuperado de [https://issuu.com/actar/](https://issuu.com/actar/docs/22consejos_issuu) [docs/22consejos\\_issuu](https://issuu.com/actar/docs/22consejos_issuu)

JITSI. The world's best video conferences are built on Jitsi. Recuperado de [https://jitsi.](https://jitsi.org/about/) [org/about/](https://jitsi.org/about/)

JRT. (2020, 29 diciembre). ¿Podría nuestra forma de pensar ser la responsable de la vida que llevamos? Cultura pensamiento y salud. [https://culturapensamientoysalud.](https://culturapensamientoysalud.blogspot.com/) [blogspot.com/](https://culturapensamientoysalud.blogspot.com/)

KANTOR, D. Rock & Roll digital. 30 de agosto de 2020. Conciertos online, una modalidad que va más allá de la pandemia. . Recuperado de [https://www.clarin.com/](https://www.clarin.com/economia/conciertos-online-modalidad-va-alla-pandemia_0_3Mkbwl3Xk.html) [economia/conciertos-online-modalidad-va-alla-pandemia\\_0\\_3Mkbwl3Xk.html](https://www.clarin.com/economia/conciertos-online-modalidad-va-alla-pandemia_0_3Mkbwl3Xk.html)

Katekismo (2016). Cinco alternativas a Google Fonts para descargar fuentes web. <https://katekismo.com/alternativas-a-google-fonts>

Kinsta (2019). Los 12 Mejores WordPress Plugins para Visualizar los PDFs – Visor de PDF. Recuperado de <https://kinsta.com/es/blog/visor-de-pdf/>

KINSTA. 10 de septiembre 2020. Cómo Acelerar Su Sitio WordPress (La Mejor Guía para 2020). Recuperado de<https://kinsta.com/es/aprender/acelerar-wordpress/>

La Logia de cvlto. Rediseño de identidad. Por qué es importante hacer un restyling. Recuperado de [https://design-for-culture.com/restyling-por-que-hacer-un-rediseno-de](https://design-for-culture.com/restyling-por-que-hacer-un-rediseno-de-identidad/)[identidad/](https://design-for-culture.com/restyling-por-que-hacer-un-rediseno-de-identidad/)

LEAL, A. y QUERO, M. (2011). Manual de marketing y comunicación cultural. Universidad de Cádiz. Servicio de Publicaciones, Cádiz

Leemur: La nueva alternativa de ocio de Grupo Planeta |. (2020, 16 enero). Fabrik. <https://www.planetafabrikventures.com/proyectos/leemur/>

Li, B. (2020, 23 noviembre). ¿Cómo configurar Autoptimize para tu Sitio de WordPress? Kinsta. <https://kinsta.com/es/blog/configurar-autoptimize/>

Límites de tamaño de los videos subidos a Facebook. (s. f.). Techlandia. [https://](https://techlandia.com/limitacion-tamano-videos-subidos-facebook-info_183190/) [techlandia.com/limitacion-tamano-videos-subidos-facebook-info\\_183190/](https://techlandia.com/limitacion-tamano-videos-subidos-facebook-info_183190/)

LÓPEZ, J. 17 de julio de 2019. 6 plugins para PDFs en WordPress. Recuperado de <https://wpdirecto.com/6-plugins-para-pdfs-en-wordpress/>

Lucushost. (19 sept. 2018). Roles de WordPress: Qué son y cómo gestionarlos. Recuperado de [https://www.lucushost.com/blog/roles-wordpress-que-son-co](https://www.lucushost.com/blog/roles-wordpress-que-son-co-)mo-gestionarlos/

Lynch, P. (2004). Manual de Estilo Web. Editorial Gustavo Gili.

MACEIRA, J. 1 de mayo de 2018. Plantillas WordPress ¿o temas? qué son y para qué sirven en tu sitio web. Recuperado de [https://jesusmaceira.com/temas-plantillas](https://jesusmaceira.com/temas-plantillas-wordpress-explicacion/)[wordpress-explicacion/](https://jesusmaceira.com/temas-plantillas-wordpress-explicacion/)

MAESTROS DEL WEB. 28 de julio de 2004. Estándares web. Recuperado de [http://](http://www.maestrosdelweb.com/estandaresweb/) [www.maestrosdelweb.com/estandaresweb/](http://www.maestrosdelweb.com/estandaresweb/)

Makeawebsitehub. Datos y Estadísticas de Internet (2020). Recuperado de https:// [makeawebsitehub.com/es/estadisticas-de-internet/](http://makeawebsitehub.com/es/estadisticas-de-internet/)

Maldon. 10 Razones por las que elegir WordPress al crear tu web. Recuperado de Mangialomini, J. (2018, 28 mayo). Design Sprint de Google. Autentia. [https://www.](https://www.autentia.com/2018/05/28/design-sprint-de-google/)

[autentia.com/2018/05/28/design-sprint-de-google/](https://www.autentia.com/2018/05/28/design-sprint-de-google/)

MARKETING RS. Fanpage de Facebook Vs. Página Web de Empresa: ¿cuándo elegirlas? Recuperado de [https://marketingenredesociales.com/fanpage-de-facebook-vs-pagina](https://marketingenredesociales.com/fanpage-de-facebook-vs-pagina-web-de-empresa-cuando-elegirlas.html/)[web-de-empresa-cuando-elegirlas.html/](https://marketingenredesociales.com/fanpage-de-facebook-vs-pagina-web-de-empresa-cuando-elegirlas.html/)

Martín Montesinos, J., & Mas Hurtuna, M. (2012). Manual de tipografía. València: Campgràfic.

MATEO, J. (2018). Rediseño del portal web corporativo de un centro tecnológico desde el punto de vista del diseño centrado en el usuario (DCU) y el imbound marketing. Recuperado de <http://hdl.handle.net/10609/82565>

Mateo, J. F., & Mateo, J. F. (2019, marzo 13). Mosaic | Metodología para el desarrollo de sitios web desde el punto de vista del DCU y el Inbound Marketing. Mosaic. [https://](https://mosaic.uoc.edu/2019/03/13/metodologia-para-el-desarrollo-de-sitios-web-dcu-y-del-marketing-de-atraccion/) [mosaic.uoc.edu/2019/03/13/metodologia-para-el-desarrollo-de-sitios-web-dcu-y-del](https://mosaic.uoc.edu/2019/03/13/metodologia-para-el-desarrollo-de-sitios-web-dcu-y-del-marketing-de-atraccion/)[marketing-de-atraccion/](https://mosaic.uoc.edu/2019/03/13/metodologia-para-el-desarrollo-de-sitios-web-dcu-y-del-marketing-de-atraccion/)

McCollin, R. (2020, 23 noviembre). ¿Cómo detener los comentarios de Spam de WordPress? Kinsta. <https://kinsta.com/es/blog/comentarios-spam-wordpress/>

Muñoz, A. (2020, 15 abril). Qué es y cómo añadir Meta Description en WordPress. Webempresa. [https://www.webempresa.com/blog/que-es-y-como-anadir-meta](https://www.webempresa.com/blog/que-es-y-como-anadir-meta-description-en-wordpress.html)[description-en-wordpress.html](https://www.webempresa.com/blog/que-es-y-como-anadir-meta-description-en-wordpress.html)

NEWCOMER, N. 26 de marzo de 2020. Temas de WordPress Gratis vs de Pago: ¿Cuál Es la Mejor Opción para Su Próximo Proyecto? Recuperado de [https://kinsta.com/es/](https://kinsta.com/es/blog/temas-de-wordpress/) [blog/temas-de-wordpress/](https://kinsta.com/es/blog/temas-de-wordpress/)

Nielsen, J., & Loranger, H. (2007). Usabilidad. Prioridad En El Diseño Web/ Prioritizing Web Usability (Tra ed.). Anaya Multimedia.

No lo dudes, si utilizas WordPress, instala Smush Image Compression and Optimization. (2020). Retrieved 9 December 2020, from [https://lecciones.batiburrillo.](https://lecciones.batiburrillo.net/no-lo-dudes-si-utilizas-wordpress-instala-wp-smush-it/) [net/no-lo-dudes-si-utilizas-wordpress-instala-wp-smush-it/](https://lecciones.batiburrillo.net/no-lo-dudes-si-utilizas-wordpress-instala-wp-smush-it/)

Penland, J. (2020, 19 noviembre). ¿Cómo Eliminar los Recursos que Bloquean el Renderizado en WordPress? (CSS + JavaScript). Kinsta. [https://kinsta.com/es/blog/](https://kinsta.com/es/blog/eliminar-bloqueadores-de-visualizacion/) [eliminar-bloqueadores-de-visualizacion/](https://kinsta.com/es/blog/eliminar-bloqueadores-de-visualizacion/)

PEÑA, J. 24 de febrero de 2020. Mejores temas para WordPress . [https://www.](https://www.webempresa.com/blog/mejores-temas-wordpress.html) [webempresa.com/blog/mejores-temas-wordpress.html](https://www.webempresa.com/blog/mejores-temas-wordpress.html)

Pratt, A., & Nunes, J. (2014). Diseño interactivo (1a ed.). Océano.

RAGOSE. 20 julio de 2020. Cómo optimizar WordPress al máximo – guía paso a paso. Recuperado de <https://ragose.com/optimizar-wordpress-guia-paso-a-paso/>

RAIOLANETWORKS. 16 abril de 2019. GeneratePress: Uno de los mejores temas para WordPress. Recuperado de <https://raiolanetworks.es/blog/generatepress/>

Ramírez, S. (2020). 5 Plugins para añadir notas de texto a tu WordPress. Retrieved 9 December 2020, from <https://sergioramirez.org/plugins-notas-de-texto-wordpress/>

Revuelto, L. (2020, 23 julio). SEO para Wordpress con Yoast 2020. ¡El tutorial que necesitas! Luis Revuelto. [https://www.luisrevuelto.es/manual-yoast-seo-wordpress](https://www.luisrevuelto.es/manual-yoast-seo-wordpress-castellano/)[castellano/](https://www.luisrevuelto.es/manual-yoast-seo-wordpress-castellano/)

Sabaté, L., Pera, E., & Martínez, C. (2020). Mosaic | Accesibilidad en la web. Retrieved 9 December 2020, from <https://mosaic.uoc.edu/2006/03/01/accesibilidad-en-la-web/>

Salmond, M & Ambrose, G. (2014). Los fundamentos del diseño interactivo. (1.a ed.). Blume

SÁNCHEZ, A. Descubre el tema GeneratePress para WordPress paso a paso. Recuperado de<https://www.anxosanchez.com/descubre-generatepress-wordpress/>

Sharp, H., Preece, J., & Rogers, Y. (2019). Interaction Design: Beyond Human-Computer Interaction (5th ed.). Wiley.

Signos de puntuación (2019). Los Corchetes ([]). Recuperado de [https://](https://signosdepuntuacion.com/los-corchetes/) [signosdepuntuacion.com/los-corchetes/](https://signosdepuntuacion.com/los-corchetes/)

SITEGROUND. Tutorial de optimización WordPress para un mejor rendimiento. Recuperado de<https://www.siteground.es/tutoriales/wordpress/optimizar-rendimiento/>

Spanish WAI-QuickTips. (2020). Retrieved 9 December 2020, from [http://www.](http://www.w3.org/WAI/References/QuickTips/qt.es.htm) [w3.org/WAI/References/QuickTips/qt.es.htm](http://www.w3.org/WAI/References/QuickTips/qt.es.htm)

Steane, J. (2016). Fundamentos del diseño interactivo: Principios y procesos que todo diseñador debe conocer (1.a ed.). Promopress.

Team. (2020, 13 agosto). Fanpage de Facebook Vs. Página Web de Empresa: ¿cuándo elegirlas? Marketing RS. [https://marketingenredesociales.com/fanpage-de-facebook-vs](https://marketingenredesociales.com/fanpage-de-facebook-vs-pagina-web-de-empresa-cuando-elegirlas.html/)[pagina-web-de-empresa-cuando-elegirlas.html/](https://marketingenredesociales.com/fanpage-de-facebook-vs-pagina-web-de-empresa-cuando-elegirlas.html/)

THROSBY, D. (2010): The Economics of Cultural Policy. Cambridge University Press, Cambridge.

Throsby, D. (2010). The Economics of Cultural Policy (1.a ed.). Cambridge University Press.

TTAMDEMM. (1). Descubre los problemas que esconden los plugins de WordPress. Recuperado de [https://www.ttandem.com/blog/descubre-los-problemas-que](https://www.ttandem.com/blog/descubre-los-problemas-que-esconden-los-plugins-de-wordpress/)[esconden-los-plugins-de-wordpress/](https://www.ttandem.com/blog/descubre-los-problemas-que-esconden-los-plugins-de-wordpress/)

TTANDEM. (2) ¿Cuántos plugins puedo instalar en WordPress? Recuperado de [https://](https://www.ttandem.com/blog/cuantos-plugins-puedo-instalar-en-wordpress/) [www.ttandem.com/blog/cuantos-plugins-puedo-instalar-en-wordpress/](https://www.ttandem.com/blog/cuantos-plugins-puedo-instalar-en-wordpress/)

TTANDEM. (3) La otra cara de los temas de WordPress. REcuperado de [https://www.](https://www.ttandem.com/blog/otra-cara-temas-wordpress/) [ttandem.com/blog/otra-cara-temas-wordpress/](https://www.ttandem.com/blog/otra-cara-temas-wordpress/)

Tutorialwp. (Septiembre 2020). Características, ventajas y desventajas de WordPress en 2020. Recuperado de [https://tutorialwp.online/que-es-wordpress/caracteristicas](https://tutorialwp.online/que-es-wordpress/caracteristicas-ventajas-desventajas/)[ventajas-desventajas/](https://tutorialwp.online/que-es-wordpress/caracteristicas-ventajas-desventajas/)

Tuwebdecero. (14 feb. 2020). 10 Tendencias de Diseño Web a tener en cuenta en 2020. Recuperado de <https://tuwebdecero.com/tendencias-diseno-web/>

VARGO, S. L. y LUSH, R. F. (2006): «Service-Dominant Logic: What It Is, What It Is Not, What It Might Be». En LUSH, R. F. y VARGO S. L. (eds.): Toward a Service-Dominant Logic of Marketing: Dialog, Debate and Directions. M.E. Sharpe, New York.

Vázquez, R. (2018, 8 mayo). Usuarios WordPress: ¡todo lo que necesitas saber! Raiola Networks. <https://raiolanetworks.es/blog/usuarios-wordpress/>

VELASCO, M. 22 de julio de 2020. Ligar en Tinder en plena pandemia: "Fue maravilloso, llevaba dos meses sin tocar a alguien" Recuperado de [https://www.huffingtonpost.es/](https://www.huffingtonpost.es/entry/ligar-en-tinder-en-plena-pandemia-fue-maravilloso-llevaba-dos-meses-sin-tocar-a-alguien_es_5f16dae8c5b615860bb759b2) [entry/ligar-en-tinder-en-plena-pandemia-fue-maravilloso-llevaba-dos-meses-sin-tocar-a](https://www.huffingtonpost.es/entry/ligar-en-tinder-en-plena-pandemia-fue-maravilloso-llevaba-dos-meses-sin-tocar-a-alguien_es_5f16dae8c5b615860bb759b2)[alguien\\_es\\_5f16dae8c5b615860bb759b2](https://www.huffingtonpost.es/entry/ligar-en-tinder-en-plena-pandemia-fue-maravilloso-llevaba-dos-meses-sin-tocar-a-alguien_es_5f16dae8c5b615860bb759b2)

VILLENA, M. 26 de abril de 2020. La formación a distancia gana peso con la pandemia. Recuperado de [https://elpais.com/elpais/2020/04/20/actualidad/1587371311\\_958869.](https://elpais.com/elpais/2020/04/20/actualidad/1587371311_958869.html) [html](https://elpais.com/elpais/2020/04/20/actualidad/1587371311_958869.html)

Vital Innova. (5 de octubre de. 2017). Prototipado y diseño web: comenzando la casa por los cimientos. Recuperado de [https://www.vitalinnova.com/prototipado-dise](https://www.vitalinnova.com/prototipado-dise-)no-web/

web, P., web, D., & web, L. (2020). Lectura digital: cómo se lee en la web. Retrieved 9 December 2020, from [https://www.ionos.es/digitalguide/paginas-web/diseno-web/](https://www.ionos.es/digitalguide/paginas-web/diseno-web/lectura-digital-como-leen-los-usuarios-en-la-web/) [lectura-digital-como-leen-los-usuarios-en-la-web/](https://www.ionos.es/digitalguide/paginas-web/diseno-web/lectura-digital-como-leen-los-usuarios-en-la-web/)

Webster, L. Límites de tamaño de los vídeos subidos a Facebook. Recuperado de [https://techlandia.com/limitacion-tamano-videos-subidos-facebook-info\\_183190/](https://techlandia.com/limitacion-tamano-videos-subidos-facebook-info_183190/)

WordpressDirecto (2019). 6 plugins para PDFs en WordPress [https://wpdirecto.](https://wpdirecto.com/6-plugins-para-pdfs-en-wordpress/) [com/6-plugins-para-pdfs-en-wordpress/](https://wpdirecto.com/6-plugins-para-pdfs-en-wordpress/)

Xplora. (2019). Metodología Lean UX: qué es y cómo mejora la experiencia del usuario. <https://www.xplora.eu/metodologia-lean-ux/>